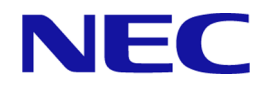

# **iStorage V110/V310**

# **Synchronous Replication** ユーザガイド

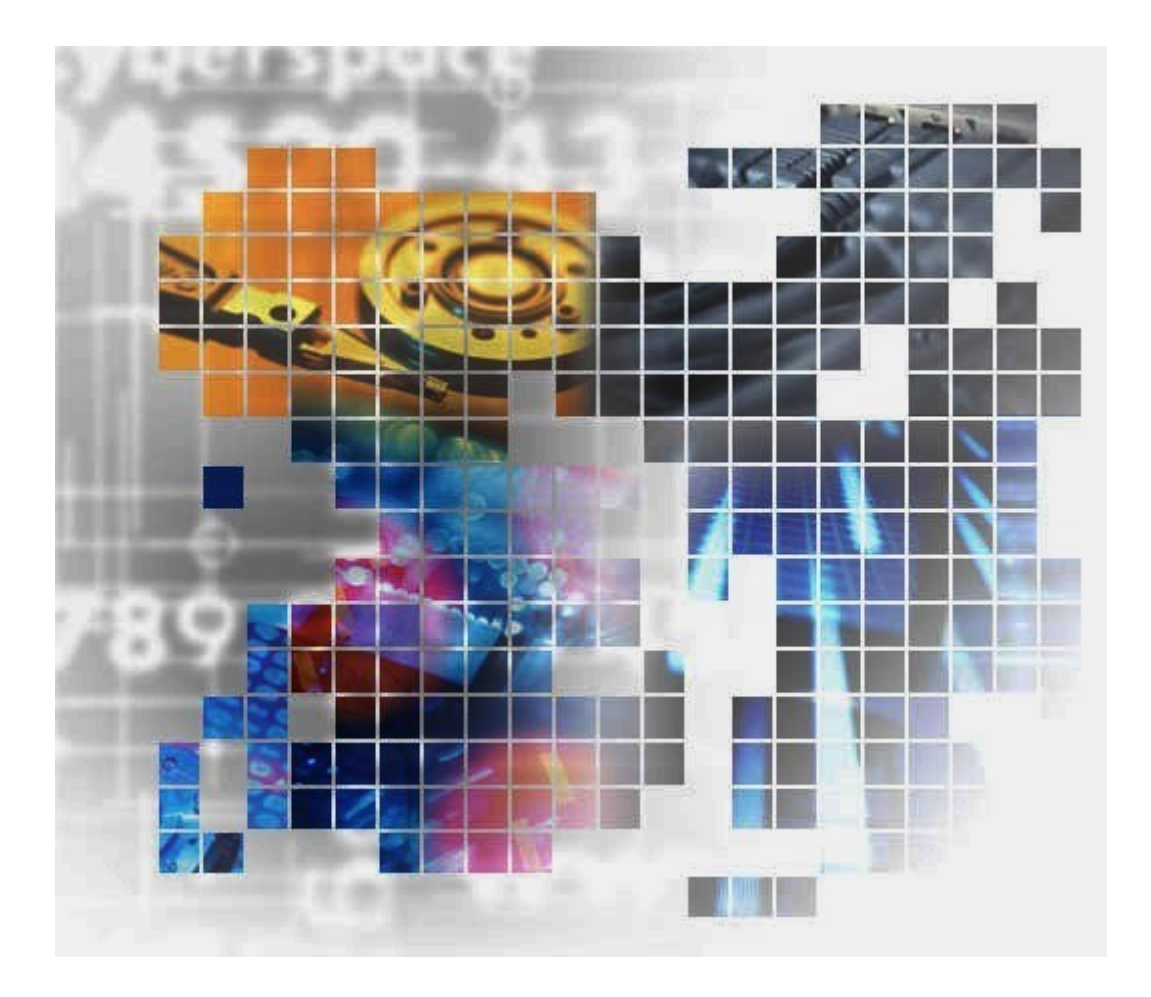

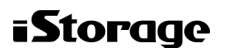

IV-UG-019-004-01

### 著作権

© NEC Corporation 2024

### 免責事項

このマニュアルの内容の一部または全部を無断で複製することはできません。

このマニュアルの内容については、将来予告なしに変更することがあります。

本書の内容については万全を期して作成いたしましたが、万一ご不審な点や誤り、記載もれ などお気づきのことがありましたら、お買い求めの販売窓口にご連絡ください。

当社では、本装置の運用を理由とする損失、逸失利益等の請求につきましては、いかなる責 任も負いかねますので、あらかじめご了承ください。

### 商標類

Ethernet は、富士フイルムビジネスイノベーション株式会社の登録商標です。

IBM は、世界の多くの国で登録された International Business Machines Corporation の商標で す。

Linux は,Linus Torvalds 氏の日本およびその他の国における登録商標または商標です。

Microsoft は、米国 Microsoft Corporation の米国およびその他の国における登録商標または商 標です。

Oracle と Java は, Oracle Corporation 及びその子会社, 関連会社の米国及びその他の国におけ る登録商標です。

Windows は、米国 Microsoft Corporation の米国およびその他の国における登録商標または商 標です。

Windows Server は,米国 Microsoft Corporation の米国およびその他の国における登録商標ま たは商標です。

その他記載の会社名,製品名は,それぞれの会社の商標もしくは登録商標です。

#### 輸出時の注意

本製品を輸出される場合には、外国為替及び外国貿易法の規制並びに米国輸出管理規則など 外国の輸出関連法規をご確認の上、必要な手続きをお取りください。

なお、不明な場合は、弊社担当営業にお問い合わせください。

#### 発行

2024 年 4 月

# 目次

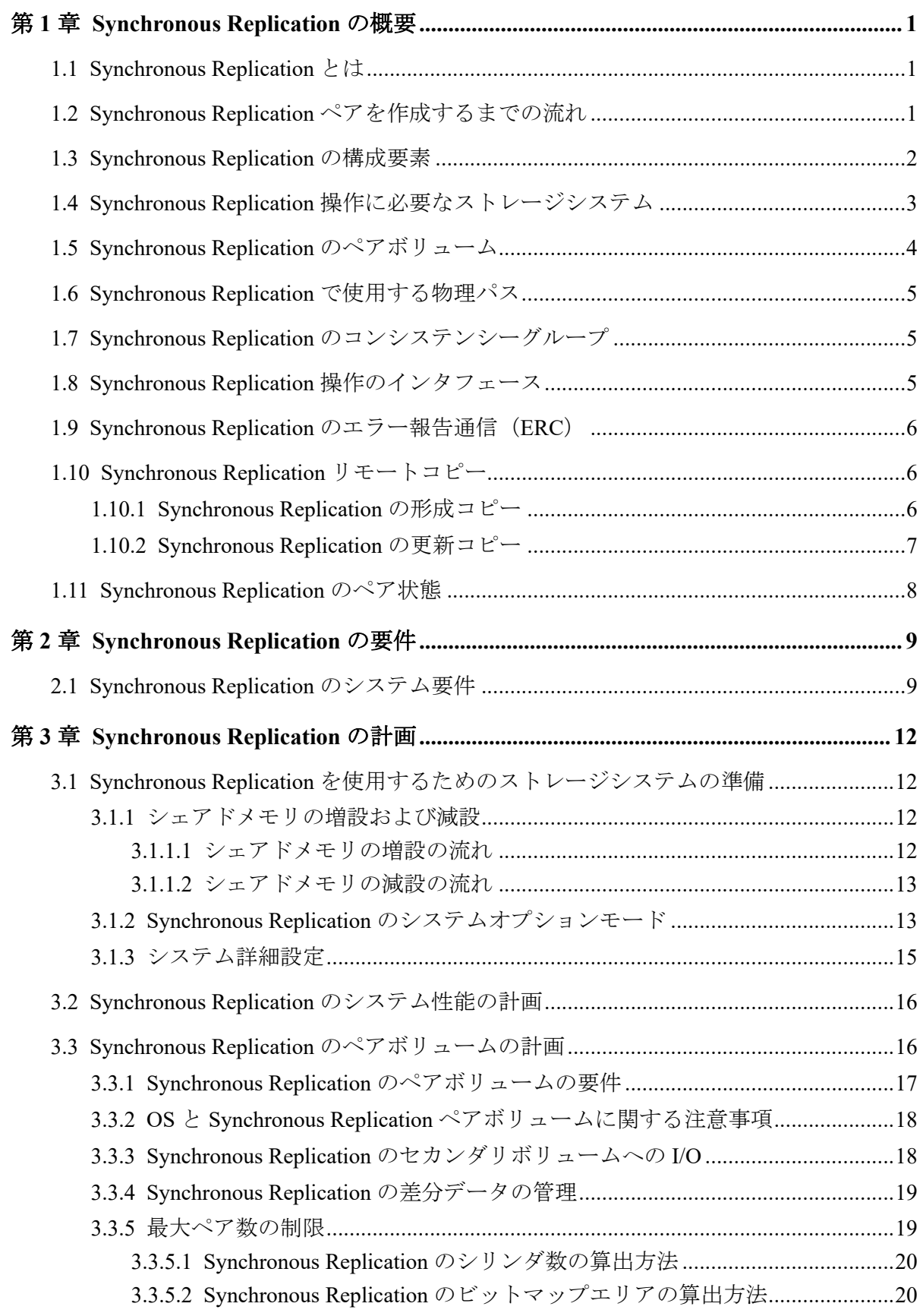

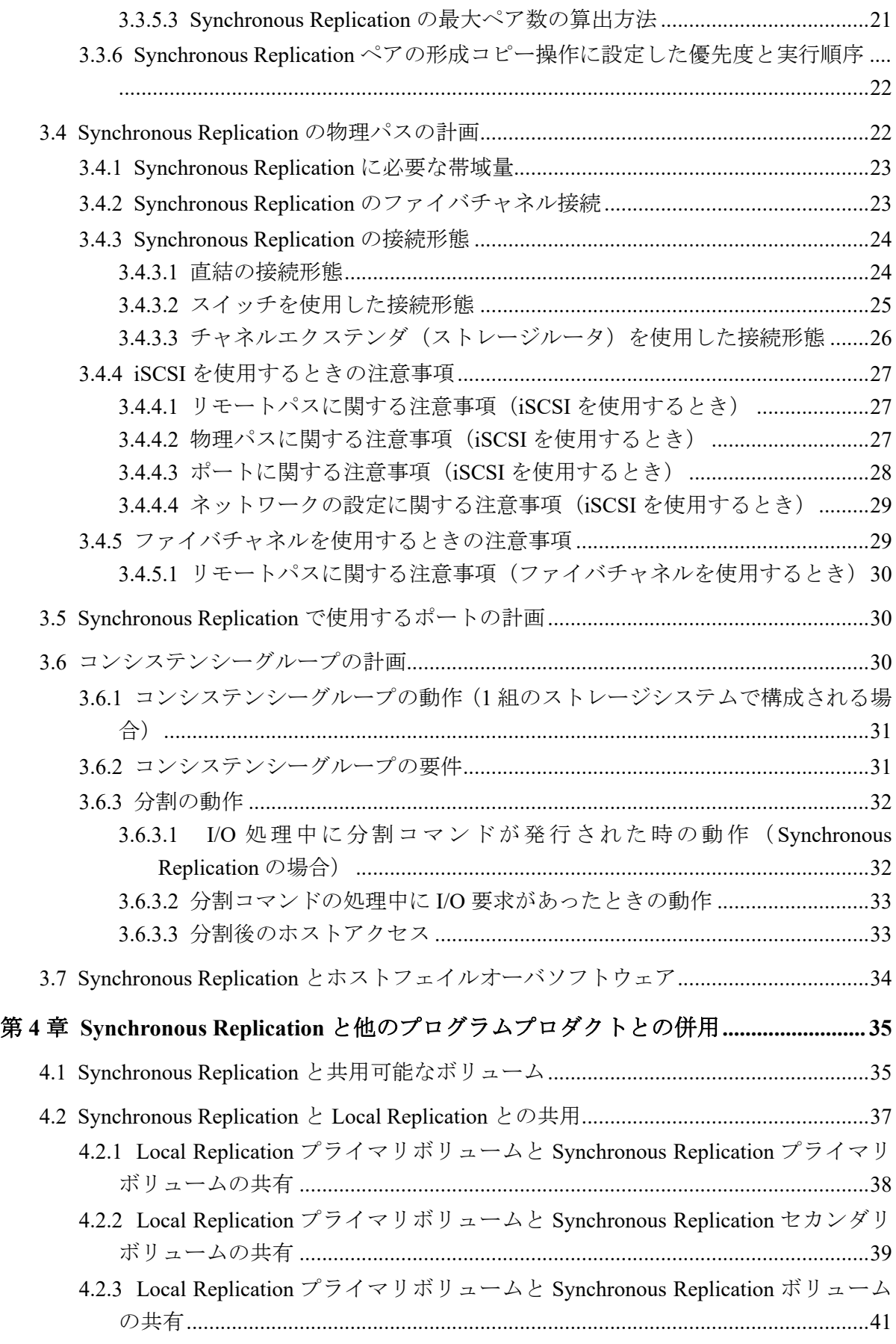

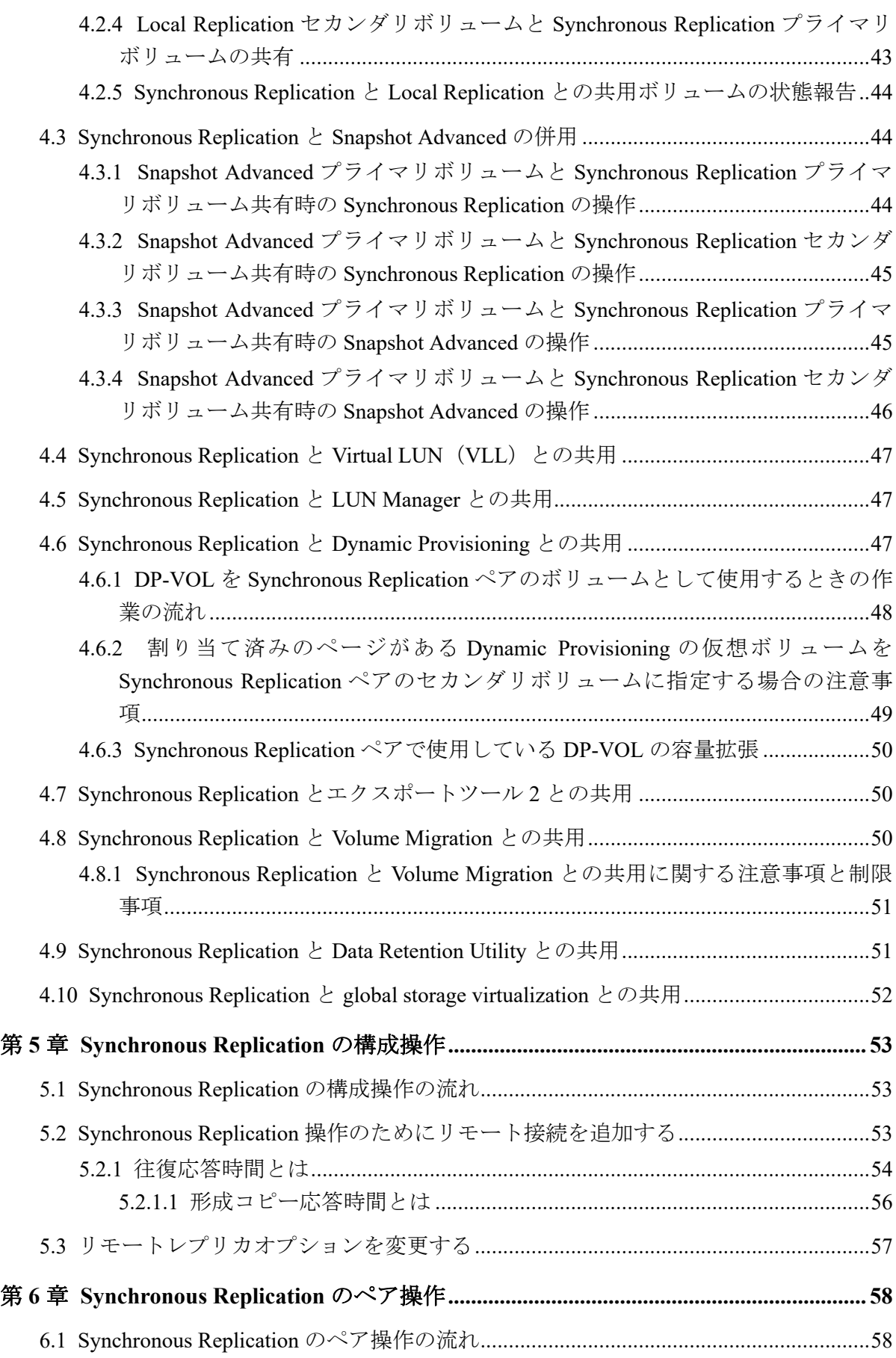

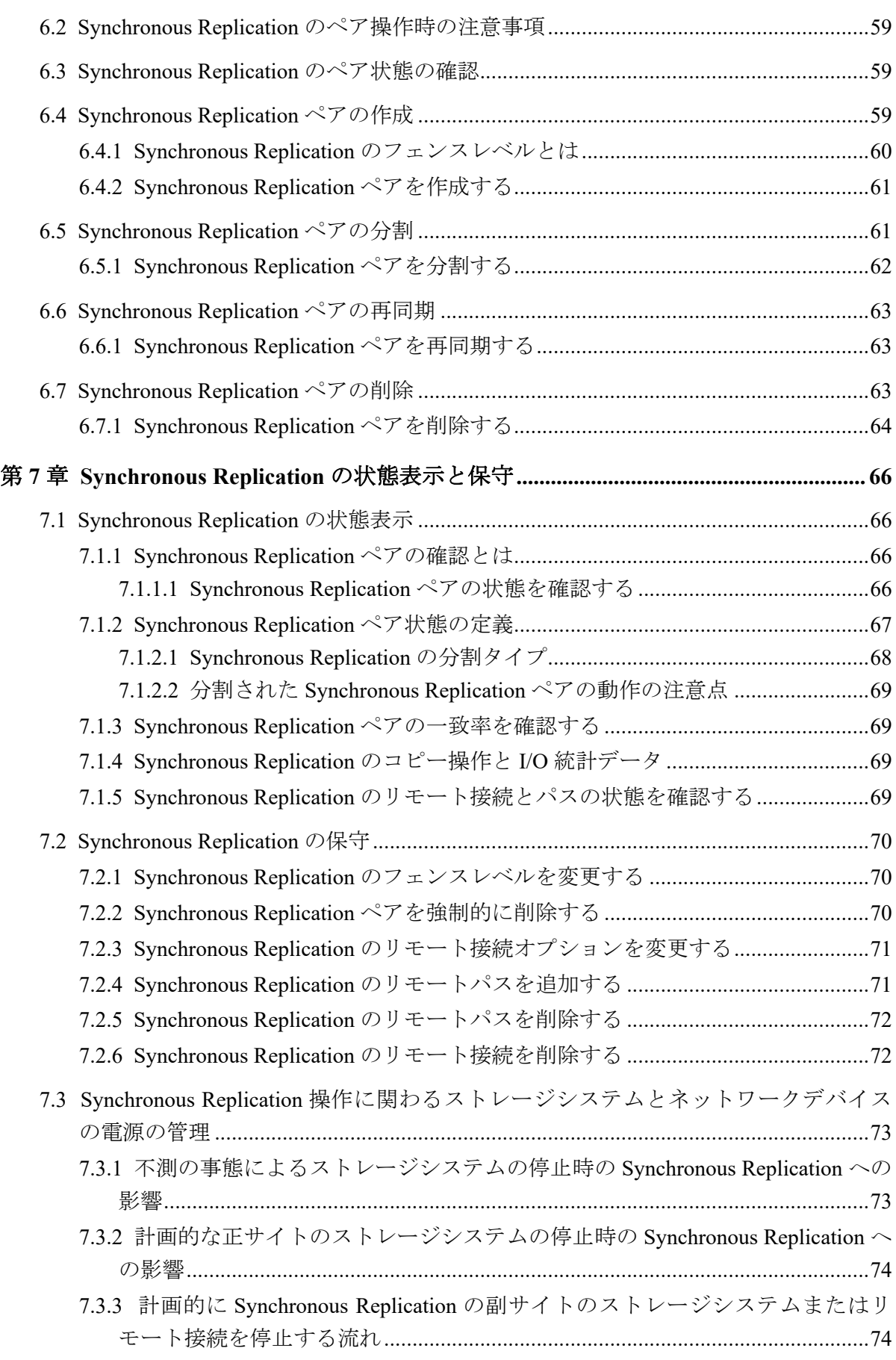

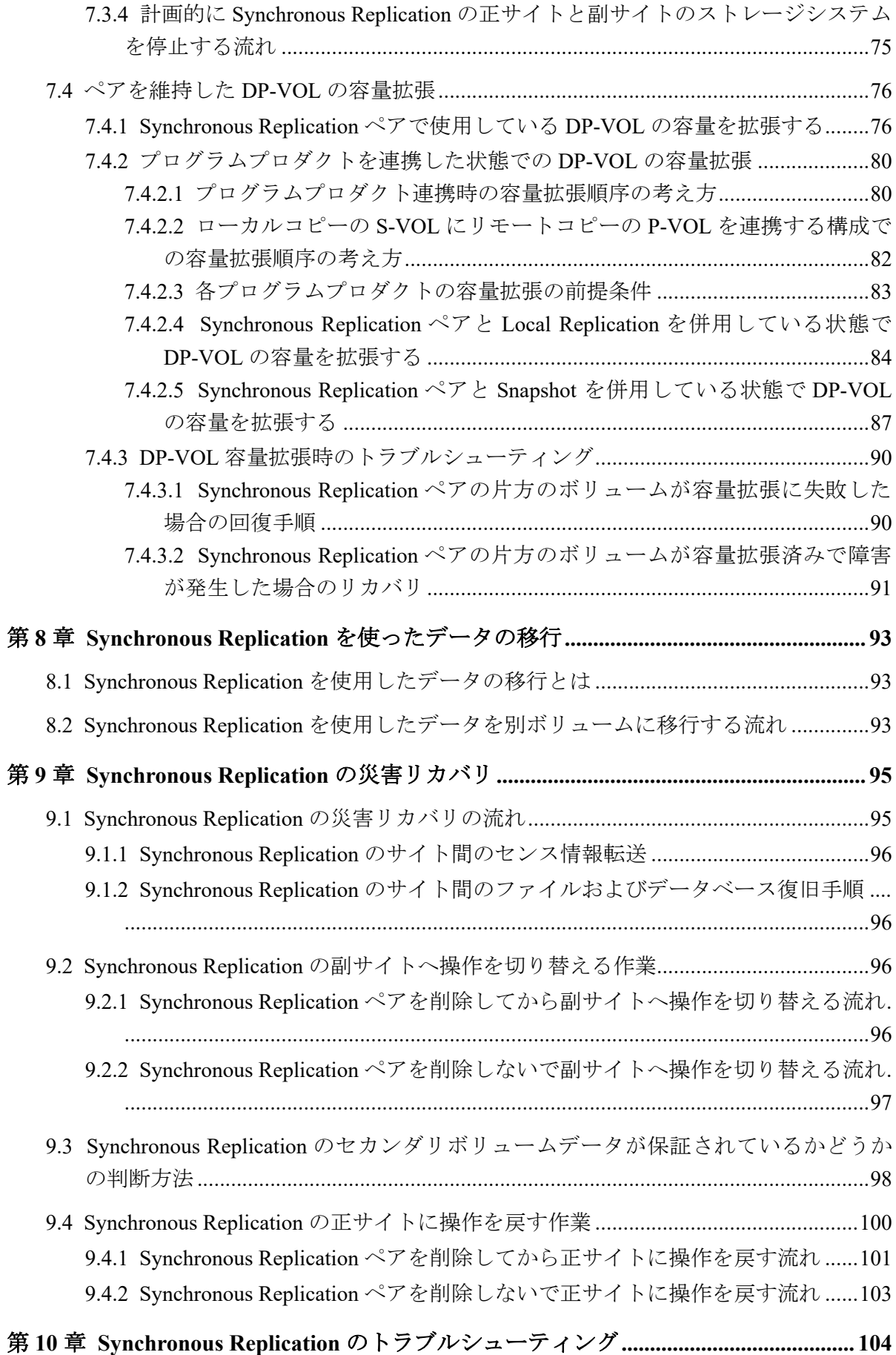

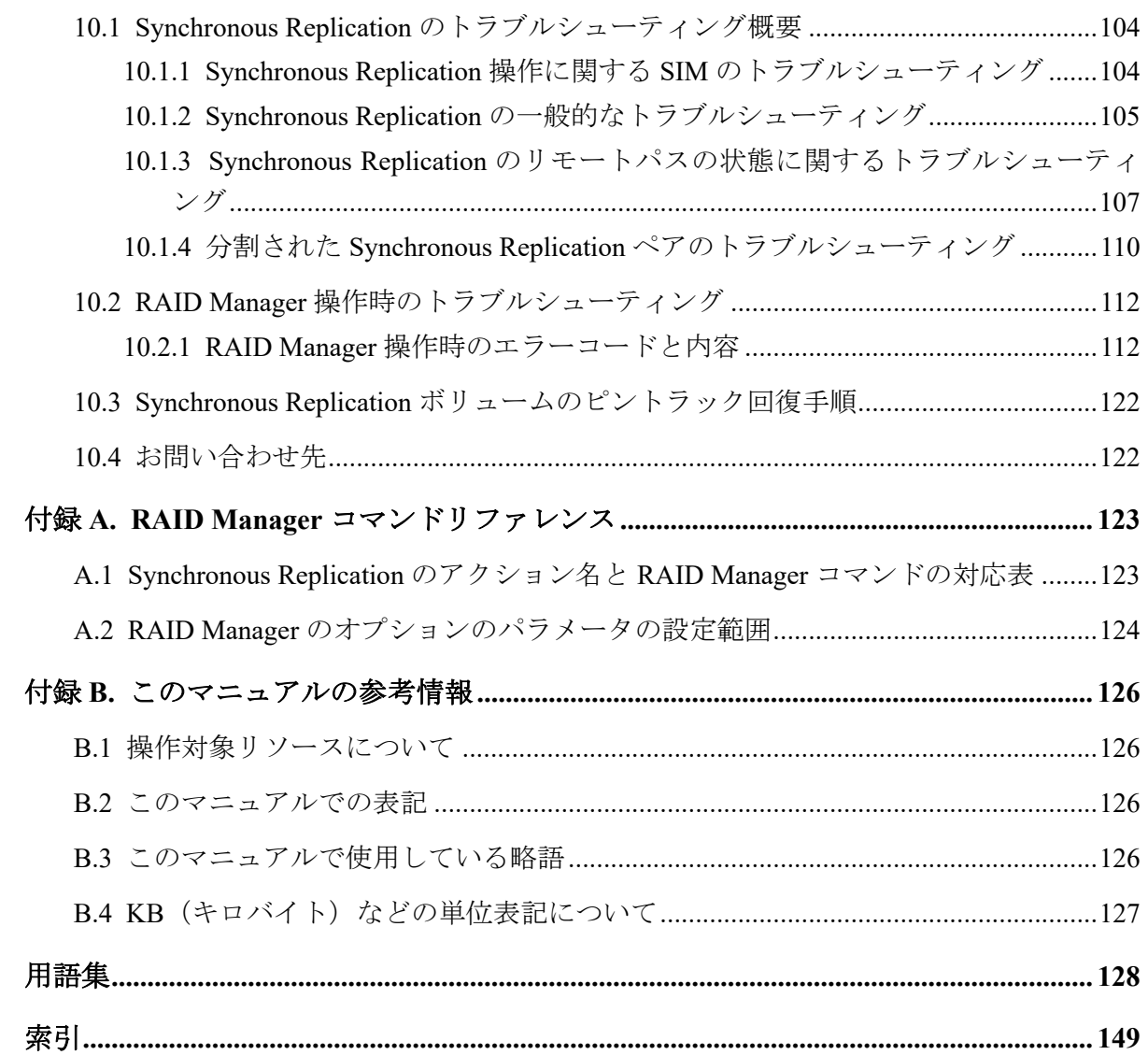

# はじめに

このマニュアルでは、Synchronous Replication の概要と操作について説明しています。

# 対象ストレージシステム

このマニュアルでは、次に示すストレージシステムに対応する製品(プログラムプロダク ト)を対象として記述しています。

- iStorage V110
- iStorage V310

このマニュアルでは特に断りのない限り、上記モデルのストレージシステムを単に「スト レージシステム」または「本ストレージシステム」と称することがあります。

## マニュアルの参照と適合ファームウェアバージョン

このマニュアルは、次の DKCMAIN ファームウェアバージョンに適合しています。

• iStorage V110/V310 A3-01-00-40 以降

## 対象読者

このマニュアルは、次の方を対象読者として記述しています。

- ストレージシステムを運用管理する方
- Linux コンピュータまたは Windows コンピュータを使い慣れている方
- Web ブラウザを使い慣れている方

# マニュアルで使用する記号について

このマニュアルでは、注意書きや補足情報を、次のとおり記載しています。

#### <u>A</u> 注意

データの消失・破壊のおそれや、データの整合性がなくなるおそれがある場合などの注意を示しま す。

#### メモ

解説、補足説明、付加情報などを示します。

#### ヒント

より効率的にストレージシステムを利用するのに役立つ情報を示します。

# 「Snapshot Advanced」の表記について

このマニュアルでは、Snapshot Advanced のことを、Snapshot または SS と表記することがあ ります。

# 「容量削減機能が有効なボリューム」について

このマニュアルで「容量削減機能が有効なボリューム」と記載されている場合、データ削減 共有ボリュームのことを示します。

# 操作対象リソースについて

このマニュアルで説明している機能を使用するときには、各操作対象のリソースが特定の条 件を満たしている必要があります。

各操作対象のリソースの条件については『システム構築ガイド』を参照してください。

# <span id="page-10-0"></span>第 1 章 Synchronous Replication の概要

Synchronous Replication の概要について説明します

# 1.1 Synchronous Replication とは

Synchronous Replication を使用すると、遠隔地にボリュームの複製を作成、保持できます。 Synchronous Replication では正サイトのストレージシステムのデータと同期して、副サイト のストレージシステムへデータをコピーします。正サイトのストレージシステムから副サ イトのストレージシステムへは、ファイバチャネルインタフェースまたは iSCSI インタ フェースでのリモート接続を経由してデータをコピーします。ホストからの書き込み命令 は、正サイトのストレージシステムへ書き込み後、副サイトのストレージシステムへのコ ピーが終わってから、ホストへ完了応答が返されます。

Synchronous Replication は正サイトまたは副サイトのストレージシステムのどちらか一方、 または両方で、他のコピー系プログラムプロダクトと組み合わせることができます。これら 複数のコピー系プログラムプロダクトを組み合わせることで、重要なデータをさまざまな障 害から回復できます。

ローカルストレージシステムは、管理ツールの操作端末または RAID Manager を接続してい るストレージシステムを指します。また、リモートストレージシステムは、ローカルスト レージシステムと接続しているストレージシステムを指します。このマニュアルでは、特に 記載がないかぎり、正サイトにプライマリボリュームがあり、副サイトにセカンダリボ リュームがある構成を前提に説明しています。

Synchronous Replication では、正サイトのストレージシステムのボリューム(プライマリボ リューム)に書き込まれるすべてのデータが、副サイトのストレージシステムのボリューム (セカンダリボリューム)にコピーされるため、セカンダリボリュームが完全なバックアッ プであることが保証されます。

本ストレージシステムは、1 回の書き込み操作で、トラック内の連続して更新されたデータ 用の制御パラメータと FBA (CKD ではない) 形式のレコードセットを転送します。これに よって FBA から CKD への変換、および CKD から FBA への変換に必要なオーバヘッドがな くなります。

# 1.2 Synchronous Replication ペアを作成するまでの 流れ

Synchronous Replication を使用して遠隔地にボリュームの複製を作成、保持するためには、 Synchronous Replication ペアを作成します。Synchronous Replication ペアは次の順序で作成し ます。

#### <span id="page-11-0"></span>操作手順

- 1. コピーしたい正サイトのストレージシステムのボリュームを選択します。
- 2. コピー先となる副サイトのストレージシステムで、ボリュームを作成するか、作成済 みのボリュームを指定します。
- 3. 正サイトと副サイトのストレージシステムをファイバチャネルインタフェースまたは iSCSI インタフェースでリモート接続します。
- 4. 正サイトのストレージシステムのボリューム(プライマリボリューム)のすべてのデー タを、副サイトのストレージシステムのボリューム(セカンダリボリューム)にコピー します。

## 1.3 Synchronous Replication の構成要素

Synchronous Replication システムは、次の要素で構成されます。

• ストレージシステム

正サイト、または正サイトに接続された副サイトに必要です。副サイトのストレージシ ステムはファイバチャネルインタフェースまたは iSCSI インタフェースでリモート接 続を経由して正サイトのストレージシステムに接続します。

• 副サイトのストレージシステムに接続するホスト

災害リカバリ時に使用するため、副サイトのストレージシステムにもホストを接続する ことを推奨します。副サイトのストレージシステムにホストを接続できない場合は、正 サイトのホストと副サイトのストレージシステムを通信させます。

- プライマリボリュームおよびセカンダリボリューム
- 正サイトと副サイトのストレージシステム間のデータを転送するための、ファイバチャ ネルインタフェースまたは iSCSI インタフェースのリモート接続 iSCSI インタフェースを使用する場合は、10Gbps iSCSI チャネルボードのポートを使用 してください。25Gbps iSCSI チャネルボードは、ストレージシステム間の接続に使用で きません。
- ファイバチャネルインタフェースまたは iSCSI インタフェース用ポート
- ホスト接続用のポート
	- ファイバチャネルインタフェース用ポート
	- iSCSI インタフェース用ポート
- Synchronous Replication 構成およびペア動作実行のために使用する管理ツールの操作端 末
- RAID Manager

運用に必要な操作と災害リカバリに使用できます。

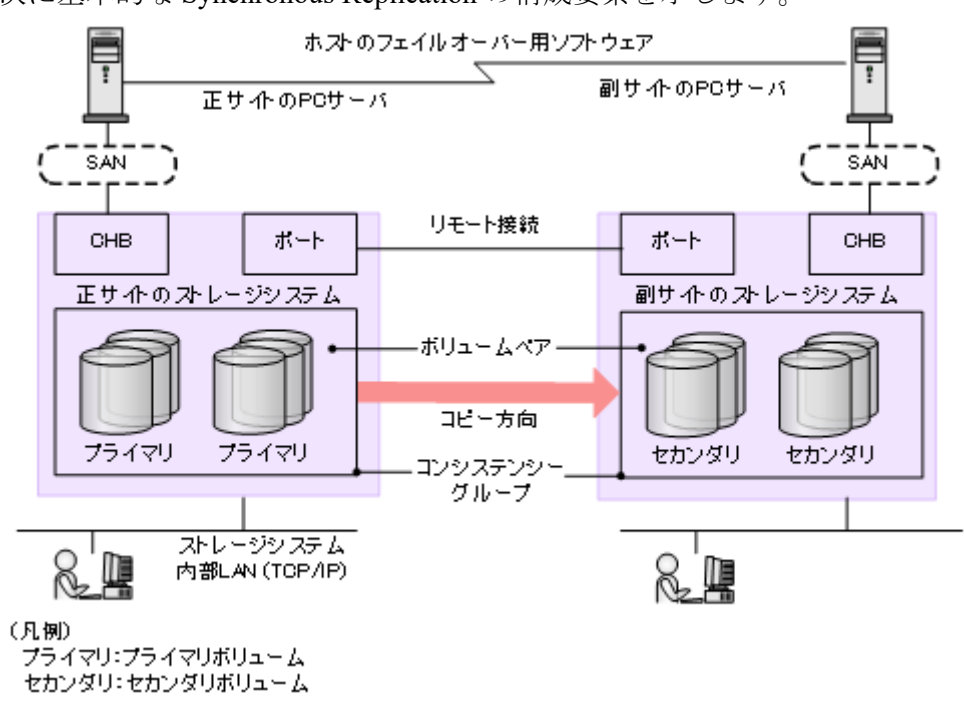

#### <span id="page-12-0"></span>次に基本的な Synchronous Replication の構成要素を示します。

#### 注意

ホストフェイルオーバソフトウェアは、正サイトと副サイトのホスト間で情報を転送するために使 用します。これは、災害リカバリ処理の重要なコンポーネントです。

- Synchronous Replication を災害リカバリに使用する場合は、リカバリ処理を確実にするために ホストフェイルオーバ機能が必要です。
- Synchronous Replication をデータの移動手段として使用する場合は、ホストフェイルオーバの 利用を推奨しますが、必須ではありません。

Synchronous Replication は、ホストフェイルオーバ機能を提供しません。プラットフォームに適用 するフェイルオーバソフトウェアをご使用ください。

# 1.4 Synchronous Replication 操作に必要なストレー ジシステム

Synchronous Replication の操作には、正サイトと副サイトの両方にストレージシステムが必 要です。

正サイトのストレージシステムは専用のリモート接続を経由して副サイトのストレージシ ステムと通信します。

正サイトのストレージシステムはプライマリボリュームおよび次の動作を管理します。

- プライマリボリュームへのホスト I/O 操作
- 形成コピーと更新コピー

<span id="page-13-0"></span>• ペア状態と構成情報

副サイトのストレージシステムはセカンダリボリュームおよび次の動作を管理します。

- 正サイトのストレージシステムから発行したセカンダリボリュームへのコピー動作
- ペア状態と構成情報の管理を支援

#### メモ

災害リカバリの際は、副サイトのストレージシステムを使用して業務を行います。このためホスト とストレージシステム間で通信する際に、正サイトのストレージシステムと副サイトのストレージ システムの差異が影響しないよう、正サイトと副サイトの両方で同じモデルのストレージシステム を使用することをお勧めします。

# 1.5 Synchronous Replication のペアボリューム

Synchronous Replication は、ユーザが設定したペアのリモートコピー操作を実行します。各 Synchronous Replication ペアは 1 つのプライマリボリュームと 1 つのセカンダリボリューム から構成されます。Synchronous Replication のプライマリボリュームはオリジナルデータが 入ったボリューム(LU)で、Synchronous Replication のセカンダリボリュームはバックアッ プまたは複製データが入ったミラーボリューム (LU) です。

Synchronous Replication ペアは分割、再同期したり、ペアを組んでいない状態に戻したりで きます。

- ペアを作成すると、プライマリボリュームとセカンダリボリュームが同期します。
- ペアを分割すると、プライマリボリュームへの書き込みは続きますが、セカンダリボ リュームへのコピーは行われなくなり、そのペアは同期ではなくなります。
	- セカンダリボリュームの Write オプションを有効にすると、副サイトのホストアプ リケーションからセカンダリボリュームへ書き込みできるようになります。セカ ンダリボリュームの Write オプションが無効な場合は、ペアを分割した時点の状態 を保持します。
	- プライマリボリュームとセカンダリボリュームが同期していないときは、プライマ リボリュームとセカンダリボリュームが再同期するまで、差分データがビットマッ プとして記憶されます。
	- ペアを再同期すると、同期していないデータだけが転送されるので、コピー時間を 削減できます。
- ペアを再同期すると、プライマリボリュームで変更されたデータがセカンダリボリュー ムにコピーされます。
- 必要であれば、セカンダリボリュームのデータをプライマリボリュームにコピーするこ ともできます。

<span id="page-14-0"></span>通常、すべてのホストは Read と Write の I/O 操作にプライマリボリュームを使用できます。 また副サイトのストレージシステムは、セカンダリボリュームに対するホストからの Write I/O を拒否します。セカンダリボリュームの Write オプションを設定すると、ペアが分割し ている間はセカンダリボリュームへ書き込みできるようになります。この場合、ペアの再同 期にはセカンダリボリュームとプライマリボリュームの差分データを使用します。

# 1.6 Synchronous Replication で使用する物理パス

物理パスはリモートコピー接続とも呼ばれ、正サイトのストレージシステムのポートと副サ イトのストレージシステムのポートを接続します。物理パスとして使用できるインタ フェースは、ファイバチャネルまたは iSCSI です。iSCSI インタフェースを使用する場合は、 10Gbps iSCSI チャネルボードのポートを使用してください。25Gbps iSCSI チャネルボード は、ストレージシステム間の接続に使用できません。

Synchronous Replication は 1 つの物理パスだけでも使用できますが、2 つ以上のパスを独立し て接続し、冗長化することを推奨します。

# 1.7 Synchronous Replication のコンシステンシーグ ループ

コンシステンシーグループは、ストレージシステムに割り当てられる複数の Synchronous Replication ペアから構成されるグループです。コンシステンシーグループを指定すると、コ ンシステンシーグループ単位でコマンドを発行できるため、同じグループ内ペアのセカンダ リボリューム間でデータの一貫性を保持できます。

コンシステンシーグループには、グループ単位、またはボリューム単位に Synchronous Replication のコマンドを発行できます。グループ単位でコマンドを発行した場合、グループ 内のすべてのペアでコマンドが実行され、グループ内のペアの状態を一括して変更できま す。

# 1.8 Synchronous Replication 操作のインタフェース

RAID Manager は、すべてのコピー操作およびペア管理操作を実行するために使用するコマ ンドラインインタフェースです。スクリプトファイルを使用すれば、コピー操作を自動化で きます。

仮想ストレージマシン内のボリュームを使用する場合、RAID Manager では、構成定義ファ イル に本ストレージシステムの情報のほかに仮想情報も指定できます。

# <span id="page-15-0"></span>1.9 Synchronous Replication のエラー報告通信 (ERC)

エラー報告通信(ERC)は、正サイトと副サイトのホストプロセッサ間で情報を転送しま す。災害リカバリ処理の重要なコンポーネントです。

# 1.10 Synchronous Replication リモートコピー

形成コピーを実行すると、プライマリボリューム内のすべてのデータをセカンダリボリュー ムにコピーします。その後、正サイトのストレージシステムはホストから書き込み命令を受 領すると更新コピーを実行します。更新コピーでは、ホストの更新がプライマリボリューム へコピーされると同時に、それらをセカンダリボリュームへコピーします。

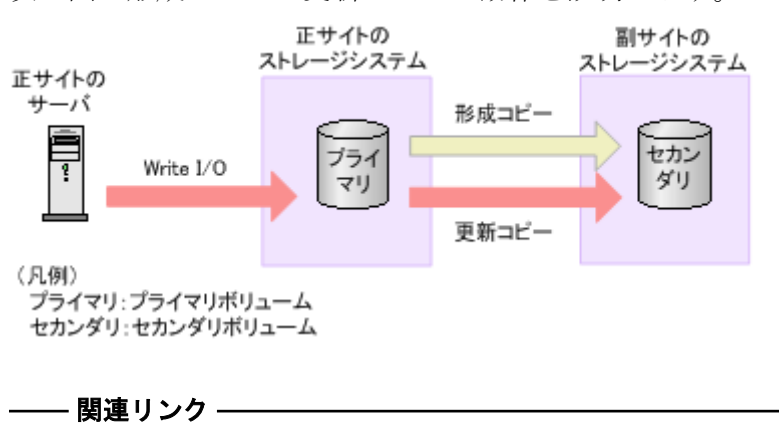

次の図で形成コピーと更新コピーの動作を説明します。

参照先トピック Synchronous Replication の形成コピー (6ページ) [Synchronous Replication](#page-16-0) の更新コピー (7ページ)

## 1.10.1 Synchronous Replication の形成コピー

新しい Synchronous Replication ペアを作成する場合は、プライマリボリュームの全内容をト ラック単位でセカンダリボリュームにコピーします(この中には診断トラックや割り当てら れていない交替トラックは含まれません)。形成コピーは、ホスト I/O プロセスとは別にプ ライマリボリュームとセカンダリボリュームを同期させます。形成コピーでは、すでにプラ イマリボリュームとセカンダリボリュームが完全に同一であることが確実な場合は、データ を一切コピーしないという選択ができます。データ転送速度とシステム性能の間の柔軟性 を向上させるオプションも指定できます。

• コピー速度では、Synchronous Replication ペアを作成/再同期する際の Synchronous Replication 形成コピーで、同時にコピーされるトラック数 (1-15) を指定できます。コ ピーするトラック数が多いほど、動作は速く完了します。コピーするトラック数が少な <span id="page-16-0"></span>いほど、維持される性能レベルは高くなります。RAID Manager でのコピー速度は、ト ラックサイズで指定します。

paircreate コマンド -c<トラックサイズ>

トラックサイズとコピー速度の関係を次に示します。

- 1:低速
- 2 または 3:中速
- 4 以上:高速

なお、トラックサイズに 4 を設定すると、ホストとストレージシステム間の I/O 性能が 低下するおそれがあります。I/O 性能への影響を軽減したい場合は、トラックサイズに 1~3 を設定してください。

- 形成コピーは、構成定義ファイル内にある LU や LDEV の記載した順序に従い実行され ます。
- 最大形成コピー数では、正サイトのストレージシステムが同時に実行できる形成コピー の最大ペア数を指定できます。RAID Manager を使用する場合は、raidcom modify re mote replica opt -copy activity で同様に形成コピーの最大ペア数を指定できま す。
- 往復応答時間では、プライマリボリュームからセカンダリボリュームへデータをコピー するときの往復応答時間を指定できます。この設定値を基に、更新 I/O に対する更新コ ピーの応答時間に影響を与えないように形成コピーの速度を自動調整します。RAID Manager を使用する場合は、raidcom modify rcu で同様に往復応答時間を指定できま す。

– 関連リンク –

参照先トピック [Synchronous Replication](#page-15-0) リモートコピー  $(6 \sim -\gamma)$ 

#### 1.10.2 Synchronous Replication の更新コピー

形成コピー完了後にホストがプライマリボリュームへの Write I/O 操作を出すと、データは プライマリボリュームに書き込まれ、セカンダリボリュームにコピーされます。両方のボ リュームへの書き込み完了後に、Write I/O に対する完了応答がホストへ返されます。これに よってペアの同期を維持します。

更新コピーは形成コピーより高い優先順位を持ちます。しかし更新がホストによって送ら れた時点で形成コピーが進行中の場合は、形成コピーのコピー操作が完了するまで、更新コ ピーが待機します。例えばコピー速度が 15 トラックなら、更新コピーは最大 15 トラックま で待機できます (1 シリンダ)。

#### <span id="page-17-0"></span>関連リンク

```
参照先トピック
Synchronous Replication リモートコピー (6 \sim -\tilde{c})
```
## 1.11 Synchronous Replication のペア状態

ペア状態は、正サイトのストレージシステム(プライマリボリュームがあるストレージシス テム)が管理します。

- 正サイトのストレージシステムはプライマリボリュームとセカンダリボリュームのペ アの状態を変更できます。
- 副サイトのストレージシステムはセカンダリボリュームのペアの状態は変更できます が、プライマリボリュームのペアの状態は変更できません。正サイトのストレージシス テムはセカンダリボリュームのペア状態が変わったことを検出して、それに従ってプラ イマリボリュームの状態を変更します。
- ペアの状態は主に次のように変化します。
	- SMPL:ボリュームが Synchronous Replication ペアに割り当てられていない場合、 そのボリュームは SMPL(単一ボリューム)です。正サイトのストレージシステム からペアを削除すると、正サイトのストレージシステムは両方のボリュームを SMPL に変更します。
	- COPY:形成コピーがペアを作成し始めると、正サイトのストレージシステムは両 方のボリュームの状態を COPY(コピー中のボリューム)に変更します。
	- PAIR:形成コピー操作が完了すると、正サイトのストレージシステムは両方のボ リュームの状態を PAIR(ペアボリューム)に変更します。
	- PSUS:正サイトまたは副サイトのストレージシステムからペアを分割すると、プ ライマリボリュームとセカンダリボリュームの状態は PSUS(pair suspended-split: コマンドによる分割)に変更されます。

副サイトのストレージシステムからペアを削除すると、副サイトのストレージシス テムはセカンダリボリュームを SMPL に変更し、正サイトのストレージシステム はそのペアが副サイトのストレージシステムから削除されたことを検出(パスが正 常な場合)して、プライマリボリュームの状態を PSUS に変更します。

- PSUE:エラーなど何かの理由で、正サイトのストレージシステムがプライマリボ リュームとセカンダリボリュームの同期を保持できない場合、正サイトのストレー ジシステムはプライマリボリュームとセカンダリボリューム(可能な場合)の状態 を PSUE (pair suspended-error:エラーによる分割)に変更します。

# <span id="page-18-0"></span>第 2 章 Synchronous Replication の要件

この章では、基本的なシステム要件と仕様について説明します。

この章のほか、「第 3 章 [Synchronous Replication](#page-21-0) の計画(12 ページ)」でも、Synchronous Replication のセットアップと使用の前に注意が必要な Synchronous Replication の要素につい て、多くの仕様、推奨事項、および要件について説明しています。

# 2.1 Synchronous Replication のシステム要件

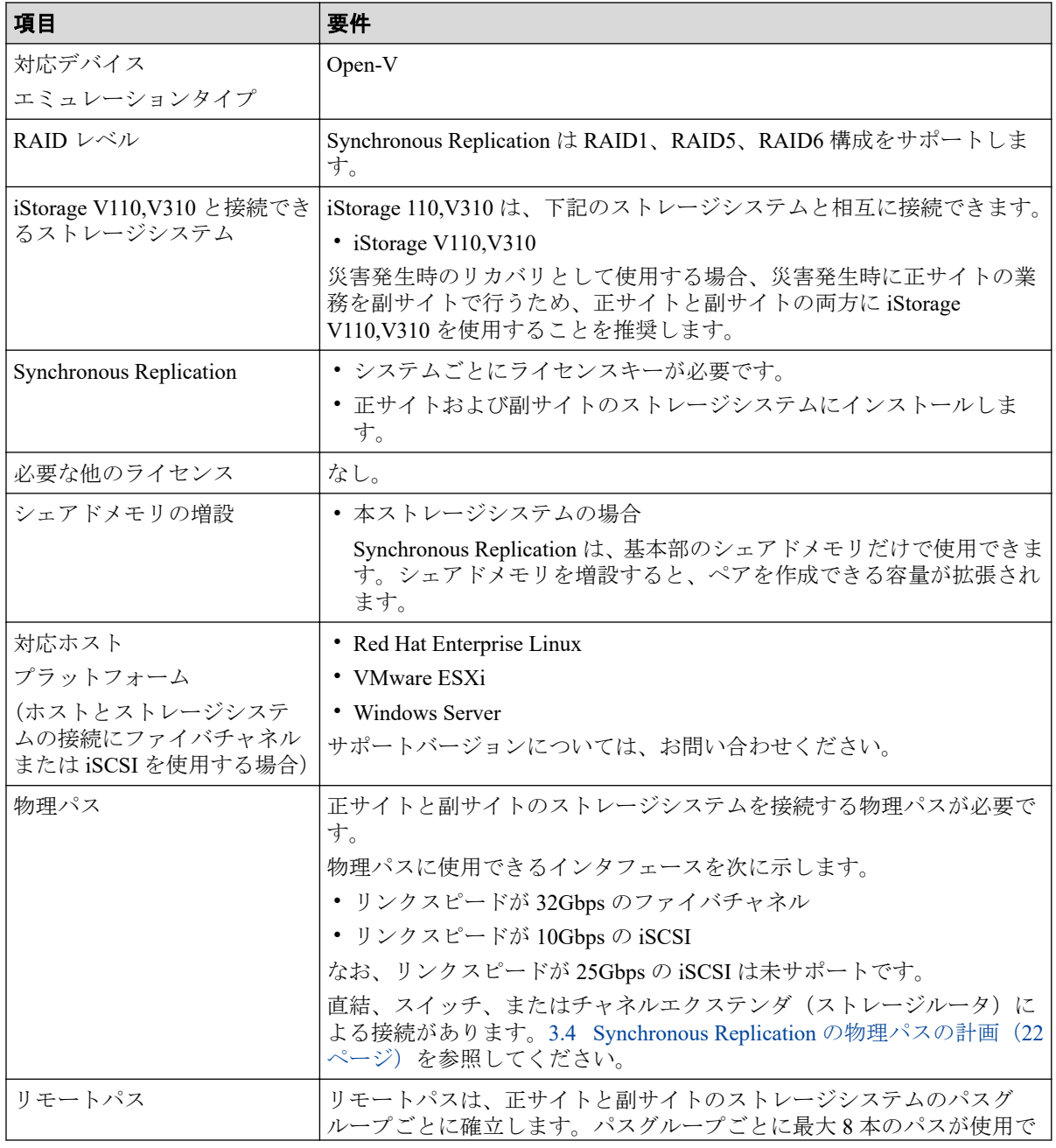

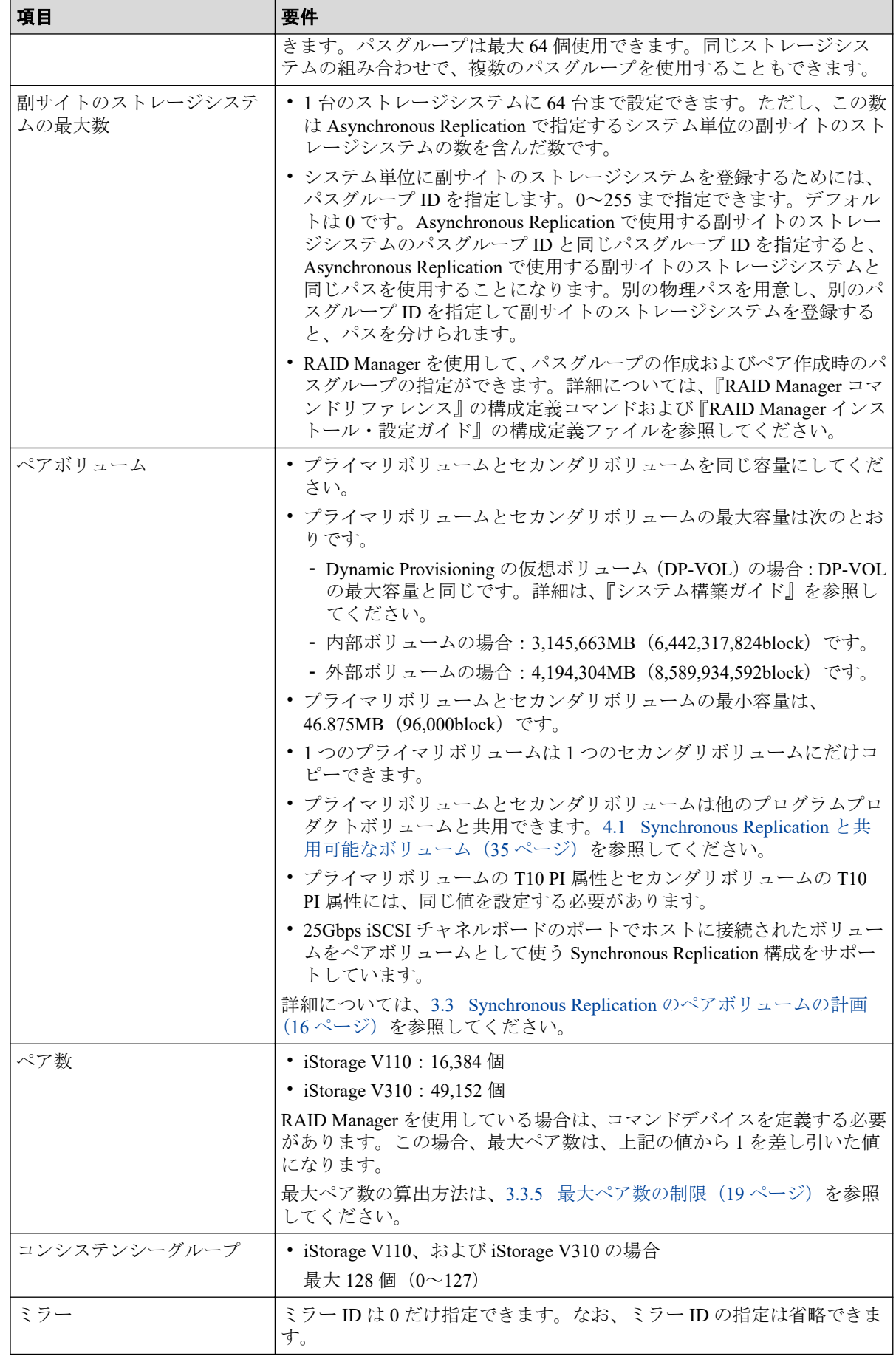

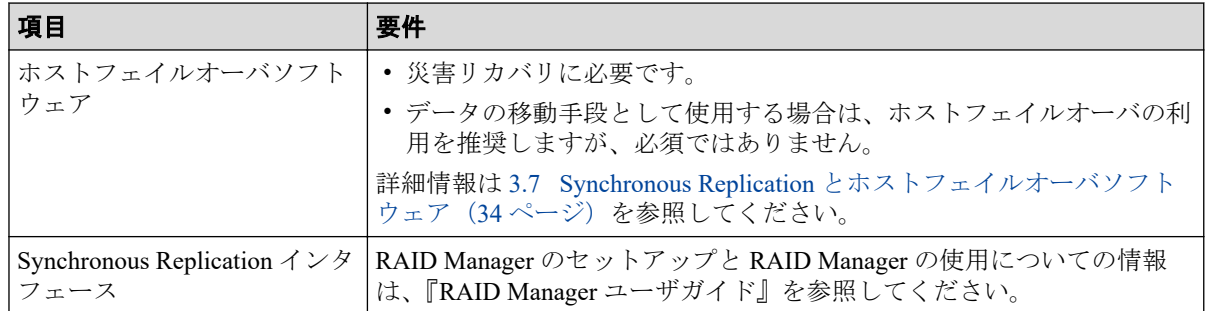

# <span id="page-21-0"></span>第 3 章 Synchronous Replication の計画

ストレージシステム、ペアボリューム、物理パス、その他 Synchronous Replication をセット アップして使用が可能になる前に注意する必要がある点について説明します。

# 3.1 Synchronous Replication を使用するためのスト レージシステムの準備

Synchronous Replication を使用するストレージシステムには、次の準備が必要です。

- システムを構築するときに、ストレージシステムとホストを接続して、ストレージシス テムからのセンス情報が報告できるようにします。正サイトおよび副サイトのスト レージシステムに、それぞれホストを接続する必要があります。副サイトのストレージ システムに専用のホストが接続できない場合、副サイトのストレージシステムと正サイ トのホストを接続してください。
- 正サイトと副サイトのストレージシステムの間に、リモート接続パスを設置します。各 ストレージクラスタとチャネルエクステンダ(ストレージルータ)またはスイッチ間の リモート接続パスを分散して、柔軟性と可用性を最大にします。正サイトと副サイトの ストレージシステムの間のリモートパスは、ホストと副サイトのストレージシステムの 間の論理パスと異なります。

#### 関連リンク

参照先トピック シェアドメモリの増設および減設 (12ページ) [Synchronous Replication](#page-31-0) の物理パスの計画 (22 ページ)

## 3.1.1 シェアドメモリの増設および減設

Synchronous Replication は、基本部のシェアドメモリだけで使用できます。シェアドメモリ を増設すると、ペアを作成できる容量が拡張されます。

なお、不要になったシェアドメモリは減設できます。

Synchronous Replication ペアを使用している場合、シェアドメモリの増設および減設に必要 な手順を説明します。

### 3.1.1.1 シェアドメモリの増設の流れ

シェアドメモリを増設する手順の流れを次に示します。

#### <span id="page-22-0"></span>操作手順

- 1. ストレージシステム内のボリュームの状態を確認します。
- 2. ストレージシステム内のボリュームが、COPY 状態の Synchronous Replication ペアで使 用しているボリュームの場合は、PAIR 状態へ遷移するのを待つか、Synchronous Replication ペアを分割します。
- 3. シェアドメモリを増設します。 シェアドメモリの増設は、『オプション製品増設/搭載位置変更手順書』を参照してく ださい。
- 4. 手順 2 で Synchronous Replication ペアを分割した場合は、Synchronous Replication ペア を再同期します。

## 3.1.1.2 シェアドメモリの減設の流れ

シェアドメモリを減設する手順の流れを次に示します。

## 操作手順

- 1. ストレージシステム内のボリュームの状態を確認します。
- 2. ストレージシステム内のボリュームが、Synchronous Replication ペアで使用しているボ リュームの場合は、Synchronous Replication ペアを削除します。
- 3. シェアドメモリを減設します。

シェアドメモリの減設は、『オプション製品増設/搭載位置変更手順書』を参照してく ださい。

## 3.1.2 Synchronous Replication のシステムオプションモード

Synchronous Replication では、ユーザ個々のニーズに対応するために、次の表に示すシステ ムオプションモードを用意しています。設定の変更については、お問い合わせください。

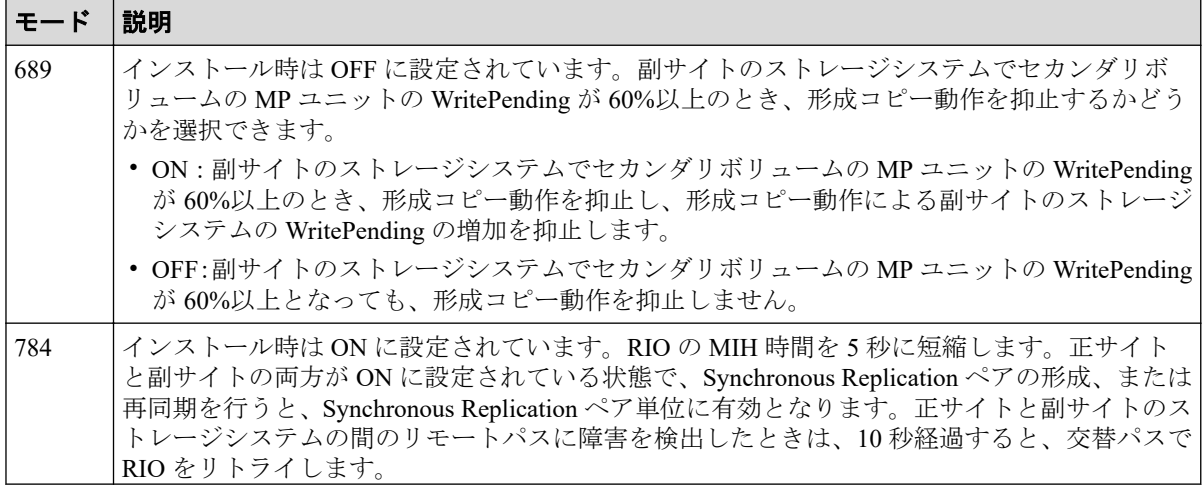

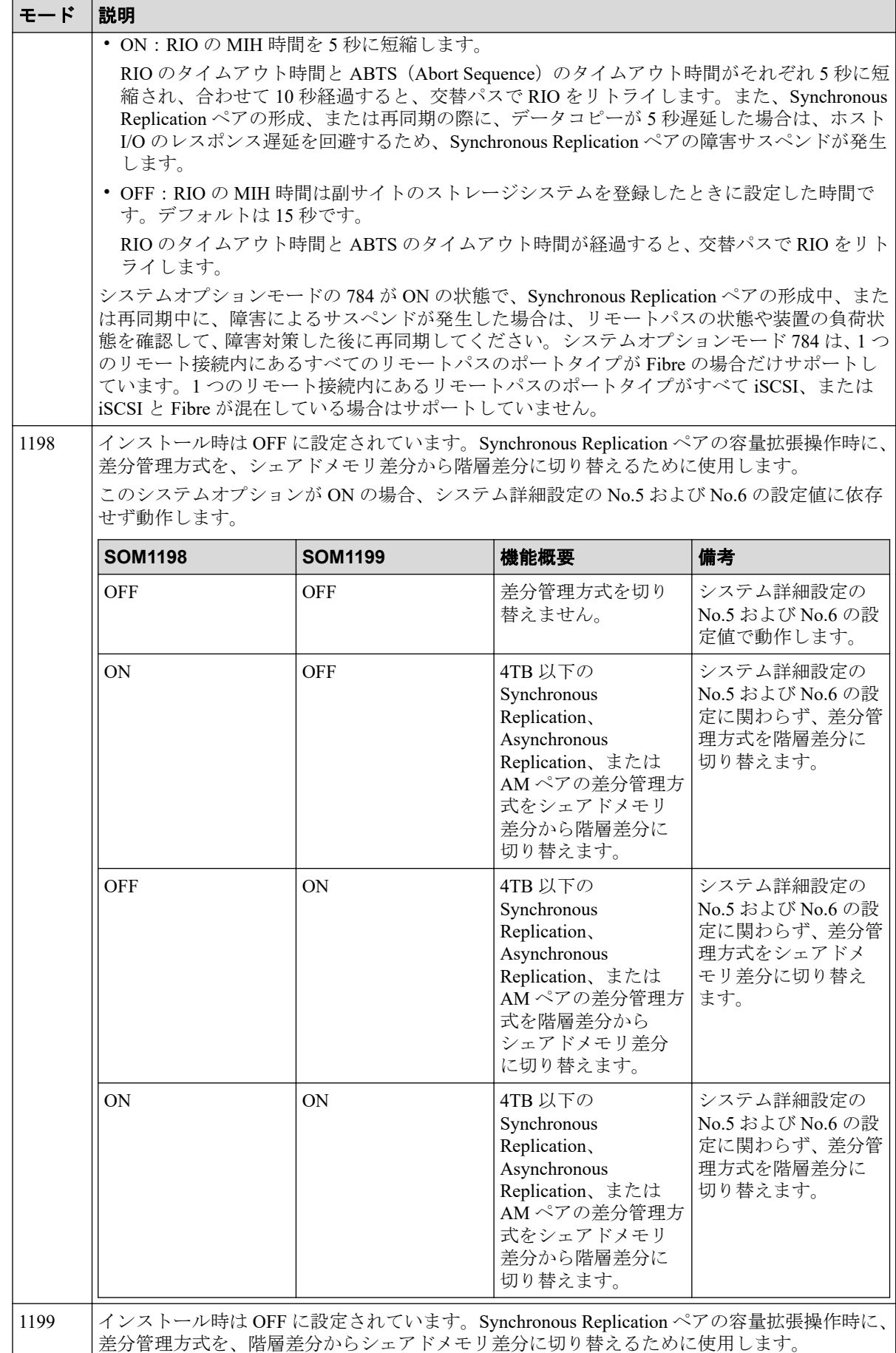

<span id="page-24-0"></span>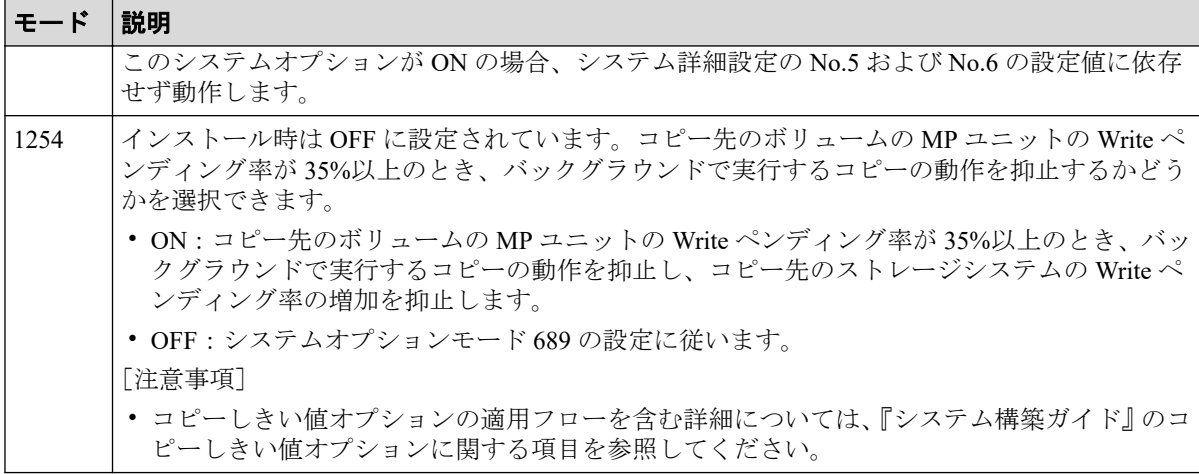

#### 関連リンク

参照先トピック

Synchronous Replication 操作のためにリモート接続を追加する (53 ページ) Synchronous Replication [のリモートパスを追加する\(](#page-80-0)71ページ) 計画的に Synchronous Replication [の副サイトのストレージシステムまたはリモート接続を停止する流れ](#page-83-0) (74 [ページ\)](#page-83-0)

## 3.1.3 システム詳細設定

Synchronous Replication で設定できるシステム詳細設定を次の表に示します。システム詳細 設定は、RAID Manager の raidcom modify user\_system\_opt コマンドで設定できます。

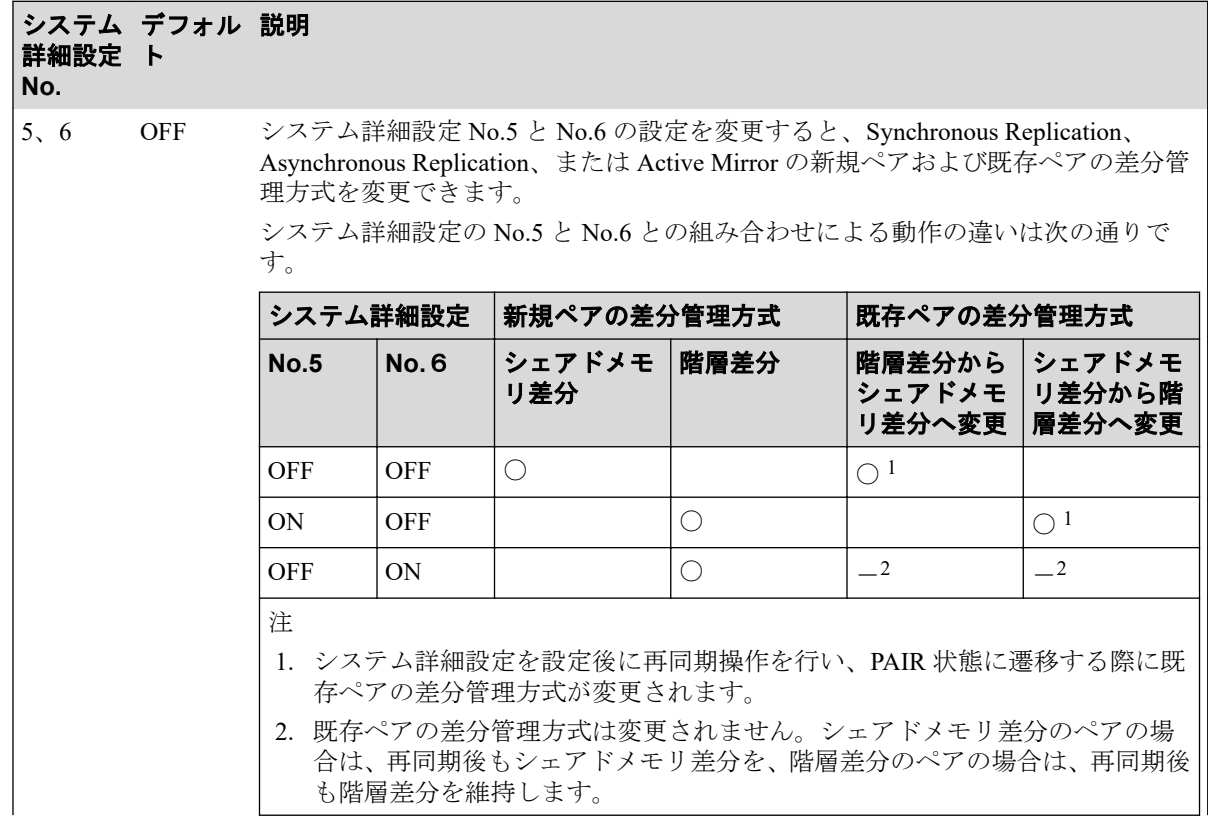

<span id="page-25-0"></span>システム デフォル 説明 詳細設定 ト **No.**

[注意事項]

- ユーザ容量が 4,194,304MB より大きい DP-VOL を用いたペアに関しては、No.5 と No.6 の設定に関係なく、新規ペア作成時に、階層差分が適用されます。
- 正サイトと副サイトのストレージシステムで、システム詳細 No.5 と No.6 を同じ 設定にしてください。
- システムオプションモード 1198、1199 を設定している場合は、システムオプショ ンモード 1198、1199 の動作仕様が優先されます。「[3.1.2 Synchronous Replication](#page-22-0) のシステムオプションモード (13ページ)」を参照してください。

# 3.2 Synchronous Replication のシステム性能の計画

リモートコピー操作はホスト、ならびに正サイトと副サイトのストレージシステムの I/O 性 能に影響を与えるおそれがあります。Synchronous Replication は同期操作が性能に与える影 響を最小化、コピー操作の効果を最大化しつつ、バックアップデータの整合性を最高レベル にするために、次のオプションを提供しています。

- 副サイトのストレージシステムのオプション
- 形成コピーに関するシステム全体および CU 全体のオプション
- ペアオプション

#### 関連リンク

参照先トピック リモートレプリカオプションを変更する (57ページ) Synchronous Replication [のフェンスレベルを変更する\(](#page-79-0)70 ページ) Synchronous Replication [のリモート接続オプションを変更する\(](#page-80-0)71 ページ)

## 3.3 Synchronous Replication のペアボリュームの計 画

Synchronous Replication ペアボリュームを計画するため、次の項目を実行してください。

- 正サイトのストレージシステムではバックアップする必要がある重要なデータを含む ボリュームを識別する
- 副サイトのストレージシステムではコピーされたデータを保持するボリュームをセッ トアップする

関連リンク

参照先トピック Synchronous Replication のペアボリュームの要件 (17 ページ) OS と Synchronous Replication ペアボリュームに関する注意事項 (18 ページ)

```
Synchronous Replication のセカンダリボリュームへの I/O(18 ページ)
Synchronous Replication の差分データの管理 (19 ページ)
最大ペア数の制限 (19ページ)
Synchronous Replication ペアの形成コピー操作に設定した優先度と実行順序 (22 ページ)
```
#### 3.3.1 Synchronous Replication のペアボリュームの要件

Synchronous Replication ボリュームの要件を示します。

- Synchronous Replication ペア1つにつき1ボリュームだけ割り当てられます。
- セカンダリボリュームはプライマリボリュームと同じサイズであること。
- Synchronous Replication ではプライマリボリュームとセカンダリボリュームの間に 1 対 1 の関係が必要です。1 個のプライマリボリュームを複数のセカンダリボリュームにコ ピーすることはできません。また、複数のプライマリボリュームを 1 個のセカンダリボ リュームにコピーすることもできません。
- 論理ユニット(LU)タイプ
	- Synchronous Replication は OPEN-V をサポートします。
	- Synchronous Replication のペアボリュームは同じタイプと容量を持つ LU で構成す ること。プライマリボリュームとセカンダリボリュームの LU タイプは RAID Manager で確認できます。
- プライマリボリュームとセカンダリボリュームは、LUN パスが定義されたボリューム 同士である必要があります。
- Synchronous Replication はファイル単位ではなくボリューム単位でコピーするため、マ ルチボリュームのファイルには特に注意してください。マルチボリュームのファイル (例:複数のボリュームにわたる大容量のデータベース)をコピーしたり回復したりす る場合は、ボリュームのすべてのファイルが Synchronous Replication のセカンダリボ リュームにコピーされたことを確認してください。
- Synchronous Replication のペアボリュームは Synchronous Replication 以外のプログラム プロダクトとも共用できます。
- Synchronous Replication は Virtual LUN(VLL)もサポートします。これによって標準 LU より小さい LU を構成できます。VLL ボリュームを Synchronous Replication ペアに割り 当てる場合は、プライマリボリュームと同じ容量のセカンダリボリュームを指定してく ださい。プライマリボリュームとセカンダリボリュームの LU は RAID Manager で確認 できます。

## <span id="page-27-0"></span>3.3.2 OS と Synchronous Replication ペアボリュームに関する注 意事項

1 つの Synchronous Replication ペアのプライマリボリュームとセカンダリボリュームの内容 は同一のため、セカンダリボリュームはプライマリボリュームの複製と考えられます。ホス トのオペレーティングシステム (OS) は、ボリュームの重複を許可しないため、複製ボ リュームが原因で問題が起きないように、ホストのシステム管理者は注意してください。プ ライマリボリュームと同時に同じホストに自動的にマウントされたりオンラインにされた りしないように Synchronous Replication セカンダリボリュームを定義してください。

Synchronous Replication セカンダリボリュームと Synchronous Replication プライマリボ リュームが物理的に同じホストのサーバに接続している場合、次の問題が発生することがあ ります。

• Synchronous Replication ペアを削除すると、古いセカンダリボリュームは通常オフライ ンになります。ホストを再起動すると、システムはプライマリボリュームとセカンダリ ボリュームの両者を提示して、システム管理者にどちらをオフラインにしておくか問い 合わせます。これは混乱を招き、エラーの要因となるおそれがあります。

このような問題を防ぐために、Synchronous Replication セカンダリボリュームとプライマリ ボリュームが同じホストに接続している場合、セカンダリボリュームは常にオフラインにな るよう定義しておくことを強くお勧めします。

## 3.3.3 Synchronous Replication のセカンダリボリュームへの I/O

RAID Manager の pairsplit コマンドに-r オプション(セカンダリボリューム読み取りオプショ ン)を指定してペアを分割すると、ペアが分割されている間、Synchronous Replication ペア を副サイトのストレージシステムから削除しないで、ホストから Synchronous Replication の セカンダリボリュームを読み取れます。

RAID Manager の pairsplit コマンドに-rw オプション(セカンダリボリューム書き込みオプ ション)を指定してペアを分割すると、セカンダリボリュームへの書き込みができるように なります。この場合、セカンダリボリュームとプライマリボリュームに書き込まれたデータ は、トラック単位のビットマップで差分管理され、ペアを再同期するときに使用されます。

- ペアを分割すると、セカンダリボリュームへ書き込みできるようになります。
- セカンダリボリュームへの書き込みが可能になっているペアを再同期すると、副サイト のストレージシステムはセカンダリボリュームの差分データを正サイトのストレージ システムに送信します。このデータがプライマリボリュームの差分データとマージさ れ、両方のシステムで同期していないトラックが判別・更新されます。これによって再 同期が保証されます。

#### <span id="page-28-0"></span>3.3.4 Synchronous Replication の差分データの管理

差分データはトラック単位のビットマップで管理されます。ペア分割中に書き込み命令を 受領したトラックが差分ビットマップとして管理されます。

RAID Manager を使用する場合、差分データの管理単位としてはトラックまたはシリンダを 指定できますが、本ストレージシステムはトラックだけをサポートしているため、どちらを 指定しても、あるいは何も指定しなくても、管理単位にはトラックが適用されます。

ボリュームの容量が 4,194,304MB(8,589,934,592block)より大きい DP-VOL を使用して Synchronous Replication ペアを作成した場合、Synchronous Replication ペアのボリュームが関 連づけられているプールで差分データが管理されます。この場合、ボリュームの容量 4,123,168,604,160 バイトごとに、プログラムプロダクトの構成に応じた差分管理データ用の プール容量(最大4ページ)が必要です。

#### メモ

プールで管理されている差分データ(ページ)は、次の手順で解放します。

- 1. ページを解放したい仮想ボリュームを使用しているすべてのペアを削除します。
- 2. システムオプションモード 755 を OFF にします。 システムオプションモード 755 を OFF にすると、ゼロデータページを破棄できるようになり ます。
- 3. 閉塞しているプールを回復します。
- 4. 仮想ボリュームのページを解放します。

RAID Manager では raidcom modify ldev コマンドを使用します。

ページの解放には時間が掛かることがあります。また、4,194,304MB より大きい DP-VOL の Synchronous Replication ペア作成をサポートしていないファームウェアバージョンへダウングレー ドするときにも、ページの解放が必要です。

なお、ボリュームの容量が 4,194,304MB(8,589,934,592block)より大きい DP-VOL を使用し て Synchronous Replication ペアを作成したあとで、プールの容量不足によってプールで差分 データを管理できないことがあります。この場合、Synchronous Replication ペアを再同期す るときには、プライマリボリュームのすべてのデータがトラック単位でセカンダリボリュー ムにコピーされます。

#### 3.3.5 最大ペア数の制限

装置内のペアの最大数は、システム要件に記載されているモデルごとの値になります。しか し、ユーザの環境(ボリュームのサイズ)に応じて、ビットマップエリアの使用量が変わる ため、最大ペア数がシステム要件に記載したモデルごとの値を下回る場合があります。ボ リュームサイズから作成できる最大ペア数の算出する計算式について、説明します。

なお、ボリュームの容量が 4,194,304MB(8,589,934,592block)より大きい DP-VOL は、ビッ トマップエリアを使用しません。そのため、ボリュームの容量が 4,194,304MB

<span id="page-29-0"></span>(8,589,934,592block)より大きい DP-VOL を使用して Synchronous Replication ペアを作成す る場合、最大ペア数は算出不要です。

#### 関連リンク

参照先トピック [Synchronous Replication](#page-18-0) のシステム要件 (9ページ) Synchronous Replication のシリンダ数の算出方法(20ページ) Synchronous Replication のビットマップエリアの算出方法(20ページ) Synchronous Replication の最大ペア数の算出方法 (21 ページ)

### 3.3.5.1 Synchronous Replication のシリンダ数の算出方法

最初に、論理ブロック数を算出します。論理ブロック数はボリュームの容量で単位はブロッ クです。

論理ブロック数=ボリューム容量 (バイト) ÷512

シリンダ数は、次の計算式を使って求めます。

シリンダ数=(↑ ((↑ (論理ブロック数÷512) ↑)÷15) ↑)

計算式で「↑ (計算式)↑」は切り上げを意味します。

#### 関連リンク

参照先トピック

Synchronous Replication のビットマップエリアの算出方法(20ページ)

## 3.3.5.2 Synchronous Replication のビットマップエリアの算出方 法

シリンダ数からビットマップエリア数を算出します。

ビットマップエリア数=(↑((シリンダ数 × 15)÷ 122,752)↑)

計算式で「↑(計算式)↑」は切り上げを意味します。

122,752 は、ビットマップエリア 1 つ当たりの差分量です。差分量の単位はビットです。

#### メモ

必要ビットマップエリア数は、ボリュームごとに計算してください。複数ボリュームのシリンダ数 を足した値を使用して必要ビットマップエリア数を算出した場合、正しい算出結果が得られないお それがあります。

例として 10,017 シリンダと 32,760 シリンダの 2 つのボリュームを使用する場合を示します。以下 の正しい計算方法で計算してください。

• 正しい計算方法

<span id="page-30-0"></span> $( \uparrow ((10,017 \times 15) \div 122,752) \uparrow ) = 2$  $( )$   $(32,760 \times 15)$  ÷ 122,752)  $)$  = 5 合計 7 ビットマップエリア • 誤った計算方法 10,017 + 32,760 = 42,777  $\vee$  J  $\vee$  ダ  $({\uparrow}((42,777 \times 15) \div 122,752) {\uparrow}) = 6$ 

合計 6 ビットマップエリア

#### 関連リンク

参照先トピック Synchronous Replication [のシリンダ数の算出方法\(](#page-29-0)20ページ) Synchronous Replication の最大ペア数の算出方法(21 ページ)

#### 3.3.5.3 Synchronous Replication の最大ペア数の算出方法

作成できる最大ペア数は次の値から算出します。

- ペア作成に必要なビットマップエリア数
- ストレージシステムで使用できるビットマップエリアの総数
	- ビットマップエリアの総数を次に示します。

iStorage V110, V310: 65, 536 個

- 使用するビットマップエリア数は、Synchronous Replication、Asynchronous Replication、および Active Mirror で共用です。そのため、これらのプロダクトを混 在して運用する場合は、ストレージシステムのビットマップエリア総数から、それ ぞれのプロダクトの必要ビットマップエリア数を減算した後で、次の計算式で Synchronous Replication 作成可能最大ペア数を算出してください。なお、それぞれ のプロダクトの必要ビットマップエリア数の算出方法は、対応するユーザガイドを 参照ください。
- 同じボリュームを Synchronous Replication と Asynchronous Replication で共用する 場合も、共用するボリュームが正副どちらであっても、ストレージシステムのビッ トマップエリア総数から、Asynchronous Replication の必要ビットマップエリア数を 減算したあとで、次の計算式で Synchronous Replication 作成可能最大ペア数を算出 してください。なお、Asynchronous Replication の必要ビットマップエリア数の算出 方法は、対応するユーザガイドを参照ください。

作成可能な最大ペア数は、ストレージシステムのビットマップエリア総数と必要ビットマッ プエリア数を使用して、次の計算式で求めます。

作成可能最大ペア数=(↓(ストレージシステムのビットマップエリア総数÷必要ビット マップエリア数)↓)

<span id="page-31-0"></span>計算式で「↓(計算式)↓」は切り下げを意味します。

Synchronous Replication の最大ペア数は、次のとおりです。

- iStorage V110: 16,384 個
- iStorage V310: 49,152 個

RAID Manager を使用している場合は、コマンドデバイスまたは仮想コマンドデバイスを定 義する必要があります。したがって、最大ペア数は次のとおりです。

- iStorage V110: 16,383 個
- iStorage V310: 49,151 個

すでに求めた必要ビットマップエリア数と、次の表に示すストレージシステムのビットマッ プエリア数で計算します。ストレージシステムのビットマップエリア数は、Synchronous Replication 用に増設したシェアドメモリの有無とモデルによって決定されます。

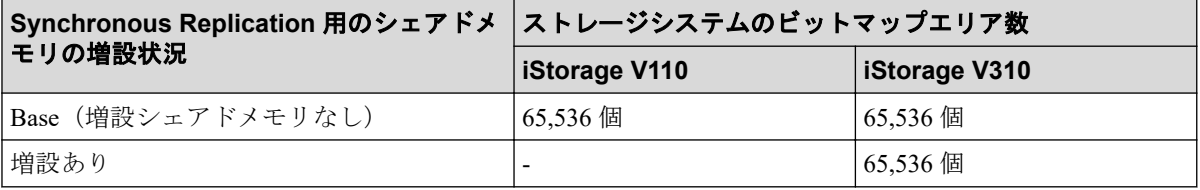

— 関連リンク —

参照先トピック

Synchronous Replication [のビットマップエリアの算出方法\(](#page-29-0)20ページ)

## 3.3.6 Synchronous Replication ペアの形成コピー操作に設定した 優先度と実行順序

RAID Manager の raidcom modify remote\_replica\_opt -copy\_activity コマンドで設定した最大形 成コピー数の設定値を超えた数の形成コピー操作を実行する場合、paircreate コマンドの実行 順序に従い、形成コピー操作の優先度が決まります。

# 3.4 Synchronous Replication の物理パスの計画

正サイトと副サイトのストレージシステムを接続する物理パスは、プライマリボリュームお よびセカンダリボリュームに送信される可能性のあるデータの総量を十分に管理できるよ うにしてください。

なお、物理パスに使用できるインタフェースは、ファイバチャネルまたは iSCSI です。iSCSI インタフェースを使用する場合は、10Gbps iSCSI チャネルボードのポートを使用してくださ い。25Gbps iSCSI チャネルボードは、ストレージシステム間の接続に使用できません。

#### 関連リンク

参照先トピック

<span id="page-32-0"></span>Synchronous Replication に必要な帯域量(23 ページ) Synchronous Replication のファイバチャネル接続(23 ページ) [Synchronous Replication](#page-33-0) の接続形態(24 ページ) iSCSI を使用するときの注意事項 (27ページ) ファイバチャネルを使用するときの注意事項 (29ページ)

## 3.4.1 Synchronous Replication に必要な帯域量

すべての作業負荷レベルのデータ転送に対処するため、十分な帯域が必要です。 Synchronous Replication システムに必要な帯域量は、サーバからプライマリボリュームに送 信される I/O 量に基づいています。Write 作業負荷を測定して必要な帯域を決定してくださ い。作業負荷データは、性能モニタリングソフトウェアを使って収集できます。

#### 関連リンク

参照先トピック [Synchronous Replication](#page-31-0) の物理パスの計画 (22 ページ)

## 3.4.2 Synchronous Replication のファイバチャネル接続

Short Wave (オプティカルマルチモード)の光ファイバケーブルを使って、正サイトと副サ イトのストレージシステムを接続します。正サイトと副サイトのストレージシステム間の 距離によって、次のとおり必要なケーブルおよびネットワーク中継機器が異なります。

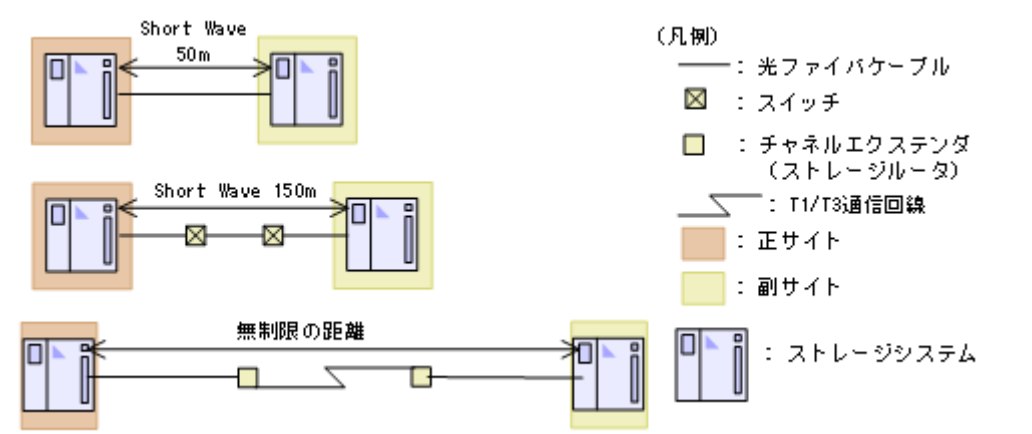

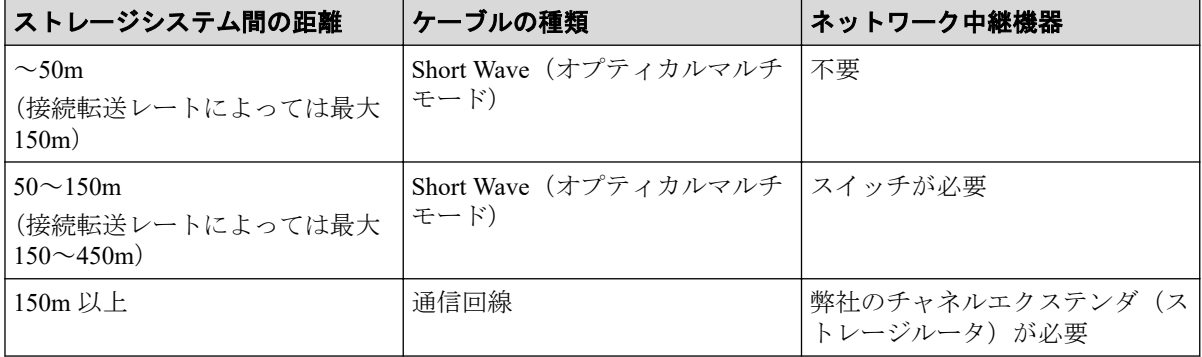

<span id="page-33-0"></span>ファイバチャネル接続でスイッチを使用する場合、本ストレージシステム用の特別な設定は 不要です。

関連リンク

参照先トピック

[Synchronous Replication](#page-31-0) の物理パスの計画 (22 ページ)

## 3.4.3 Synchronous Replication の接続形態

Synchronous Replication では、3 種類の接続形態がサポートされています。ポートおよびトポ ロジの設定には LUN Manager または RAID Manager のコマンドを使用します。

```
関連リンク
参照先トピック
Synchronous Replication の物理パスの計画 (22 ページ)
直結の接続形態(24 ページ)
スイッチを使用した接続形態(25 ページ)
チャネルエクステンダ(ストレージルータ)を使用した接続形態(26 ページ)
```
### 3.4.3.1 直結の接続形態

2個のデバイスを直結します。

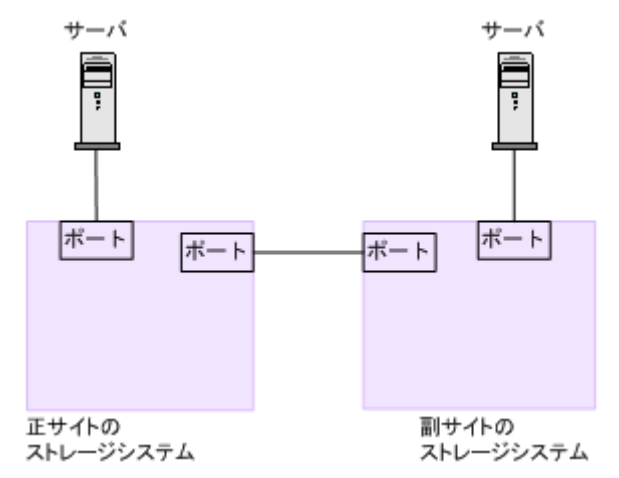

なお、ストレージシステム間の接続に使用するパッケージおよびプロトコルの設定によっ て、Fabric やトポロジの設定が次のとおり異なります。また、設定できるリンクスピードも 異なります。

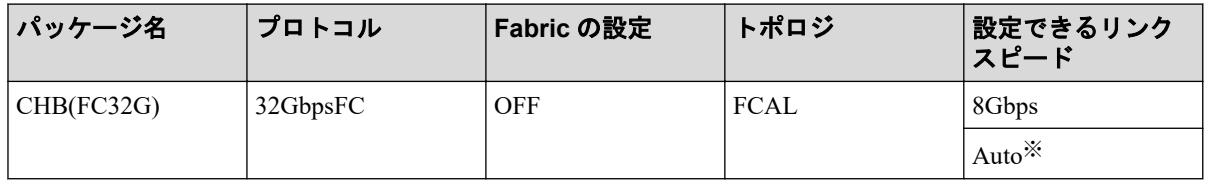

<span id="page-34-0"></span>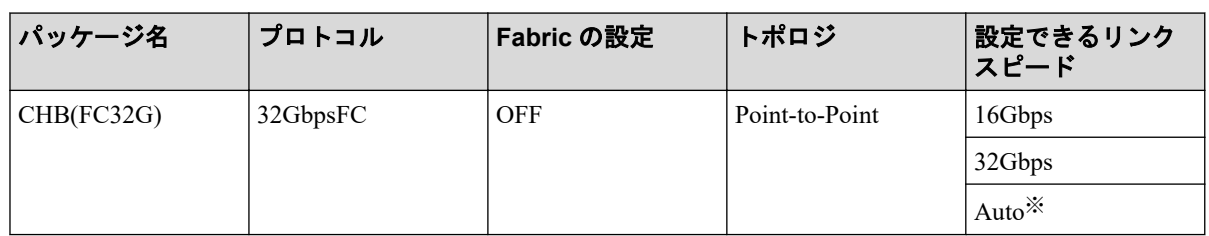

#### 関連リンク

参照先トピック

[Synchronous Replication](#page-33-0) の接続形態(24 ページ)

## 3.4.3.2 スイッチを使用した接続形態

スイッチを使用して接続します。

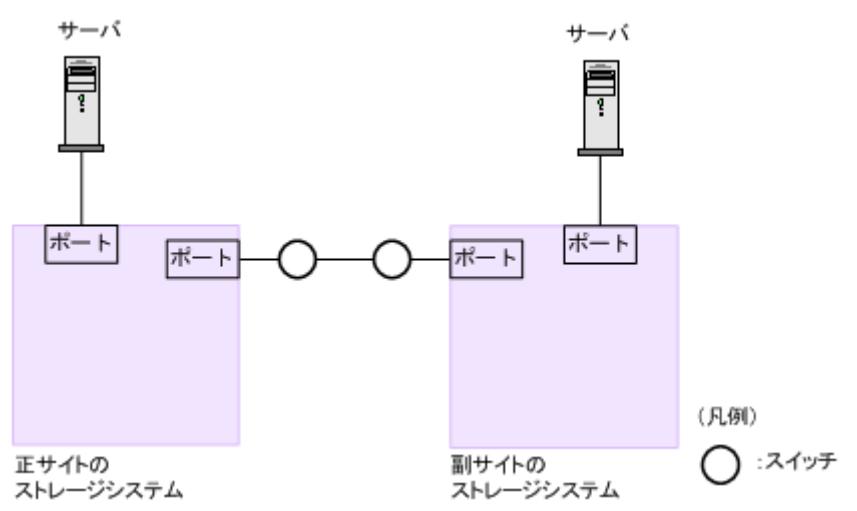

なお、ストレージシステム間の接続に使用するパッケージおよびプロトコルの設定によっ て、Fabric やトポロジの設定が次のとおり異なります。また、設定できるリンクスピードも 異なります。

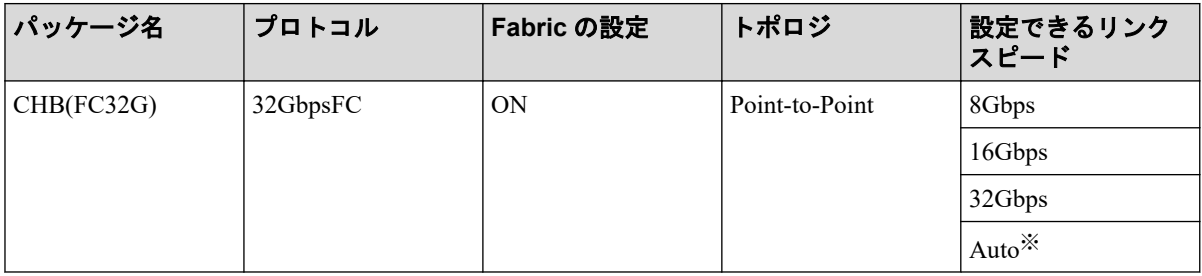

関連リンク

参照先トピック

[Synchronous Replication](#page-33-0) の接続形態 (24 ページ)

## <span id="page-35-0"></span>3.4.3.3 チャネルエクステンダ(ストレージルータ)を使用した接 続形態

長距離にわたってデバイスを接続するためには、チャネルエクステンダ(ストレージルー タ)スイッチを使用します。

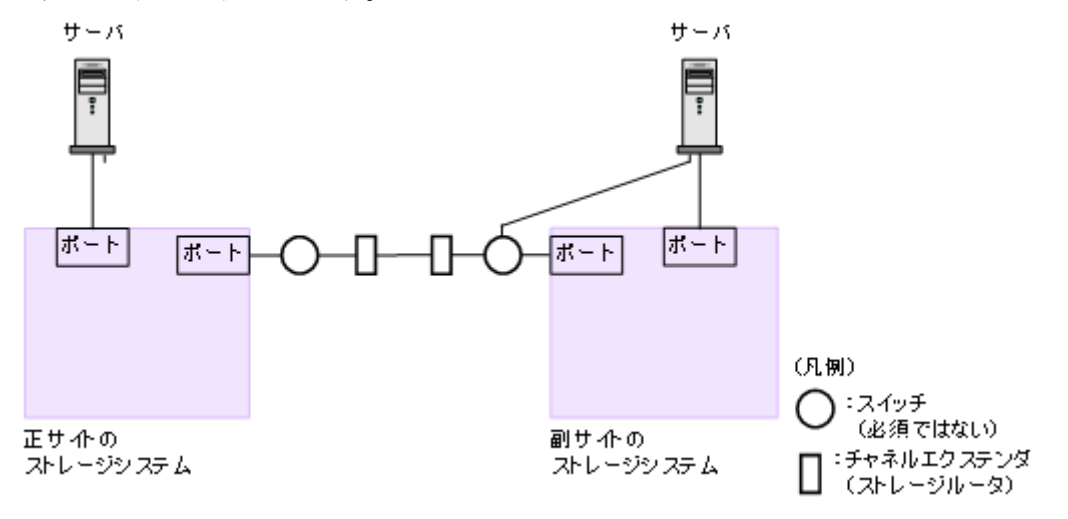

Fabric を ON、トポロジを Point-to-Point に設定してください。

#### ⚠注意

正サイトのストレージシステムと副サイトのストレージシステムをスイッチ経由でチャネルエク ステンダ(ストレージルータ)に続した状態で、複数のリモートコピーのパスを1か所にまとめた 場合、構成およびスイッチのルーティングの設定によっては、特定のスイッチにデータ転送量が集 中するおそれがあります。弊社のスイッチを使用する場合の構成およびルーティングの設定につ いては、お問い合わせください。

#### 注意

チャネルエクステンダ(ストレージルータ)がリモート I/O をサポートできることを確認してくだ さい。詳細についてはお問い合わせください。

#### メモ

- 正サイトと副サイトの各ストレージシステムの間には、少なくとも 2 つの独立した物理パス (クラスタごとに 1 つ)を設定して、この重要な通信パスにハードウェア的な冗長性を持たせ てください。
- 4,000 個以上のペアを使用する場合は、物理パスへの負荷を分散するために、1 本の物理パス を使用するペアが 4,000 個以下となるように物理パスを分けてペアを作成することを推奨し ます。
- 災害リカバリ時には、同じ Write 作業負荷が逆方向でも使用されます。したがって、災害リカ バリのために Synchronous Replication の導入を計画する場合は、通常動作用の正サイトのスト レージシステムから副サイトのストレージシステムへの物理パスと同じ数の副サイトのスト レージシステムから正サイトのストレージシステムへの物理パスを設置してください。正サ
イトのストレージシステムから副サイトのストレージシステムへの物理パスとは別に、逆方 向の物理パスを設置してください。

• 災害リカバリ用に副サイトのストレージシステムから正サイトのストレージシステムへのリ モート接続を追加するときは、正サイトのストレージシステムから副サイトのストレージシ ステムへのリモート接続を追加したときに指定したものと同じパスグループ ID を、指定して ください。

#### — 関連リンク -

参照先トピック [Synchronous Replication](#page-33-0) の接続形態 (24 ページ)

### 3.4.4 iSCSI を使用するときの注意事項

iSCSI を使用してシステムを構築するときには、次に示す注意が必要です。

iSCSI に関する説明は、『システム構築ガイド』を参照してください。

#### —— 関連リンク –

参照先トピック [Synchronous Replication](#page-31-0) の物理パスの計画 (22 ページ) [Synchronous Replication](#page-33-0) の接続形態(24 ページ)

### 3.4.4.1 リモートパスに関する注意事項 (iSCSI を使用するとき)

• リモートパスに iSCSI を使用する場合、パス閉塞監視(RAID Manager の場合は raidco m modify remote replica opt)はデフォルトの 40 (秒)のままにしてください。パ ス閉塞監視を短くした場合、スイッチのスパニングツリーなどネットワーク上の遅延要 因によって、パスが閉塞するおそれがあります。

### 3.4.4.2 物理パスに関する注意事項(iSCSI を使用するとき)

- 同一パスグループにリモートパスを追加する場合、同一プロトコルでリモートパスを構 成することを推奨します。ファイバチャネルと iSCSI が混在する構成は、性能に影響を 与えることがあります。
- ホストとストレージシステム間の物理パス、およびストレージシステム間の物理パスで は、同一プロトコルを使用することを推奨します。

次の例のように、使用するプロトコルが混在する場合、ホストとストレージシステム間 のコマンドのタイムアウト時間には、ストレージシステム間のコマンドのタイムアウト 時間以上の値を設定してください。

- ホストとストレージシステム間の物理パス:ファイバチャネル

- ストレージシステム間の物理パス: iSCSI
- 10Gbps iSCSI チャネルボードのポートを使用して、ストレージシステム間を接続してく ださい。25Gbps iSCSI チャネルボードは、ストレージシステム間の接続に使用できませ  $h_{\circ}$

### 3.4.4.3 ポートに関する注意事項(iSCSI を使用するとき)

- iSCSI ポートのパラメータの設定を変更するときは、一時的に iSCSI の接続が切断され、 その後再接続されます。システムへ影響がないように、I/O 負荷の低い時間帯にパラ メータの設定を変更してください。
- ホストと接続している iSCSI ポートの設定を変更すると、ホストでログが出力されるこ とがありますが、問題ありません。システムログを監視しているシステムでは、アラー トが出力されるおそれがあります。アラートが出力された場合は、iSCSI ポートの設定 を変更したあと、ホストが再接続されているかどうかを確認してください。
- ストレージシステム間の接続に iSCSI を使用している場合、同一のポートを使用してホ ストと接続しているときでも、ポートの属性の遅延 ACK モードを無効(RAID Manager の raidcom modify port -delayed ack mode disable) にしてください。ポートの 属性の遅延 ACK モードが有効の場合、ホストから Synchronous Replication ペアで使用 しているボリュームの認識に時間が掛かることがあります。ボリュームが 2,048 個の ときは、8 分掛かります。なお、ポートの属性の遅延 ACK モードのデフォルトは有効 です。
- ポートの属性の選択型 ACK モードは有効(デフォルト)のままにしてください。
- 長距離での接続など、ストレージシステム間の回線で遅延が発生する環境では、正サイ トと副サイトのストレージシステムの両方で、iSCSI ポートのウィンドウサイズを 1,024KB まで変更できます。なお、iSCSI ポートのウィンドウサイズのデフォルトは 64KB です。
- iSCSI ポートはフラグメント処理(パケットの分割処理)をサポートしていません。ス イッチの最大送信単位 (MTU) の値が、iSCSI ポートの MTU の値より小さい場合、パ ケットが消失し、正常に通信できないおそれがあります。スイッチの MTU の値は iSCSI ポートの MTU 値以上の値を設定してください。MTU の設定および値に関して は、スイッチのマニュアルを参照してください。

なお、iSCSI ポートの MTU の値は 1500 以下に設定できません。MTU の値が 1500 未満 の WAN 環境では、フラグメント処理によって分割されたデータを送受信できません。 この場合、WAN 環境に合わせて WAN ルータの最大セグメントサイズ (MSS) を小さ くしてから、iSCSI ポートに接続してください。または、MTU の値が 1500 以上の WAN 環境で使用してください。

• 仮想ポートモードを有効にした iSCSI ポートでリモートパスを使用する場合、iSCSI ポートの仮想ポート ID(0)のポート情報を使用してください。0 以外の仮想ポート ID を仮想ポートとして使用できません。

• 1 つのポートを、ホストとの接続(Target 属性)とストレージシステムとの接続(Initiator 属性)の両方に使用できます。ただし、ホストとストレージシステムのどちらかで障害 が発生したときに、システムへの影響の範囲を軽減するには、ホストと接続するポート とストレージシステムと接続するポートを、別々の CHB に接続することを推奨します。

## 3.4.4.4 ネットワークの設定に関する注意事項(iSCSI を使用する とき)

- iSCSI ポートに接続しているスイッチのポートでは、スパニングツリーの設定を無効に してください。スイッチでスパニングツリー機能を有効にすると、リンクがアップまた はダウンするときに、ネットワーク上でパケットがループしなくなります。このとき に、パケットが約 30 秒間遮断されるおそれがあります。スパニングツリーの設定を有 効にする必要がある場合は、スイッチの Port Fast 機能を有効にしてください。
- ストレージシステム間のネットワーク経路で、iSCSI ポートの転送速度よりも転送速度 が低い回線を使用した場合、パケットが消失し、回線品質が低下します。iSCSI ポート の転送速度と回線が、同一の転送速度となるシステム環境を構築してください。
- ストレージシステム間の回線の遅延はシステム環境によって異なるため、事前にシステ ムを検証して、最適な iSCSI ポートのウィンドウサイズの設定を確認してください。回 線の遅延の影響が大きいと判断した場合は、WAN 最適化・高速化の装置の適用を検討 してください。
- iSCSI を使用する場合、TCP/IP でパケットを送受信します。このため、パケットの量が 通信回線の許容量を超えてしまうことや、パケットの再送が発生することがあり、性能 に大きく影響を与えるおそれがあります。性能を重視する重要なシステムの場合は、 ファイバチャネルを使用してください。

## 3.4.5 ファイバチャネルを使用するときの注意事項

関連リンク

ファイバチャネルを使用してシステムを構築するときには、次に示す注意が必要です。 ファイバチャネルに関する説明は、『システム構築ガイド』を参照してください。

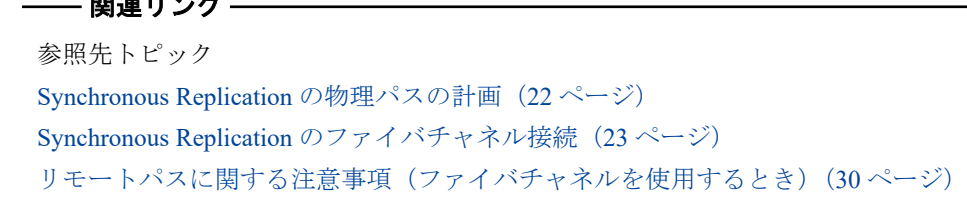

## <span id="page-39-0"></span>3.4.5.1 リモートパスに関する注意事項(ファイバチャネルを使用 するとき)

- リモートパスにファイバチャネルを使用してポートスピードを Auto に指定する場合、 パス閉塞監視を10(秒)以上に指定してください。パス閉塞監視を 9(秒)以内に指定 する場合は、ポートスピードを Auto 以外に指定してください。
- パス閉塞監視で指定した時間が短い場合、ネットワーク上の遅延やスピードネゴシエー ションの時間の超過によって、パスが閉塞するおそれがあります。
- リモートパスで使用中のポートのトポロジ(Fabric, FC-AL, Point-to-point)の設定を変更 した場合、相手装置とのトポロジが不一致となり、リモートパスが閉塞する恐れがあり ます。
- リモートパスにファイバチャネルを使用する構成をサポートするストレージシステム やサポートバージョンは、サポートマトリクスを参照してください。

# 3.5 Synchronous Replication で使用するポートの計 画

データは、正サイトのストレージシステムから副サイトのストレージシステムへ、リモート 接続パスに沿って転送されます。

それぞれのポートが送受信できるデータ量には制限があります。ピーク期間中に転送予定 のデータ量(Write 作業負荷)を把握してください。これによって帯域をデータ転送要件に 合致させられるだけでなく、すべての作業負荷レベルに対応するのに十分なポート数を各シ ステムで算出できます。

### 注意

ファイバチャネルインタフェースに対して、リモート接続追加、リモートパス追加、またはリモー ト接続削除操作と、LUN Manager の SCSI パス定義機能を同時に使用しないでください。

# 3.6 コンシステンシーグループの計画

コンシステンシーグループによって、最大 1 組のストレージシステムのペアのグループに対 して、同時に 1 つのペア操作を実行できます。コンシステンシーグループによって、同じグ ループ内ペアがある最大 1 台の副サイトのストレージシステムに格納されたセカンダリボ リューム間で、データの一貫性を保持できます。

どのペアをコンシステンシーグループに登録するかを決定してください。これは特定のグ ループのペア全体の状態を一致させるため、また、それらのペアに対して特定の操作を同時 に実行するために、運用上の基準に基づいて決定してください。

## 3.6.1 コンシステンシーグループの動作 (1 組のストレージシステ ムで構成される場合)

1組のストレージシステムで構成されるコンシステンシーグループに、Synchronous Replication ペアを作成、更新、コピーする場合の概要を示します。

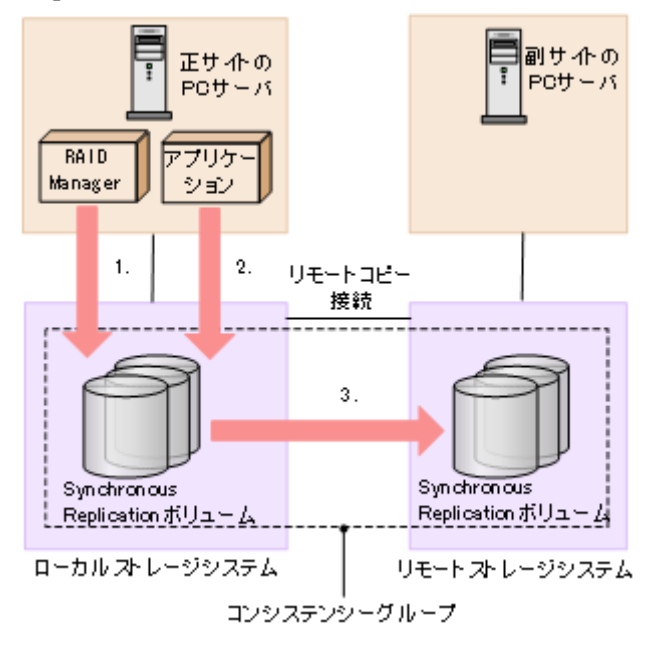

## 操作手順

- 1. RAID Manager から指定したコンシステンシーグループに Synchronous Replication ペア が作成される。
- 2. オープンシステム用サーバのアプリケーションから I/O 要求を受け付け、ボリューム のデータを更新する。
- 3. コンシステンシーグループ内で Synchronous Replication のコピーが実行される。

Synchronous Replication ペアを作成し、それらを RAID Manager を使ってコンシステンシーグ ループに割り当てる操作については、『RAID Manager ユーザガイド』および『RAID Manager コマンドリファレンス』を参照してください。

# 362 コンシステンシーグループの要件

1 組のストレージシステムで構成されるコンシステンシーグループは、次の要件を満たして いる必要があります。

- Synchronous Replication ペアは、1つのコンシステンシーグループにだけ割り当ててくだ さい(割り当てられるのは 1 つのコンシステンシーグループだけです)。
- 新しく登録するコンシステンシーグループには、未使用のコンシステンシーグループ ID を割り当ててください。

• コンシステンシーグループの最大数、および作成できる Synchronous Replication ペアの 最大数については、関連項目を参照してください。

仮想ストレージマシン内のボリュームを使用する場合、1 組のストレージシステムで構成さ れるコンシステンシーグループを作成したいときには、同じ仮想ストレージマシン内のボ リュームを使用してペアを作成してください。異なる仮想ストレージマシンのボリューム を使用して作成したペアをコンシステンシーグループに登録すると、そのコンシステンシー グループは、複数組のストレージシステムで構成されるコンシステンシーグループとして扱 われます。

#### —— 関連リンク -

参照先トピック [Synchronous Replication](#page-18-0) のシステム要件 (9ページ) 最大ペア数の制限 (19ページ)

### 3.6.3 分割の動作

次に I/O 処理中に分割コマンドが発行されたときと、分割コマンド実行中に I/O 処理が要求 されたときに、どのように同じグループ内ペアのセカンダリボリューム間でデータの一貫性 を保持するかを示します。

次のすべての条件が成立するときはグループ内ペアのセカンダリボリューム間でデータの 一貫性を保持できません。

- 分割コマンドを実行中
- ホストから I/O 要求
- I/O 要求の接続先ポートのマイクロプロセッサが閉塞

このような場合は、該当コンシステンシーグループを再同期した後で、再度分割コマンドを 実行してください。

## 3.6.3.1 I/O 処理中に分割コマンドが発行された時の動作 (Synchronous Replication の場合)

次の図は、I/O 処理中に分割コマンドが発行されたときに、どのように同じグループ内ペア のセカンダリボリューム間でデータの一貫性を保持するかを示します。

Synchronous Replication ボリュームの場合、コンシステンシーグループに分割コマンド (pairsplit -r)が発行されたときに I/O 処理中のボリュームがあると、データの整合性を 保持するために、そのボリュームは I/O 処理とセカンダリボリュームへのデータ転送が終了 した後に分割します。

次の図は、分割コマンドが発行された時点で、ボリューム B が I/O 処理中だったため、ボ リューム B は I/O 処理とセカンダリボリュームへのデータ転送が終了した後に、分割操作が 実行されることを示します。

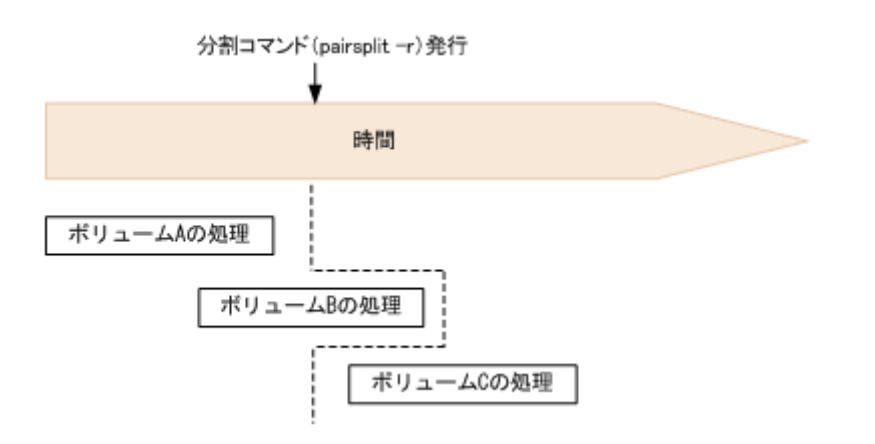

## 3.6.3.2 分割コマンドの処理中に I/O 要求があったときの動作

分割コマンド処理中のコンシステンシーグループ内のペアにオープンシステム用のサーバ から I/O 要求があった場合、該当するペアの分割処理が完了していないときは、ほかのペア より優先して分割処理を完了します。I/O 要求は、ペアが分割されてから受け付けられます。 グループ内のペアに障害による分割が発生した場合の分割処理も同様に動作します。この ため、該当するグループ内ペアのセカンダリボリューム間でデータの一貫性を保持できま す。

## 3.6.3.3 分割後のホストアクセス

RAID Manager では、分割コマンドによるペア分割時に、ペア分割後のプライマリボリュー ムとセカンダリボリュームに対するホストからのアクセス制限に関するオプションを指定 できます。オプション指定時のアクセス可否について、RAID Manager ではオプションを指 定しないという選択ができます。

Synchronous Replication ボリュームは Read アクセスを禁止した状態にできないので、どのオ プションを指定しても Read アクセスを禁止することはできません。各オプションの詳細に ついては、『RAID Manager ユーザガイド』および『RAID Manager コマンドリファレンス』 を参照してください。

#### 表 **3-1** ホストからのアクセス制限に関するオプションを指定したときのアクセス可否(プライマリボ リューム)

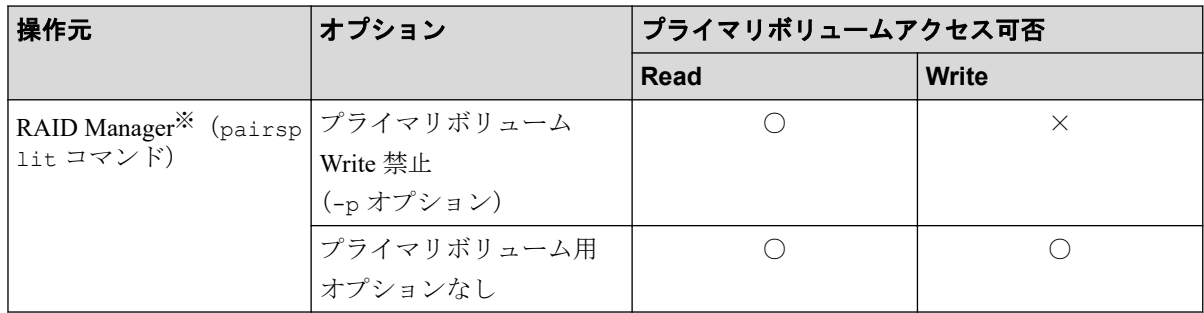

#### (凡例)

○:アクセスできる

×:アクセスできない

#### 注※

操作元が RAID Manager のアクセス可否は、RAID Manager から Synchronous Replication プライマリボリュームを操作したときの状態です。

表 **3-2** ホストからのアクセス制限に関するオプションを指定したときのアクセス可否(セカンダリボ リューム)

| 操作元                                                       | オプション                       | セカンダリボリュームへのアクセス可否 |              |
|-----------------------------------------------------------|-----------------------------|--------------------|--------------|
|                                                           |                             | Read               | <b>Write</b> |
| RAID Manager <sup>※</sup> (pairsp セカンダリボリューム<br>lit コマンド) |                             |                    | $\times$     |
|                                                           | Read 許可                     |                    |              |
|                                                           | (-r オプション)                  |                    |              |
|                                                           | セカンダリボリューム<br>Read/Write 許可 |                    |              |
|                                                           | (-rw オプション)                 |                    |              |
|                                                           | セカンダリボリューム用<br> <br>オプションなし |                    | $\times$     |
|                                                           |                             |                    |              |

### (凡例)

○:アクセスできる

×:アクセスできない

#### 注※

操作元が RAID Manager のアクセス可否は、RAID Manager から Synchronous Replication セカンダリボリュームを操作したときの状態です。

# 3.7 Synchronous Replication とホストフェイルオー バソフトウェア

ホストフェイルオーバソフトウェアは、正サイトおよび副サイトのホスト間で情報を転送す る、災害リカバリ処理の重要なコンポーネントです。

- Synchronous Replication を災害リカバリに使用する場合は、リカバリ処理を確実にする ためにホストフェイルオーバ機能が必要です。
- Synchronous Replication をデータの移動手段として使用する場合は、ホストフェイル オーバの利用を推奨します。

Synchronous Replication は、ホストフェイルオーバ機能を提供しません。プラットフォーム に適用するフェイルオーバソフトウェアをご使用ください。

# 第 4 章 Synchronous Replication と他のプログラ ムプロダクトとの併用

Synchronous Replication 以外の機能で使われているボリュームの中には、Synchronous Replication のプライマリボリュームおよびセカンダリボリュームとして利用できるものと、 利用できないものがあります。この章では、他のプログラムプロダクトとの併用について説 明します。

# 4.1 Synchronous Replication と共用可能なボリュー ム

Synchronous Replication 以外の機能で使われているボリュームを Synchronous Replication の プライマリボリュームおよびセカンダリボリュームとして利用できるかどうかを次の表に 示します。

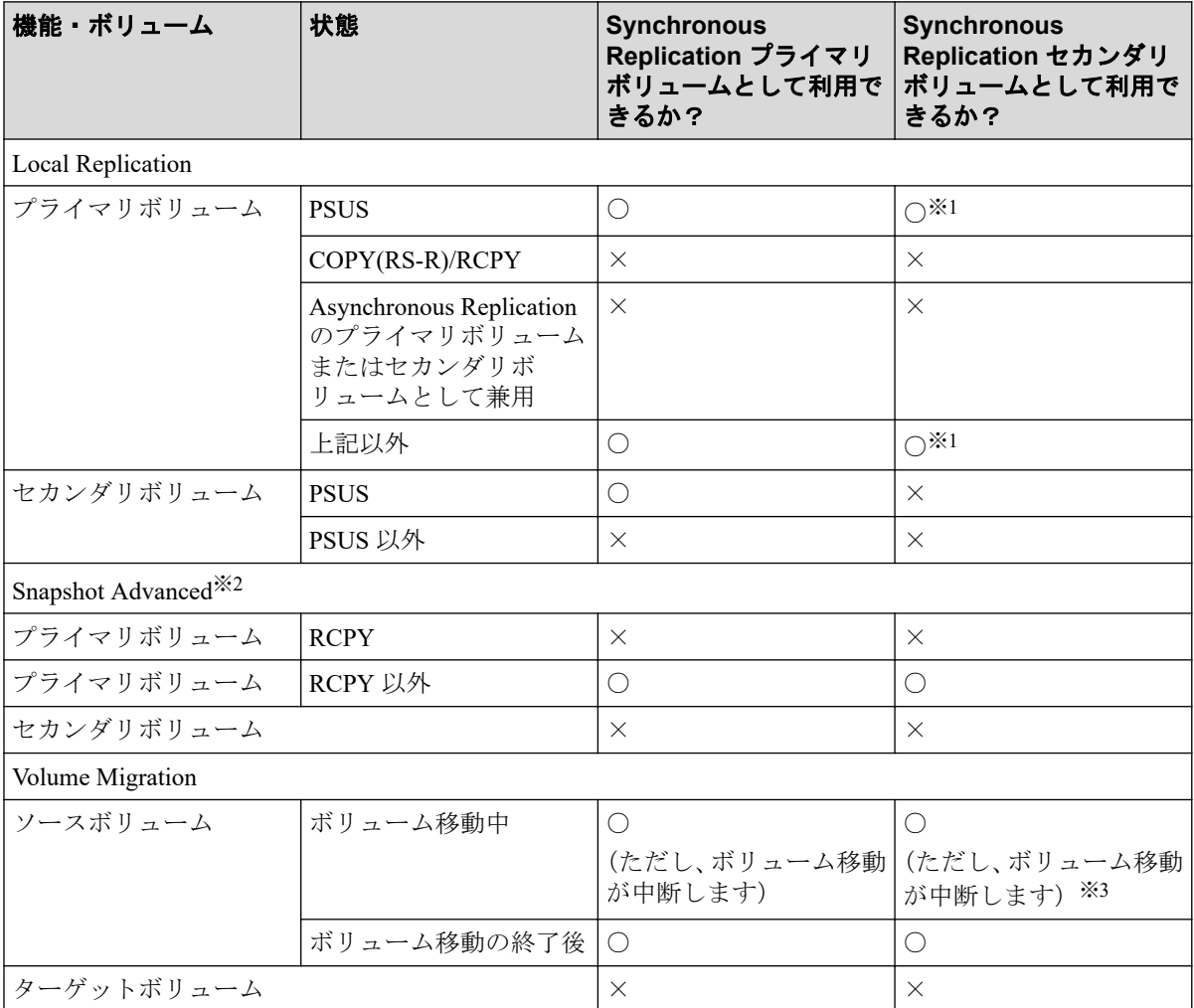

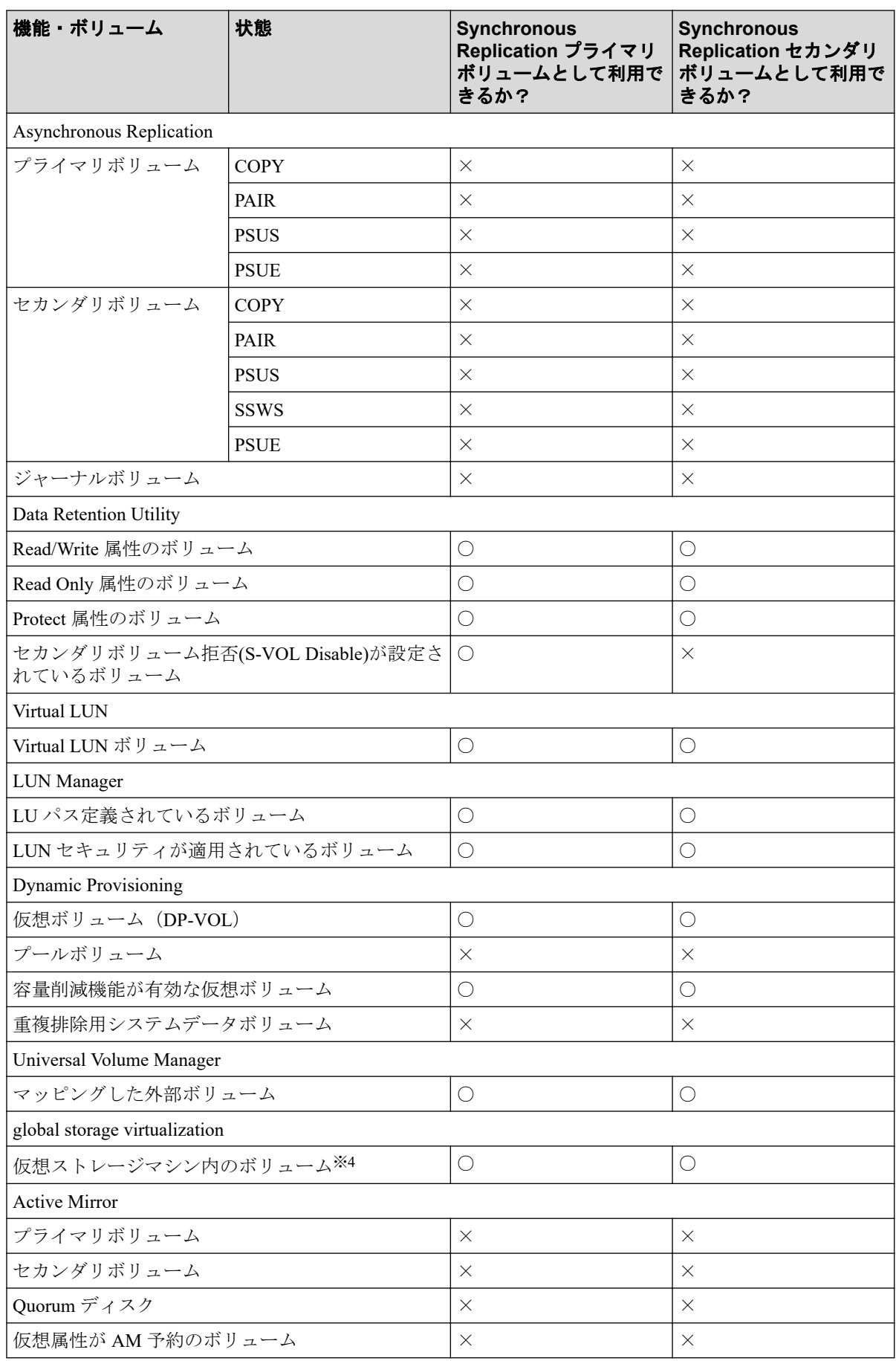

- ○:利用できる
- ×:利用できない

#### 注※**1**

Synchronous Replication ペアのプライマリボリュームとセカンダリボリュームがどちら も Dynamic Provisioning の仮想ボリューム (DP-VOL) の場合、Synchronous Replication ペアのセカンダリボリュームは Local Replication ペアのプライマリボリュームにできま せん。

#### 注※**2**

Snapshot Advanced のノードボリュームおよびリーフボリュームについては、「プライマ リボリューム」ではなく「セカンダリボリューム」の内容を参照してください。

#### 注※**3**

Synchronous Replication のセカンダリボリュームが Dynamic Provisioning の仮想ボリュー ムの場合、Synchronous Replication のペアを作成できません。ボリューム移動が完了した あと、または Volume Migration の操作を中止してから、Synchronous Replication のペアを 作成してください。

#### 注※**4**

仮想 LDEV ID を削除しているボリュームは Synchronous Replication のペアボリューム として使用できません。

# 4.2 Synchronous Replication と Local Replication と の共用

Local Replication ボリュームは Synchronous Replication ペアとして割り当てられ、Synchronous Replication ボリュームも Local Replication ペアとして割り当てられます。

Synchronous Replication と Local Replication を同一のストレージシステムで一緒に機能させ ると、重要なデータのストレージシステム内のバックアップとリモートバックアップを実現 できます。

Local Replication はストレージシステム内のコピーに使用することをお勧めします。Local Replication がインストールされていない場合は、同一ストレージシステム内のコピー操作に Synchronous Replication を使用することもできます。この場合、最低 1 個のファイバチャネ ルケーブルループまたは iSCSI ケーブルループが必要です。

Synchronous Replication のプライマリボリュームおよびセカンダリボリュームは Local Replication のプライマリボリュームおよびセカンダリボリュームと共用できます。

Local Replication の Quick Restore 操作は、Synchronous Replication ペアが分割されていると き、Local Replication ペアに対して実行できます。Quick Restore 操作の詳細については、 『Local Replication ユーザガイド』を参照してください。

### 関連リンク

参照先トピック Local Replication プライマリボリュームと Synchronous Replication プライマリボリュームの共有 (38 ペー ジ) Local Replication プライマリボリュームと Synchronous Replication [セカンダリボリュームの共有\(](#page-48-0)39ペー [ジ\)](#page-48-0) Local Replication [プライマリボリュームと](#page-50-0) Synchronous Replication ボリュームの共有(41 ページ) Local Replication セカンダリボリュームと Synchronous Replication [プライマリボリュームの共有\(](#page-52-0)43 ペー [ジ\)](#page-52-0) Synchronous Replication と Local Replication [との共用ボリュームの状態報告\(](#page-53-0)44 ページ)

# 4.2.1 Local Replication プライマリボリュームと Synchronous Replication プライマリボリュームの共有

Local Replication プライマリボリュームと Synchronous Replication プライマリボリュームを 共有できます。この構成では、Synchronous Replication ペアに障害が発生した場合、オンサ イトデータバックアップ用に Local Replication を使用できます。また、Local Replication ペア に障害が発生した場合は、Synchronous Replication を使用して Local Replication プライマリボ リュームのリモートバックアップを提供できます。

Local Replication プライマリボリュームと Synchronous Replication プライマリボリュームの 共有を次の図に示します。

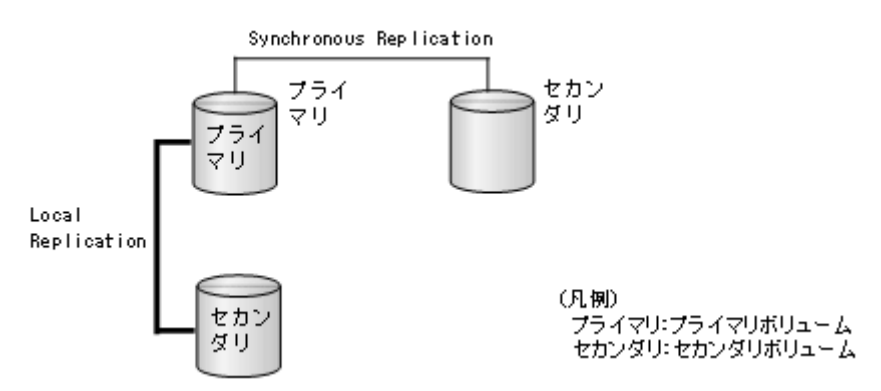

この構成では、Local Replication ペアのプライマリボリュームの状態が RCPY のときは、 Synchronous Replication ペアを削除する操作しかできません。Local Replication ペアのプラ イマリボリュームの状態に応じた Synchronous Replication ペアの操作可否を次の表に示しま す。

<span id="page-48-0"></span>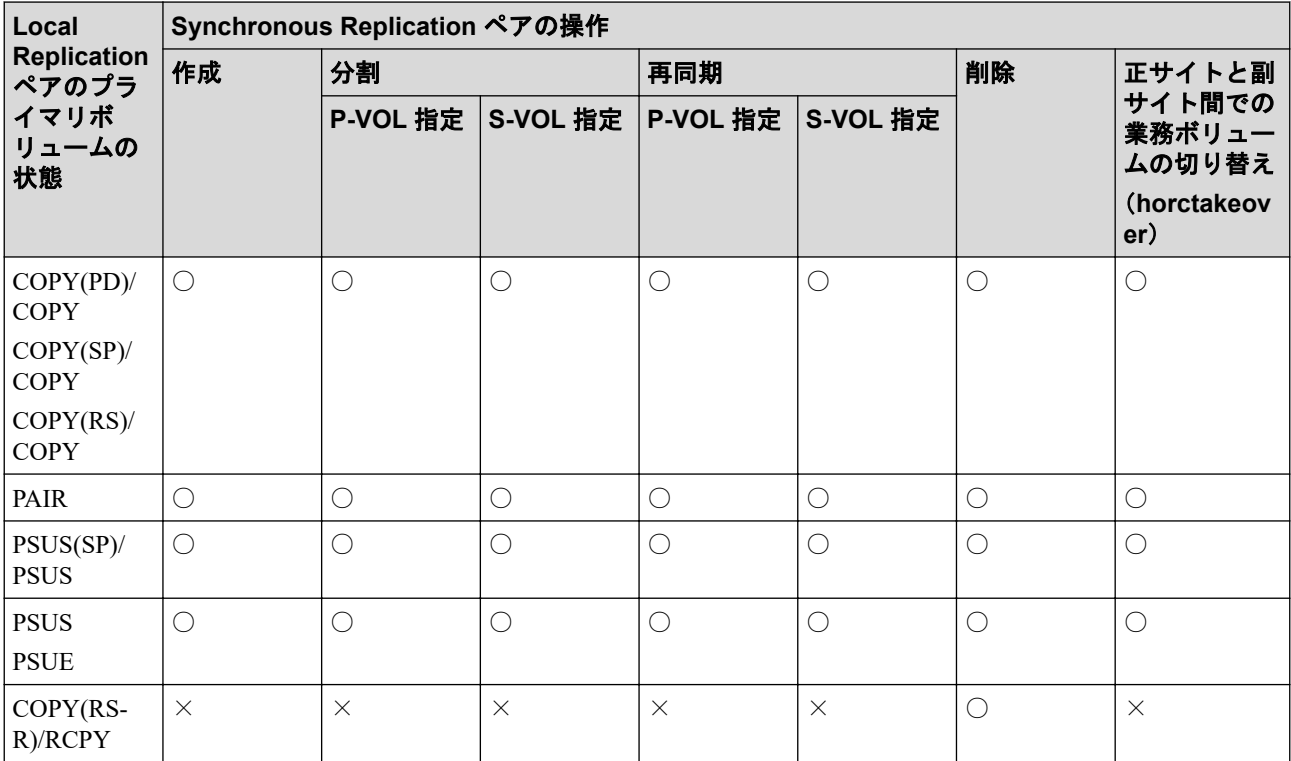

○: Synchronous Replication ペアを操作できる。

×:Synchronous Replication ペアを操作できない。

# 4.2.2 Local Replication プライマリボリュームと Synchronous Replication セカンダリボリュームの共有

Local Replication プライマリボリュームと Synchronous Replication セカンダリボリュームを 共有できます。この構成によって、Local Replication を使用して 1 つの Synchronous Replication プライマリボリュームの複数のバックアップコピーを提供できます。

Synchronous Replication セカンダリボリュームと Local Replication プライマリボリュームを 共有する場合、Synchronous Replication プライマリボリュームに対する書き込み処理に時間 が掛かります。特に Local Replication ペアが PSUS(SP)/PSUS 状態のときは、Local Replication ペアのコピー処理の分だけ余計に時間が掛かることがあります。

Local Replication のプライマリボリュームと Synchronous Replication セカンダリボリューム の共有を次の図に示します。

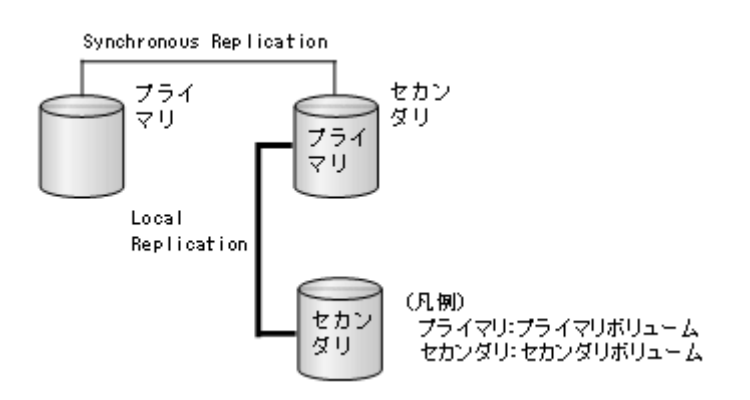

Local Replication プライマリボリュームと Synchronous Replication セカンダリボリュームを 共有しているときに、Local Replication セカンダリボリュームのデータが保証されているか を次に示します。

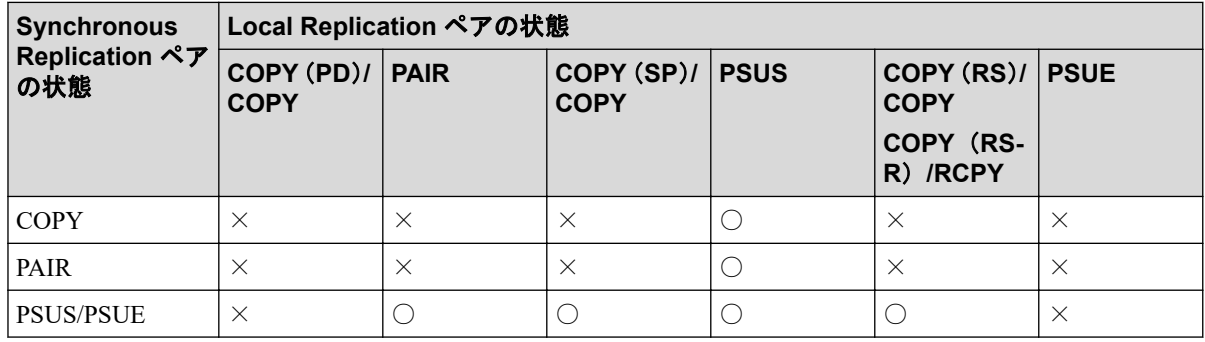

### (凡例)

○: Local Replication セカンダリボリュームのデータが保証されている。

×:Local Replication セカンダリボリュームのデータが保証されていない。

この構成では、Local Replication ペアのプライマリボリュームの状態が RCPY のときは、 Synchronous Replication ペアを削除する操作しかできません。Local Replication ペアのプラ イマリボリュームの状態に応じた Synchronous Replication ペアの操作可否を次の表に示しま す。

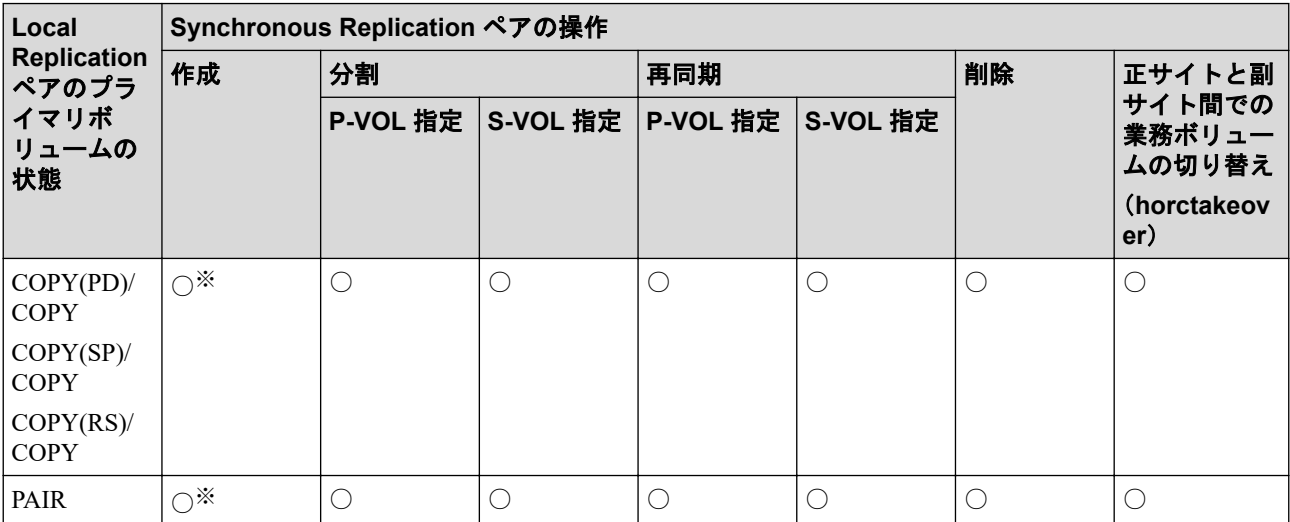

<span id="page-50-0"></span>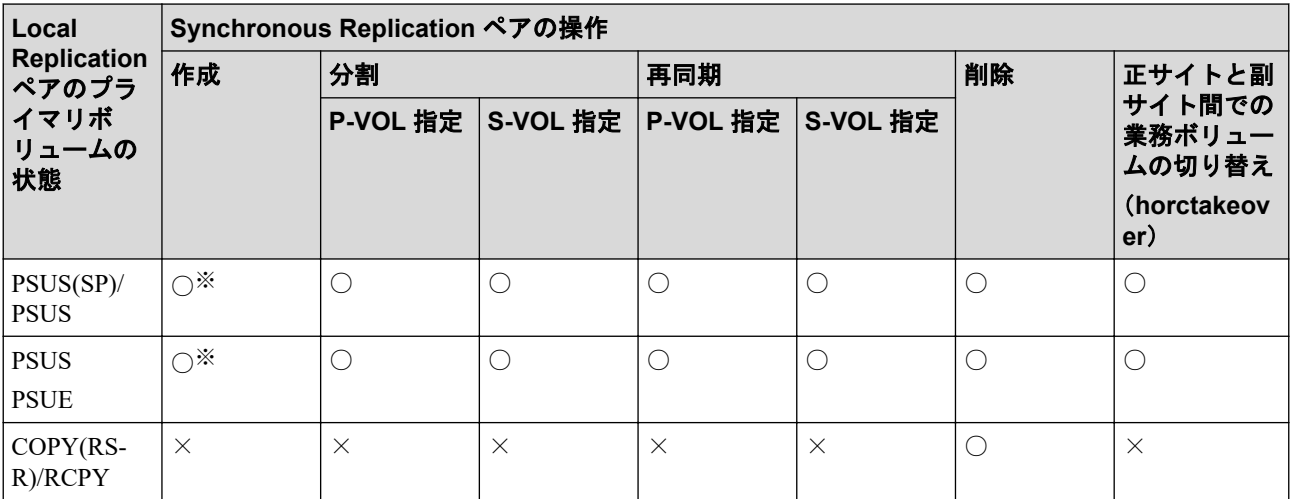

- ○:Synchronous Replication ペアを操作できる。
- ×:Synchronous Replication ペアを操作できない。

### 注※

Synchronous Replication ペアのプライマリボリュームとセカンダリボリュームを Dynamic Provisioning の DP-VOL として使用している場合、Synchronous Replication ペア のセカンダリボリュームと Local Replication ペアのプライマリボリュームを共有すると きは、Synchronous Replication ペアを作成する前に、Local Replication ペアを削除する必 要があります。

### 関連リンク

参照先トピック DP-VOL を Synchronous Replication [ペアのボリュームとして使用するときの作業の流れ\(](#page-57-0)48 ページ)

# 4.2.3 Local Replication プライマリボリュームと Synchronous Replication ボリュームの共有

Synchronous Replication のプライマリボリュームとセカンダリボリュームの両方が、Local Replication プライマリボリュームと共有できます。この構成では、正副両サイトでマルチコ ピーを提供します。

Local Replication プライマリボリュームと Synchronous Replication ボリュームの共有を次の 図に示します。

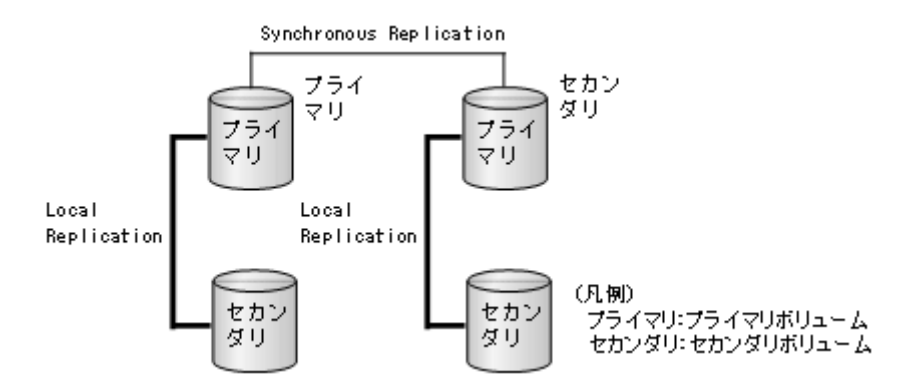

この構成では、Local Replication ペアのプライマリボリュームの状態が RCPY のときは、 Synchronous Replication ペアを削除する操作しかできません。Local Replication ペアのプラ イマリボリュームの状態に応じた Synchronous Replication ペアの操作可否を次の表に示しま す。

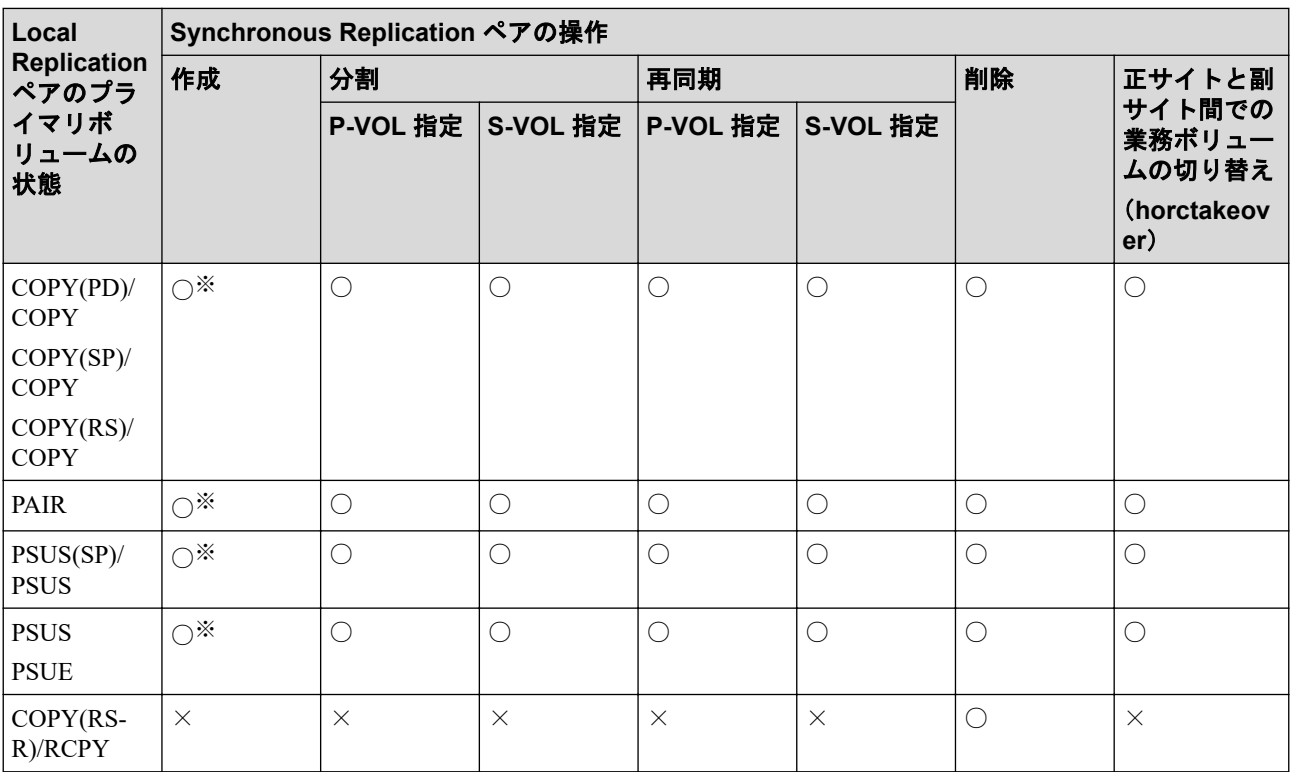

- ○: Synchronous Replication ペアを操作できる。
- ×:Synchronous Replication ペアを操作できない。

### 注※

Synchronous Replication ペアのプライマリボリュームとセカンダリボリュームがどちら も Dynamic Provisioning の仮想ボリューム (DP-VOL) の場合、Synchronous Replication ペアのセカンダリボリュームは Local Replication ペアのプライマリボリュームにできま せん。

# <span id="page-52-0"></span>4.2.4 Local Replication セカンダリボリュームと Synchronous Replication プライマリボリュームの共有

Local Replication セカンダリボリュームと Synchronous Replication プライマリボリュームを 共有できます。

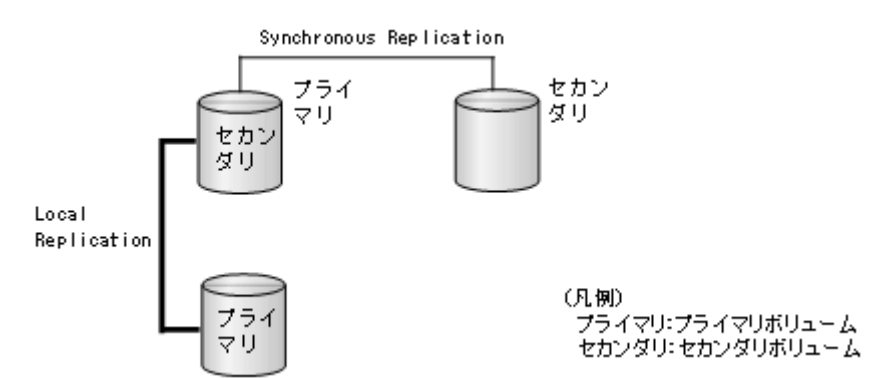

この構成では、Synchronous Replication ペアを作成する前に、Local Replication ペアを PAIR 状態にしたあと分割して、PSUS 状態にする必要があります。Local Replication ペアのセカン ダリボリュームの状態に応じた Synchronous Replication ペアの操作可否を次の表に示しま す。

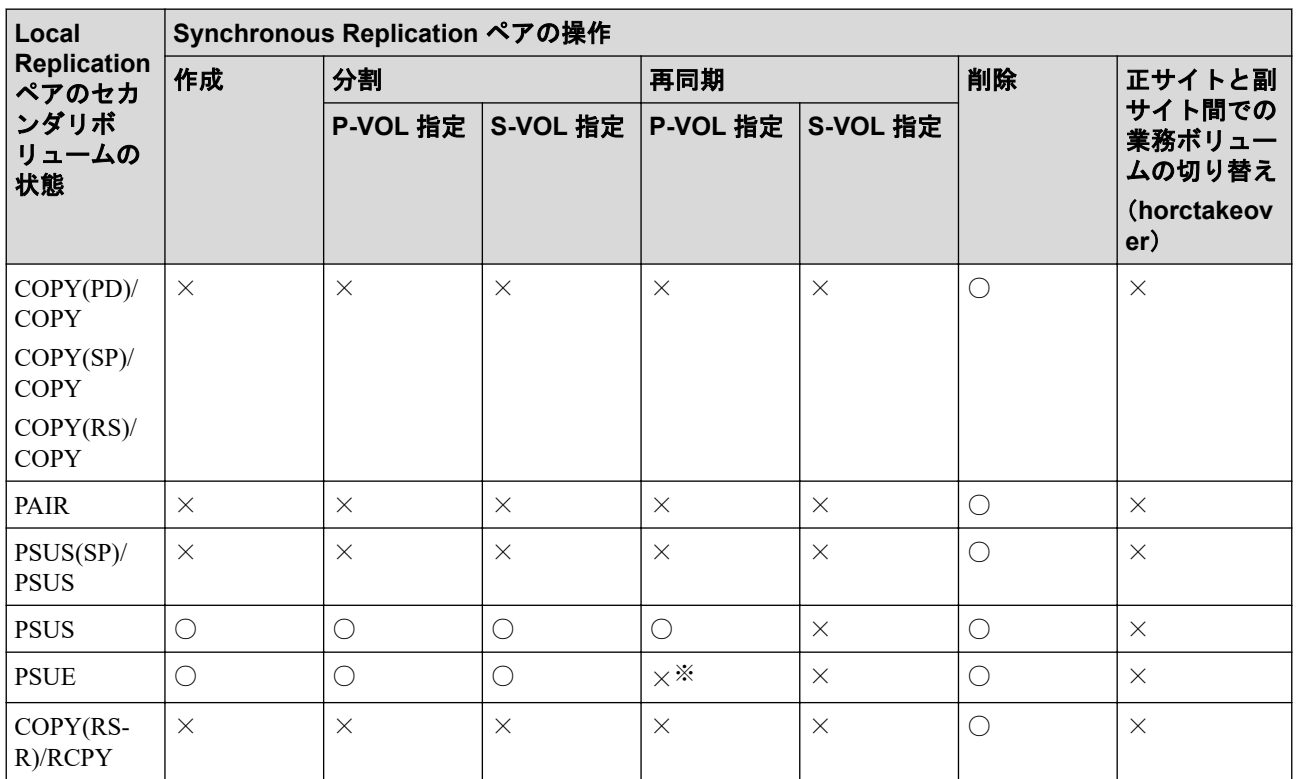

(凡例)

- ○:Synchronous Replication ペアを操作できる。
- ×:Synchronous Replication ペアを操作できない。

<span id="page-53-0"></span>注※

Local Replication のセカンダリボリュームの内容が保証されていない状態のため、 Synchronous Replication の再同期はできません。

# 4.2.5 Synchronous Replication と Local Replication との共用ボ リュームの状態報告

共用ボリュームの組み合わせによって、どのペア状態を報告するかを次に示します。

- Synchronous Replication のプライマリボリュームまたはセカンダリボリュームについて 照会すると、Synchronous Replication ペアの状態がホストに報告されます。Local Replication ペアの状態を得るためには、Local Replication ペアのプライマリボリューム の状態を確認してください。
- Local Replication のプライマリボリュームの状態について確認すると、1 組の Local Replication ペアの状態だけがホストに報告されます(セカンダリボリュームの LUN が 1 番小さいペア)。すべてのセカンダリボリュームのペア状態を得るには、各 Local Replication ペアに対して pairdisplay コマンドを実行してください。

# 4.3 Synchronous Replication と Snapshot Advanced の併用

Synchronous Replication ペアのボリュームと Snapshot Advanced ペアのプライマリボリュー ムを共有した場合について説明します。

## 4.3.1 Snapshot Advanced プライマリボリュームと Synchronous Replication プライマリボリューム共有時の Synchronous Replication の操作

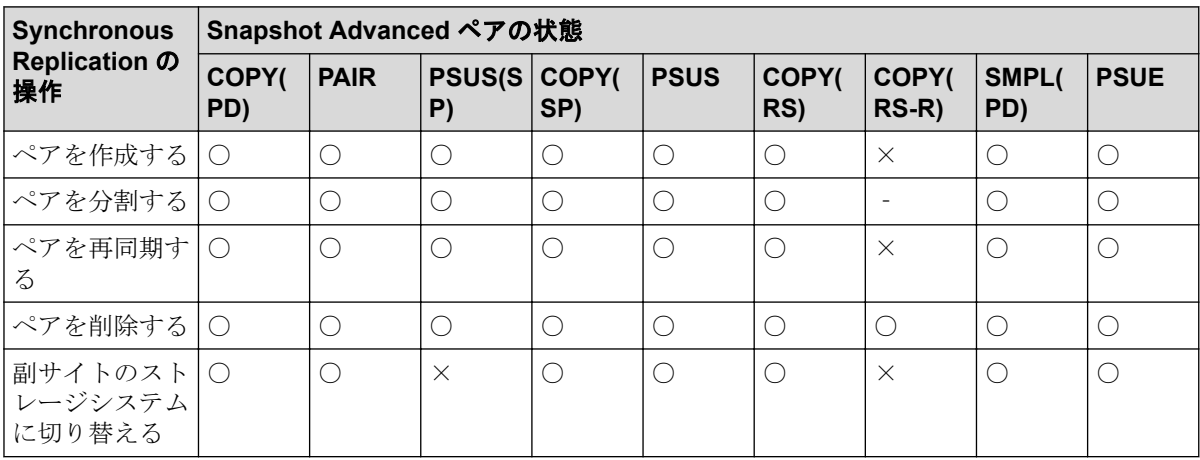

- ○:操作できます
- ×:操作できません(コマンド拒否)
- ‐:該当なし

# 4.3.2 Snapshot Advanced プライマリボリュームと Synchronous Replication セカンダリボリューム共有時の Synchronous Replication の操作

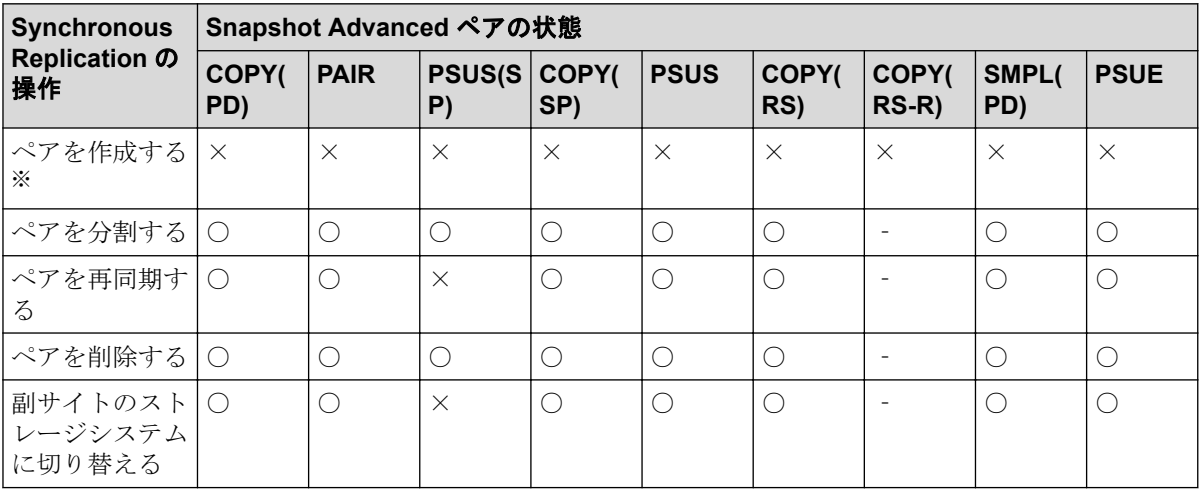

### (凡例)

- ○:操作できます
- ×:操作できません(コマンド拒否)
- ‐:該当なし

### 注※

Synchronous Replication のセカンダリボリュームを Snapshot Advanced のプライマリボ リュームとする場合、Synchronous Replication のペアを作成後に Snapshot Advanced ペア を作成する必要があります。

# 4.3.3 Snapshot Advanced プライマリボリュームと Synchronous Replication プライマリボリューム共有時の Snapshot Advanced の 操作

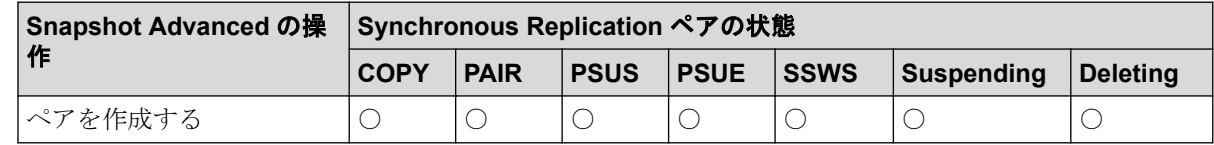

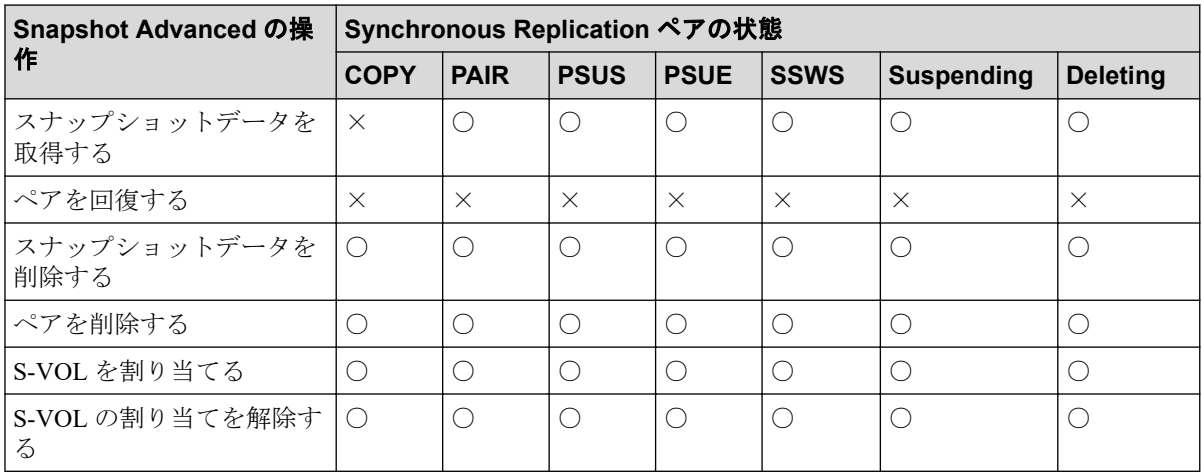

- ○:操作できます
- ×:操作できません(コマンド拒否)

‐:該当なし

S-VOL:セカンダリボリューム

## 4.3.4 Snapshot Advanced プライマリボリュームと Synchronous Replication セカンダリボリューム共有時の Snapshot Advanced の 操作

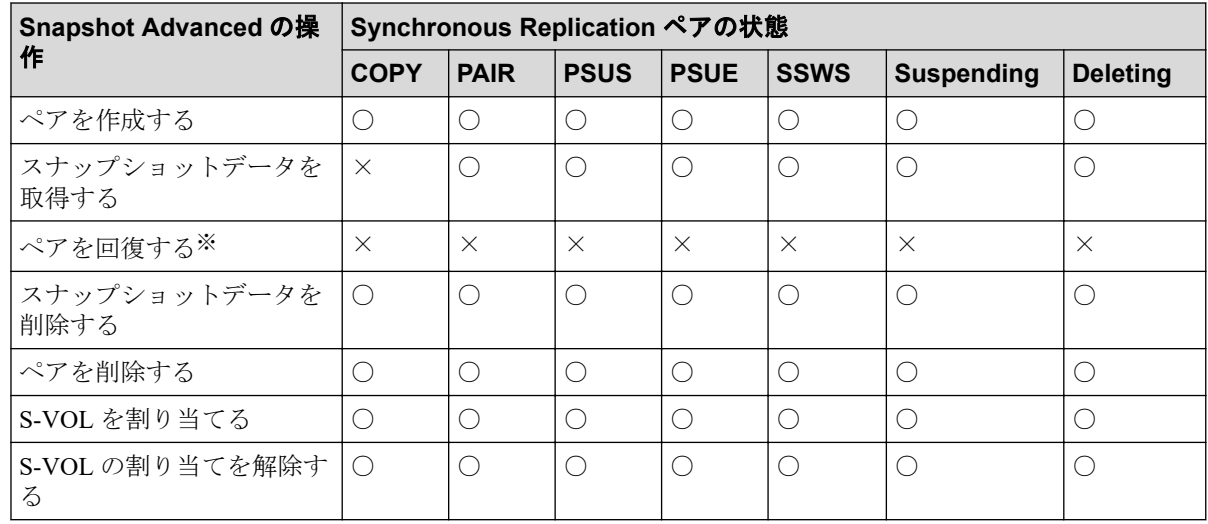

### (凡例)

○:操作できます

×:操作できません(コマンド拒否)

S-VOL:セカンダリボリューム

### 注※

Synchronous Replication セカンダリボリュームと Snapshot Advanced プライマリボリュー ムを共有しているペアを回復する場合は、あらかじめ horctakeover コマンドを実行して、 正サイトのストレージシステムから副サイトのストレージシステムへの切り替えをし てください。

# 4.4 Synchronous Replication と Virtual LUN (VLL) との共用

VLL ボリュームを Synchronous Replication ペアに割り当てる場合は、次の点に留意してくだ さい。

- プライマリボリュームと同じ容量のセカンダリボリュームを指定してください。
- 既存の Synchronous Replication ペアのプライマリボリュームまたはセカンダリボリュー ムに VLL 操作を実行する場合は、事前にペアを削除して各ボリュームを SMPL 状態に してください。

Virtual LUN (VLL)の詳細については、『システム構築ガイド』を参照してください。

# 4.5 Synchronous Replication と LUN Manager との 共用

- LUN Manager 操作は、Synchronous Replication 操作に影響を与えません。
- セキュアポートのもとにあるか、ホストグループまたは iSCSI ターゲットに割り当てら れているボリュームは、Synchronous Replication ペアにも割り当てられます。
- ホストグループまたは iSCSI ターゲットに割り当てられて保護されているポートのボ リュームも Synchronous Replication ペアとして割り当てられます。また、Synchronous Replication ペアのボリュームを LUN Manager によって保護することもできます。
- Synchronous Replication セカンダリボリュームはペアが分割されないかぎり PC サーバ ホストからアクセスできません。

LUN Manager の詳細については、『システム構築ガイド』を参照してください。

# 4.6 Synchronous Replication と Dynamic Provisioning との共用

Dynamic Provisioning の仮想ボリューム (DP-VOL) は、Synchronous Replication ペアとして 割り当てられます。

# <span id="page-57-0"></span>関連リンク

参照先トピック

DP-VOL を Synchronous Replication ペアのボリュームとして使用するときの作業の流れ(48 ページ) [割り当て済みのページがある](#page-58-0) Dynamic Provisioning の仮想ボリュームを Synchronous Replication ペアのセ [カンダリボリュームに指定する場合の注意事項\(](#page-58-0)49 ページ)

## 4.6.1 DP-VOL を Synchronous Replication ペアのボリュームとし て使用するときの作業の流れ

プライマリボリューム=DP-VOL、セカンダリボリューム=DP-VOL で Synchronous Replication ペアを構成するときに、セカンダリボリュームが Local Replication、Volume Migration の移動 プランでも使用されている場合は、次の流れで Synchronous Replication のペア作成を実行し てください。

#### メモ

容量削減機能が有効な仮想ボリュームは、Synchronous Replication ペアのプライマリボリュームお よびセカンダリボリュームとして使用できます。ただし、重複排除用システムデータボリューム は、Synchronous Replication ペアのプライマリボリュームおよびセカンダリボリュームとして使用 できません。

### 操作手順

- 1. Local Replication、Volume Migration の移動プランの設定を解除します。
- 2. Synchronous Replication ペアを作成します。
- 3. 必要に応じて Local Replication、Volume Migration の移動プランを再設定します。

Dynamic Provisioning の詳細については、『システム構築ガイド』を参照してください。 容量削減機能を使用する場合の注意事項を次に示します。

- 容量削減機能によって圧縮または重複排除されたコピー元のボリュームのデータは、圧 縮または重複排除を解消してから、コピー先のボリュームへコピーされます。また、容 量削減機能は、コピーしたデータに対してすぐには実行されません。Synchronous Replication ペアを作成したり再同期したりする前に、コピー先のボリュームの空き容量 が、コピー元のボリュームに格納されている容量削減前の使用容量よりも多いことを確 認してください。詳細は、『システム構築ガイド』を参照してください。
- 容量削減機能を使用したボリュームを使用して Synchronous Replication ペアを作成する と、圧縮または重複排除されたデータをコピーするため、コピーの性能やホストの I/O 性能が低下する場合があります。

## <span id="page-58-0"></span>4.6.2 割り当て済みのページがある Dynamic Provisioning の仮想 ボリュームを Synchronous Replication ペアのセカンダリボリュー ムに指定する場合の注意事項

割り当て済みのページがある DP-VOL を Synchronous Replication ペアのセカンダリボ リュームに指定すると、ページの再割り当てが発生します。一時的に DP-VOL のプール使用 量が実際の使用量よりも増加するため、次の点に留意してください。

- Synchronous Replication ペアを作成する前に DP-VOL のプール残容量が十分にあること を確認してください。
- Synchronous Replication ペアを作成する前に、プールに登録したプールボリュームが閉 塞していないことを確認してください。

プールボリュームが閉塞している場合は、プールボリュームの状態を回復させてからペ アを作成してください。

# 割り当て済みのページがある、容量削減機能が有効なボリュー ムをセカンダリボリュームとして、Synchronous Replication ペ アを作成する際の推奨手順

Synchronous Replication ペアを作成する際に、割り当て済みのページがある、容量削減機能 が有効なボリュームをセカンダリボリュームとして使用する場合は、ペアを作成する前に、 次に示す操作をしてください。

1. セカンダリボリュームにするボリュームを LDEV フォーマットします。

### ⚠注意

LDEV フォーマットせずにペア作成すると、初期化しながらコピーされるため、コピー時間 が長くなったり、プロセッサの稼働率が上昇したりする可能性があります。

- 2. 次に示すユーザ要件に応じて、インラインモード/ポストプロセスモードを、セカンダ リボリュームにするボリュームに対して設定します。
	- ユーザ要件: I/O 性能への影響を抑えたい

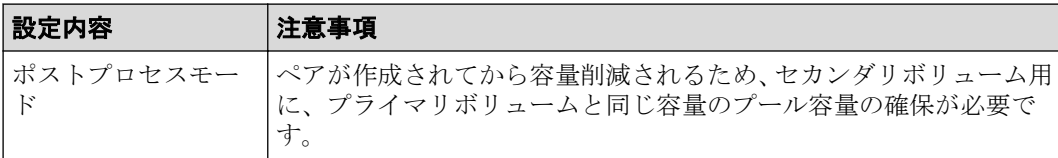

• ユーザ要件: 必要なプール容量を抑えたい

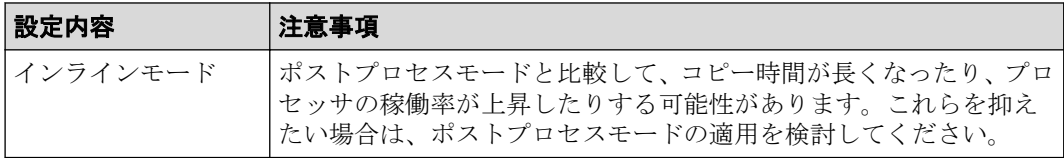

## 4.6.3 Synchronous Replication ペアで使用している DP-VOL の容 量拡張

DP-VOL の容量拡張の詳細については、「7.4 [ペアを維持した](#page-85-0) DP-VOL の容量拡張(76 ペー [ジ\)](#page-85-0)」を参照してください。

# 4.7 Synchronous Replication とエクスポートツール 2 との共用

エクスポートツール 2 は、ストレージシステムの I/O 動作とハードウェアパフォーマンスの 詳細情報や統計情報を収集します。エクスポートツール 2 によって収集されるストレージ システムの使用状況と性能データによって、次のことができるようになります。

- Synchronous Replication データを二重化する最適なタイミングを判断する。
- Synchronous Replication セカンダリボリュームの最適なロケーションを決定する(例: バックエンド動作のボトルネックを避けるためにアクセス頻度の低いボリュームを持 つアレイグループ内)。
- Synchronous Replication 操作中、またはテスト動作中のストレージシステムのパフォー マンスを監視する。

エクスポートツール 2 についての詳細は『エクスポートツール 2 ユーザガイド』を参照して ください。

# 4.8 Synchronous Replication と Volume Migration と の共用

Synchronous Replication のプライマリボリュームおよびセカンダリボリュームとして使われ ているボリュームが、Volume Migration のボリュームとして利用できるかどうかを次の表に 示します。

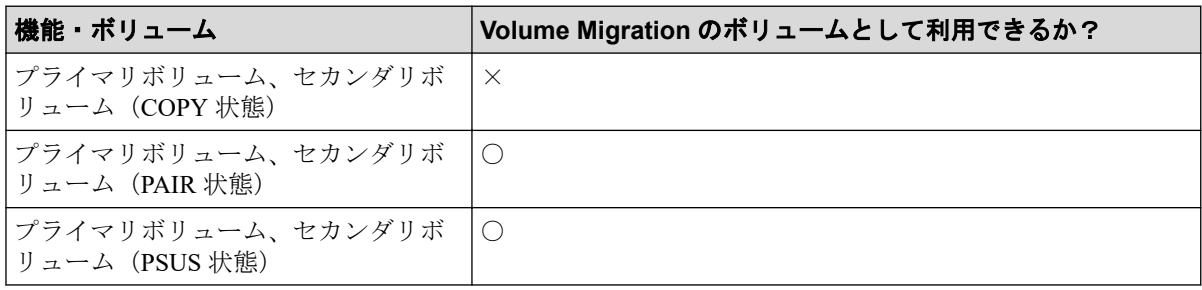

#### (凡例)

○:利用できる。

×:利用できない。

### 関連リンク

参照先トピック

Synchronous Replication と Volume Migration との共用に関する注意事項と制限事項 (51 ページ)

## 4.8.1 Synchronous Replication と Volume Migration との共用に関 する注意事項と制限事項

PAIR 状態のときに、Synchronous Replication のボリュームを Volume Migration のボリューム として利用する場合の注意事項と制限事項を次に示します。

### 注意事項

- ボリューム移動中は I/O レートを 50IOPS 未満にしてください。I/O レートが 50IOPS 以上だとボリュームを移動できない場合があります。
- 正サイトと副サイトのストレージシステムの間の接続に回線障害などが発生している 場合は、回線障害を取り除いてからボリュームを移動してください。
- プライマリボリュームおよびセカンダリボリュームの両方を、同時に移動させないでく ださい。プライマリボリュームおよびセカンダリボリュームの両方を同時に移動させ ると、ホスト I/O がタイムアウトになる場合があります。
- ボリューム移動中にボリュームの状態を変更しないでください。ボリュームの移動中 は、ボリュームの状態を変更できない場合があります。

# 4.9 Synchronous Replication と Data Retention Utility との共用

Synchronous Replication は、Data Retention Utility でアクセス属性を設定したボリュームを使 用してペアを作成できます。ただし、Data Retention Utility でセカンダリボリューム拒否が設 定されているボリュームをセカンダリボリュームとする Synchronous Replication ペアは作成 できません。

Synchronous Replication のペア状態によって、Data Retention Utility で変更できるアクセス属 性が異なります。次の表に詳細を示します。

Synchronous Replication ペア状態と RAID Manager からの Data Retention Utility 操作の関係を 次の表に示します。

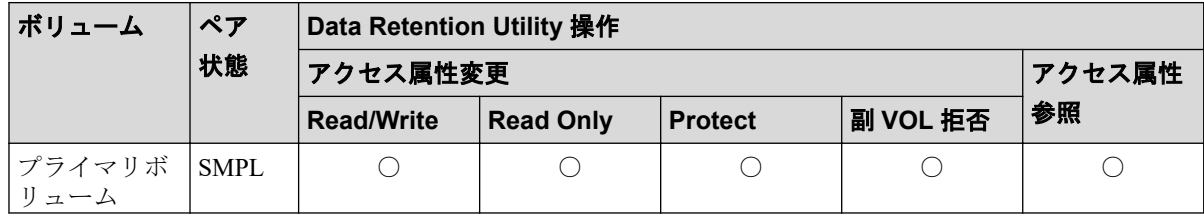

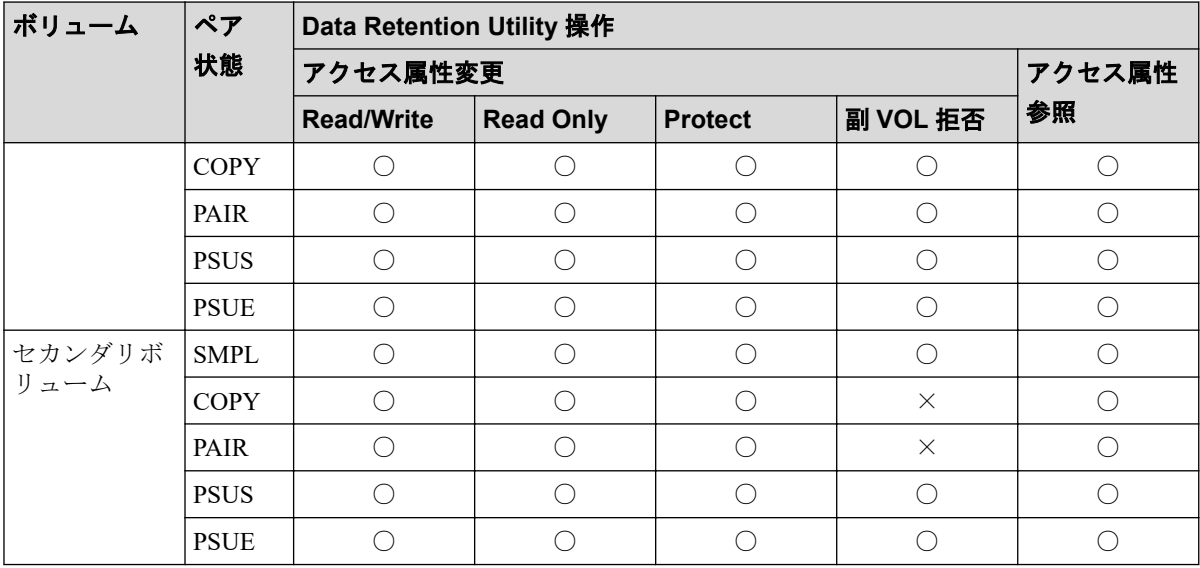

 $O:$  操作できる。

×:操作できない。

次の表に、Data Retention Utility でアクセス属性を設定したボリュームを Synchronous Replication ペアのボリュームに指定できるかどうかを、アクセス属性ごとに示します。

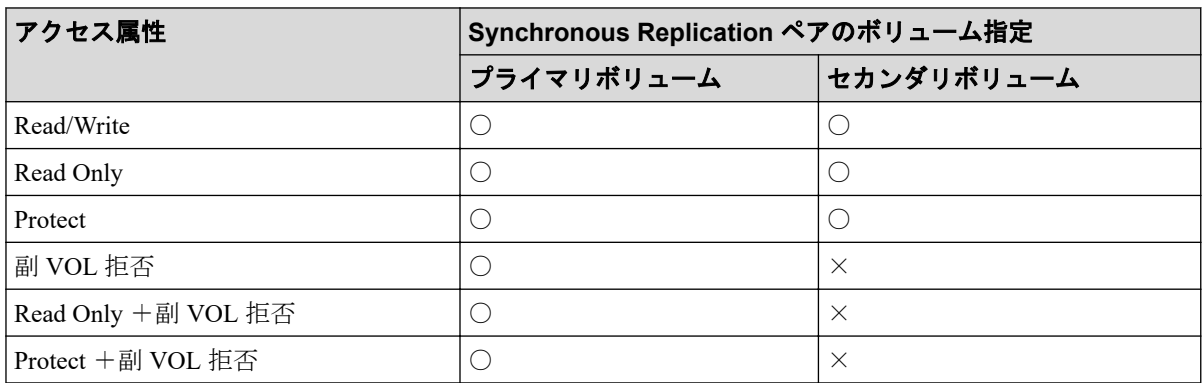

### (凡例)

 $O:$  操作できる。

×:操作できない。

# 4.10 Synchronous Replication と global storage virtualization との共用

仮想ストレージマシン内のボリュームを使用して、Synchronous Replication ペアを作成でき ます。Synchronous Replication ペアを操作するときには、本ストレージシステムの LDEV ID を指定してください。また、Synchronous Replication で使用しているボリュームの仮想 LDEV ID は、削除できません。

# <span id="page-62-0"></span>第 5 章 Synchronous Replication の構成操作

Synchronous Replication ペアを操作するシステムをセットアップするための前提と注意事項 について説明します。

# 5.1 Synchronous Replication の構成操作の流れ

構成のためのタスクは次の項目から成ります。

## 操作手順

- 1. ストレージシステムで Synchronous Replication プライマリボリュームとなるボリュー ムを決定します。リモートバックアップシステムでセカンダリボリュームとなるボ リュームを作成します。
- 2. 正サイトと副サイトのストレージシステムを接続する物理パスを設定します。
- 3. 正サイトのストレージシステムと、セカンダリボリュームを配置したい副サイトのス トレージシステムの間にリモート接続を追加します。リモート接続を追加すると、リ モートパスも追加されます。

このマニュアルでは、正サイトのストレージシステムのボリュームをプライマリボリューム に、副サイトのストレージシステムのボリュームをセカンダリボリュームに指定してペアを 作成する構成を前提に、説明を記載しています。また、管理ツールの操作端末または RAID Manager を接続しているストレージシステムを、ローカルストレージシステムと呼び、ロー カルストレージシステムと接続しているストレージシステムのことを、リモートストレージ システムと呼んでいます。

#### 関連リンク -

参照先トピック Synchronous Replication 操作のためにリモート接続を追加する (53 ページ) リモートレプリカオプションを変更する (57ページ)

# 5.2 Synchronous Replication 操作のためにリモート 接続を追加する

正サイトのストレージシステムに副サイトのストレージシステムを登録して、Synchronous Replication 用のローカルストレージシステムおよびリモートストレージシステムを構成し ます。これによって両方のストレージシステムで Synchronous Replication を操作するための <span id="page-63-0"></span>準備が整います。この手順の間に、システム間にリモートパスも設定できます。この手順は 正サイトのストレージシステムで実行します。

## 操作で使用するコマンド

- リモート接続の追加 (raidcom add rcu コマンド)
- リモート接続の変更 (raidcom modify rcu コマンド)
- リモート接続の確認 (raidcom get rcu コマンド)
- 非同期コマンドのエラー情報の表示 (raidcom get command status コマンド)

## 前提条件

- 必要なロール:ストレージ管理者(リモートバックアップ管理)ロール
- リモート接続パス (物理パス) がセットアップ済みであること。
- リモートストレージシステムのモデル、シリアル番号、パスグループ ID がわかってい ること。

#### 関連リンク

参照先トピック

```
Synchronous Replication を使用するためのストレージシステムの準備 (12ページ)
Synchronous Replication の物理パスの計画 (22 ページ)
往復応答時間とは(54 ページ)
Synchronous Replication のフェンスレベルとは(60 ページ)
Synchronous Replication のリモート接続オプションを変更する(71 ページ)
Synchronous Replication のリモートパスを追加する(71 ページ)
```
## 5.2.1 往復応答時間とは

往復応答時間とは、プライマリボリュームからセカンダリボリュームへデータをコピーする ときの制限時間です。この値は、形成コピーを実行するとき、形成コピーのコピー速度を自 動調整し、更新 I/O に対するリモート I/O の応答時間に影響を与えにくくするための基準値 です。

往復応答時間のデフォルトは 1 ミリ秒です。正サイトと副サイトのストレージシステム間 の距離が長かったり、回線機器による遅延があったりする場合は、往復応答時間に適切な値 を設定してください。往復応答時間に適切な値を設定しないでデフォルトのままの形成コ ピーを実行した場合、形成コピーの完了に不当に時間が掛かるおそれがあります。

例えばリモート I/O の応答時間と、raidcom modify rcu -rcu\_option で設定する往復応答時間の 値の差が大きい場合(例:リモート I/O の応答時間が 500 ミリ秒、raidcom modify rcu rcu\_option で設定する値が1ミリ秒)、回線の帯域すべてを形成コピーで独占しないように、 コピー速度を落としたり一時的に形成コピーを停止したりします。

逆に、リモート I/O の応答時間と、raidcom modify rcu -rcu\_option で設定する往復応答時間の 値との差が小さい場合(例:リモート I/O の応答時間が 5 ミリ秒、raidcom modify rcu rcu\_option ので設定する値が 1 ミリ秒)、設定されたコピー速度で形成コピーを実施します。

raidcom modify rcu -rcu\_option には 1 ミリ秒から 500 ミリ秒まで設定できます。往復応答時 間は下記の式で求められます。

往復応答時間の値(ミリ秒)= 正サイトと副サイトのストレージシステム間の往復遅延時 間 (Round Trip Time) × 「応答回数] ※+形成コピー応答時間 (ミリ秒)

#### 注※

正サイトと副サイトのストレージシステム間の物理パスをファイバチャネルで接続し ている場合、ホストモードオプション 51(Round Trip Set Up Option)の設定によって応 答回数が異なります。

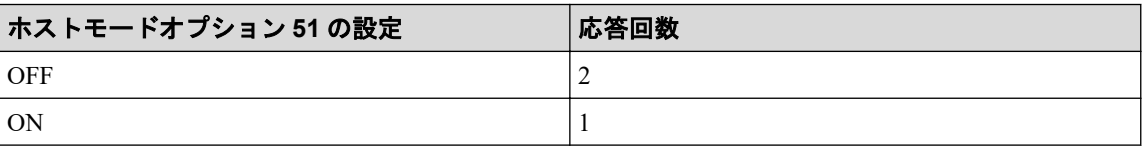

データ転送時には 1 コマンド当たり 2 回の応答シーケンスとなるため、応答回数は 2 で す。ただし、ホストモードオプション 51 が有効の場合は、1 コマンド当たり 1 回の応答 シーケンスとなるため、応答回数は 1 です。

正サイトと副サイトのストレージシステム間の物理パスを iSCSI で接続している場合、 データ転送時に 64KB 単位で分割して転送するため、形成コピー速度に比例して応答回 数が決まります。

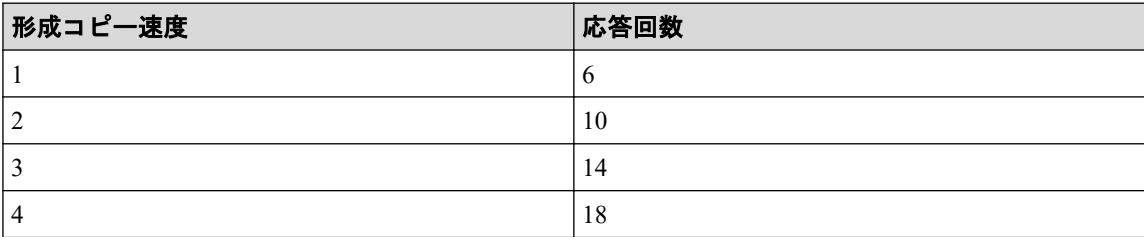

正サイトと副サイトのストレージシステム間の往復遅延時間 (Round Trip Time) について は、回線業者にお問い合わせ頂くか、ping コマンドを使用して測定するなどの方法で、決定 してください。なお、正サイトと副サイトのストレージシステム間で回線を使用せずに接続 する場合は、1 としてください。

—— 関連リンク —

参照先トピック

Synchronous Replication 操作のためにリモート接続を追加する (53ページ)

形成コピー応答時間とは (56ページ)

## 5.2.1.1 形成コピー応答時間とは

形成コピー応答時間は形成コピーの多重動作に伴う応答時間のことです。形成コピー応答 時間については、形成コピー速度、最大形成コピーボリューム数、正サイトと副サイトのス トレージシステム間の回線速度、および回線数を下記の計算式に適用して、算出できます。 形成コピー応答時間(ミリ秒) = (1[MB]/ "正サイトと副サイトのストレージシステム間の回 線速度[MB/ミリ秒]<sup>※1</sup>")×("コピー速度"※2/4)×("最大形成コピー数<sup>※3</sup>"/ "正サイトと 副サイトのストレージシステム間の回線数"※4)

#### 注※**1**

正サイトと副サイトのストレージシステム間でチャネルエクステンダ(ストレージルー タ) を使用しないで接続する場合は、リンクスピードによって、"正サイトと副サイト のストレージシステム間の回線速度"をそれぞれ次に示すとおりに設定してください。

- リンクスピードが 8Gbps のケーブルの場合:0.68MB/ミリ秒
- リンクスピードが 16Gbps のケーブルの場合:1.36MB/ミリ秒
- リンクスピードが 32Gbps のケーブルの場合:2.72MB/ミリ秒

#### 注※**2**

計算式のコピー速度には、次の値を代入してください。

形成コピーだけを実施する場合

- ペア作成時に指定するコピー速度が 1~4 の場合:ペア作成時に指定するコピー速 度
- ペア作成時に指定するコピー速度が 5~15 の場合:4

形成コピーと更新コピーを同時に実施する場合

- ペア作成時に指定するコピー速度が 1 または 2 の場合:ペア作成時に指定するコ ピー速度
- ペア作成時に指定するコピー速度が 3~15 の場合: 2

#### 注※**3**

最大形成コピー数は、ストレージシステム単位の設定を使用します。デフォルトは、64 です。

#### <span id="page-66-0"></span>注※**4**

"最大形成コピー数"/ "正サイトと副サイトのストレージシステム間の回線数"が 16 以上になる場合でも、"最大形成コピー数"/ "正サイトと副サイトのストレージシス テム間の回線数"は、16 としてください。

設定例を次の表に示します。

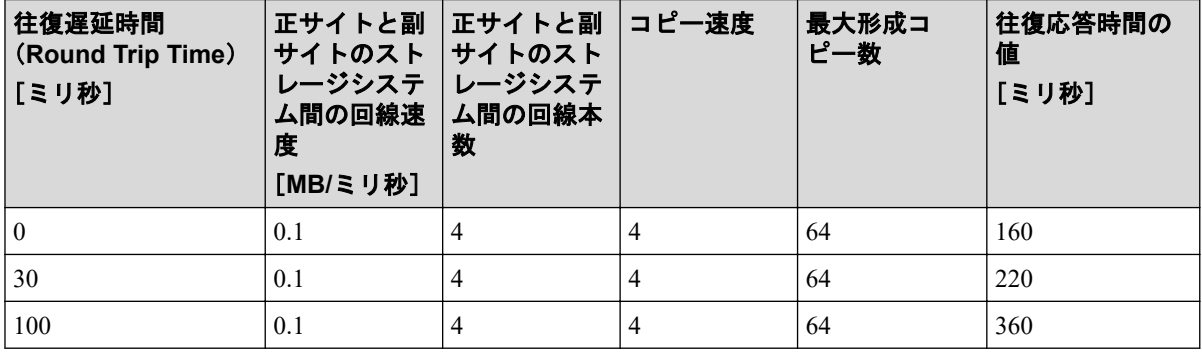

#### —— 関連リンク ——

参照先トピック

Synchronous Replication 操作のためにリモート接続を追加する (53 ページ) [往復応答時間とは\(](#page-63-0)54 ページ)

# 5.3 リモートレプリカオプションを変更する

raidcom modify remote\_replica\_opt コマンドで、次のオプション設定を変更できます。

- 1 回の形成コピー操作で、同時にコピーできるボリュームの数
- 1回の形成コピー操作で同時にコピーできるボリューム数の設定(CU 単位)の有効/ 無効
- パスの閉塞を監視する時間
- パスの閉塞によって報告される SIM を監視する時間

### 操作で使用するコマンド

- リモートレプリカオプションの変更 (raidcom modify remote replica opt コマン ド)
- リモートレプリカオプションの確認 (raidcom get remote replica opt コマンド)

### 前提条件

• 必要なロール:ストレージ管理者(リモートバックアップ管理)ロール

# 第 6 章 Synchronous Replication のペア操作

Synchronous Replication ペア操作をする上での前提と注意事項について説明します。

# 6.1 Synchronous Replication のペア操作の流れ

Synchronous Replication の基本操作は次の項目で構成されます。

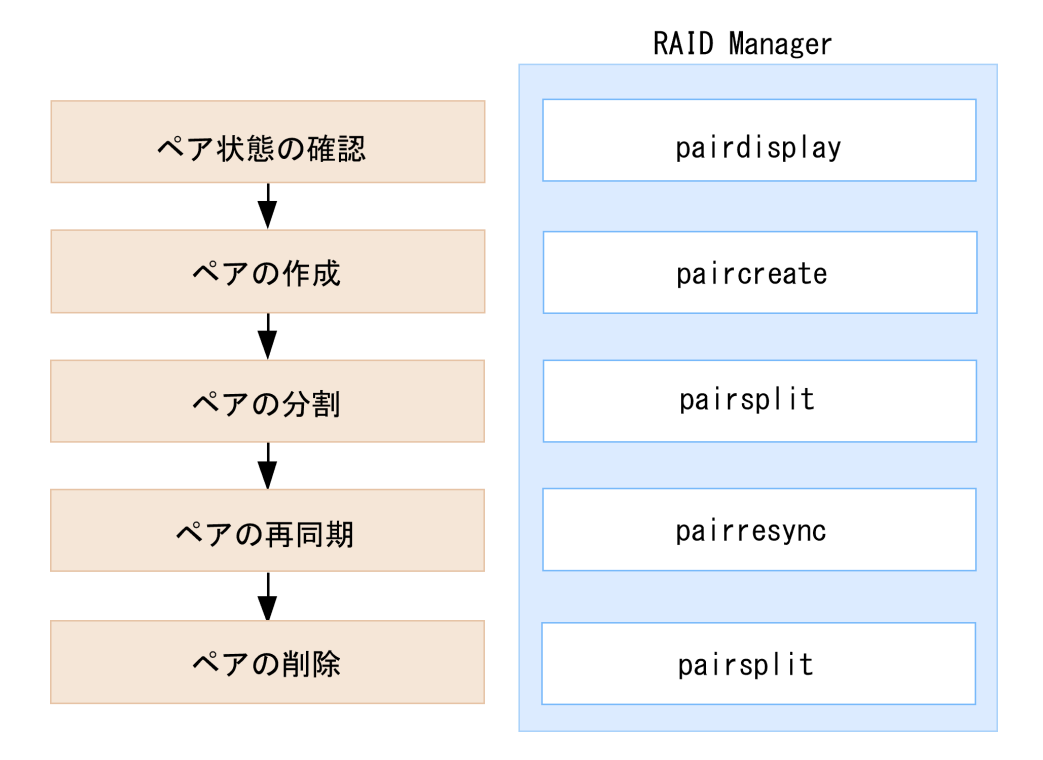

1. ペアの状態の確認

Synchronous Replication ペアを操作する前に、ペアを各操作に必要な状態にしておく必 要があります。

2. ペアの作成

プライマリボリュームを二重化してセカンダリボリュームにします。

3. ペアの分割

プライマリボリュームとセカンダリボリュームに分け、必要であればセカンダリボ リュームへの Read/Write アクセスを許可します。

4. ペアの再同期

セカンダリボリュームに、プライマリボリューム内の更新されたデータを再度反映し ます。

5. ペアの削除

# 6.2 Synchronous Replication のペア操作時の注意事 項

ペア操作に関する注意事項を次に示します。

- ホストとストレージシステムをファイバチャネルまたは iSCSI で接続する場合は、操作 対象またはペア状態の確認対象のボリュームに、LU パスを設定してください。LU パ スの設定を解除したボリュームは、ペア操作およびペア状態の確認ができません。
- Synchronous Replication ペアの二重化中に次の状態が継続すると、Synchronous Replication ペアの二重化よりも更新 I/O を優先させるため、ホストが Synchronous Replication ペアを分割することがあります。
	- 正サイトのストレージシステムで、プライマリボリュームが属する MP ユニット内 のプロセッサの稼働率が 70%以上
	- 正サイトのストレージシステムで、プライマリボリュームに対する更新 I/O の転送 量が多い
	- 副サイトのストレージシステムで、セカンダリボリュームが属する MP ユニットの WritePending が 65%以上

Synchronous Replication ペアを作成または再同期する場合は、正サイトおよび副サイト それぞれのストレージシステムの負荷の状況を確認してから実施してください。

# 6.3 Synchronous Replication のペア状態の確認

Synchronous Replication ペアの操作では、必ずペアが特定の状態であることが必要です。操 作を実行する前にペアの状態を確認してください。各操作の前提条件に書かれているペア 状態であることを確認してください。

#### 関連リンク

参照先トピック Synchronous Replication ペアの状態を確認する (66 ページ)

# 6.4 Synchronous Replication ペアの作成

ペアを作成すると、正サイトのストレージシステムのプライマリボリューム内のすべての データが副サイトのストレージシステムのセカンダリボリューム内へコピーされます。こ のとき、プライマリボリュームは I/O 動作のため、ホストが利用できる状態を保持します。

### 関連リンク

参照先トピック Synchronous Replication のフェンスレベルとは (60 ページ) <span id="page-69-0"></span>[Synchronous Replication](#page-70-0) ペアを作成する (61 ページ)

### 6.4.1 Synchronous Replication のフェンスレベルとは

プライマリボリュームのフェンスレベルの設定は、ペアの作成または追加操作時に指定する もので、Synchronous Replication がエラーで分割した場合にホストのアクセスを拒否するか、 プライマリボリュームへのアクセスを続けるかを決定します。次のフェンスレベルのうち 1 つを選択します。paircreate コマンドに-f または-fg オプション、pairresync コマンドに-f ま たは-fg オプションでフェンスレベルを指定します。

# セカンダリボリュームデータ

セカンダリボリュームデータを設定すると、更新コピーが失敗したときに、プライマリボ リュームにアクセスできなくなります。このようにプライマリボリュームのフェンスレベ ルを設定することで、Synchronous Replication リモートコピーに失敗した場合は、更新のた めにプライマリボリュームにアクセスできなくなります。このフェンスレベルは、最も重要 なボリュームの災害リカバリに設定することを検討してください。この設定によって、災害 リカバリ作業中にセカンダリボリュームのデータが保証されているかを判断するための時 間を短縮できます。

## セカンダリボリューム状態

セカンダリボリューム状態を設定すると、正サイトのストレージシステムがセカンダリボ リュームのペアの状態を PSUE に変更できない場合にだけ、プライマリボリュームがフェン スされます。正サイトのストレージシステムがセカンダリボリュームのペアの状態を正常 に PSUE に変更すると、以降のプライマリボリュームへの Write I/O は受け付けられ、正サ イトのストレージシステムはプライマリボリュームへの更新を記録します。したがって、ペ ア再同期操作でペアを迅速に再同期できます(同期していないトラックだけ)。また、この 設定によって、災害リカバリ作業中にセカンダリボリュームのデータが保証されているかを 判断するための時間を短縮できます。

### なし

フェンスレベルを設定しないと、ペアが分割されてもプライマリボリュームはフェンスされ ません。この設定は、Svnchronous Replication コピー操作がすべて失敗しても、更新のため にアプリケーションでプライマリボリュームを使用できるようにします。このため、セカン ダリボリュームはプライマリボリュームと同期していないことがありますが、このペアが分 割している間、正サイトのストレージシステムはプライマリボリュームへの更新を記録しま す。この設定を使用する場合は、ホストフェイルオーバ機能が不可欠です。災害リカバリ時 にセカンダリボリュームのデータが保証されているかは、ホストフェイルオーバを経由して 転送されたセンス情報を使用して判断するか、すでにセカンダリボリュームのデータが保証

<span id="page-70-0"></span>されているかを確認した他のファイルとセカンダリボリュームの内容を比較して判断しま す。

### 6.4.2 Synchronous Replication ペアを作成する

1つまたは複数の新しい Synchronous Replication ペアを作成する手順を次に示します。形成 コピーは正サイトのストレージシステムから実行します。

## 操作で使用するコマンド

• ペアの作成 (paircreate コマンド)

### 前提条件

- 必要なロール:ストレージ管理者(リモートバックアップ管理)ロール
- セカンダリボリュームがすべてのホストからオフラインであること。
- プライマリボリュームおよびセカンダリボリュームのポート ID、ホストグループ ID ま たは iSCSI ターゲット ID、および LUN がわかっていること。
- ペアを作成する前に、正サイトと副サイトのストレージシステムの論理ユニット(LU) を定義、初期化済みであること。
- ペアを作成する前に、プライマリボリュームとセカンダリボリュームの容量が、ブロッ ク単位で同じであること。

#### メモ

raidcom get ldev コマンドで、ボリュームの容量をブロックサイズの単位で確認して、プ ライマリボリュームとセカンダリボリュームの容量が同じであることを確認してください。

- Synchronous Replication 用にポートを構成してあること。
- Synchronous Replication 用に正サイトと副サイトのストレージシステムを構成済みであ ること。

#### 関連リンク

参照先トピック

Synchronous Replication 操作のためにリモート接続を追加する (53ページ) Synchronous Replication [のフェンスレベルとは\(](#page-69-0)60 ページ)

# 6.5 Synchronous Replication ペアの分割

Synchronous Replication ペアは分割できます。これによってセカンダリボリュームへのコ ピーが中断されます。ペアを分割すると、次のことが発生します。

- ホストからの I/O 書き込みはプライマリボリュームに対しては継続しますが、セカンダ リボリュームに対しては停止します。
- 現在の更新コピー動作はセカンダリボリュームに対しては最後まで行われるので、分割 操作をした時点までのデータの一貫性は保証されます。
- ペア状態は PSUS に変わります。
- 正サイトのストレージシステムはペアの分割後に更新されたプライマリボリュームの トラックを差分データとして記録します。このデータはペアの再同期の際にセカンダ リボリュームへコピーされます。
- セカンダリボリューム (Write 許可オプションが有効なセカンダリボリューム)にアク セスするためには、ペアを分割しなければなりません。
- ペアを分割する際、正サイトのストレージシステムはペアの状態を変更する前に、保留 中の更新コピー操作を完了します。これによって確実にペアを同期化します。

ペアの分割中はプライマリボリュームへの更新を遮断するオプションを設定できます。こ れによってプライマリボリュームとセカンダリボリュームの同期が維持されます。

他のオプションとして、ホストからセカンダリボリュームへの書き込みを可能にすることも できます。副サイトのストレージシステムはペアの分割中に更新されたセカンダリボ リュームのトラックを差分ビットマップとして記録します。ペアを再同期すると、副サイト のストレージシステムは正サイトのストレージシステムにセカンダリボリュームの差分 ビットマップを転送します。正サイトのストレージシステムはプライマリボリュームとセ カンダリボリュームの差分ビットマップをマージし、同期していないトラックを特定しま す。

#### —— 関連リンク -

参照先トピック Synchronous Replication ペアを分割する (62 ページ)

### 6.5.1 Synchronous Replication ペアを分割する

Synchronous Replication の分割方法について説明します。

### 操作で使用するコマンド

- ペアの状態確認(pairdisplay コマンド)
- ペアの分割(pairsplit コマンド)

### 前提条件

• 必要なロール:ストレージ管理者(リモートバックアップ管理)ロール
<span id="page-72-0"></span>• ペア状態が COPY または PAIR であること。

# 6.6 Synchronous Replication ペアの再同期

Synchronous Replication ペアを分割している間、正サイトのストレージシステムはセカンダ リボリュームに対する更新コピー操作を実行しません。ペアを再同期すれば、分割以降に蓄 積された差分データの分だけセカンダリボリュームが更新され、データを再びプライマリボ リュームのデータと同一にできます。その後、セカンダリボリュームに対して更新コピー動 作が再度始まります。

関連リンク

参照先トピック Synchronous Replication ペアを再同期する (63 ページ)

#### 6.6.1 Synchronous Replication ペアを再同期する

ペア再同期は、正サイトのストレージシステムでだけ実行できます。

### 操作で使用するコマンド

- ペアの状態確認(pairdisplay コマンド)
- ペアの再同期(pairresync コマンド)

### 前提条件

- 必要なロール:ストレージ管理者(リモートバックアップ管理)ロール
- ペア状態が PSUS または PSUE であること。

#### — 関連リンク —

```
参照先トピック
Synchronous Replication のフェンスレベルとは(60 ページ)
Synchronous Replication ペアの再同期 (63 ページ)
```
# 6.7 Synchronous Replication ペアの削除

Synchronous Replication ペアは削除できます。これによって Synchronous Replication ペアの 関係は削除されますが、ボリュームやそれらのデータは削除されません。

プライマリボリュームのリモートコピーを保持する必要がなくなった場合だけ、正サイトの ストレージシステムから Synchronous Replication ペアを削除します。正サイトのストレージ

システムから Synchronous Replication ペアを削除すると、正サイトのストレージシステムは そのペアについての全 Synchronous Replication コピー操作を停止してプライマリボリューム とセカンダリボリュームを単一のボリュームへと変更します。

Synchronous Replication ペアを削除したら、正サイトのストレージシステムはプライマリボ リュームに対する以降の Write I/O 操作をすべて受け付け続けますが、プライマリボリュー ムの更新は差分ビットマップに記録しません。

副サイトのストレージシステムから Synchronous Replication ペアを削除するのは、災害リカ バリの場合だけにしてください。副サイトのストレージシステムから Synchronous Replication ペアを削除すると、副サイトのストレージシステムはセカンダリボリュームを単 一のボリュームへと変更します。正サイトのストレージシステムはセカンダリボリューム のペアの状態が変化したことを検出して、プライマリボリュームのペアの状態を PSUS (タ イプは Delete pair to Remote Storage System)に変更します。

副サイトのストレージシステムから削除したペアを再同期するには、まず正サイトのスト レージシステムからペアを削除し、すべてコピーする、またはコピーしないで正サイトのス トレージシステムからペアを作成し、ペアを再同期します。

#### 関連リンク -

参照先トピック Synchronous Replication ペアを削除する (64 ページ)

### 6.7.1 Synchronous Replication ペアを削除する

Synchronous Replication ペアを削除する手順を次に示します。

### 操作で使用するコマンド

- ペアの状態確認(pairdisplay コマンド)
- ペアの削除(pairsplit コマンド)

#### 注意

副サイトのストレージシステムから Synchronous Replication ペアを削除する場合、セカンダリボ リュームとプライマリボリュームが同一(例えば、同じボリュームラベル)であることを確認し、 ボリュームの重複によるシステムの問題を発生させないように注意してください。

#### 前提条件

• 必要なロール:ストレージ管理者(リモートバックアップ管理)ロール

#### 関連リンク

参照先トピック

[Synchronous Replication](#page-72-0) ペアの削除 (63 ページ)

# <span id="page-75-0"></span>第 7 章 Synchronous Replication の状態表示と保 守

Synchronous Replication の状態表示と保守を行う上での前提と注意事項について説明しま す。

# 7.1 Synchronous Replication の状態表示

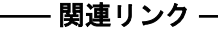

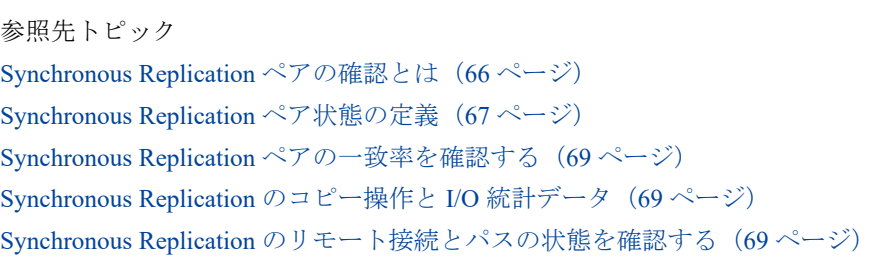

# 7.1.1 Synchronous Replication ペアの確認とは

Synchronous Replication ペアの動作を記録・保守するためには継続的なモニタリングが必要 です。

- ペア操作を実行したい場合、まずペアの状態を確認してください。操作によっては特定 の状態または特定の状態が組み合わされていることが必要です。
- 操作を実行するとペアの状態が変化します。ペアの状態を確認して、ペアが正しく動作 していること、PAIR 状態の場合はプライマリボリュームからセカンダリボリュームへ データが正しく更新されていること、分割されている場合は差分データの管理が実行さ れていることを確認します。

#### - 関連リンク ―

```
参照先トピック
Synchronous Replication ペアの状態を確認する (66 ページ)
```
## 7.1.1.1 Synchronous Replication ペアの状態を確認する

Synchronous Replication ペアの状態を確認する手順を次に示します。

# <span id="page-76-0"></span>操作で使用するコマンド

• ペアの状態確認(pairdisplay コマンド、または pairevtwait コマンド)

関連リンク

参照先トピック

[Synchronous Replication](#page-75-0) ペアの確認とは (66 ページ)

# 7.1.2 Synchronous Replication ペア状態の定義

Synchronous Replication ペアの状態を次の表に示します。

ペア状態を次の表に示します。

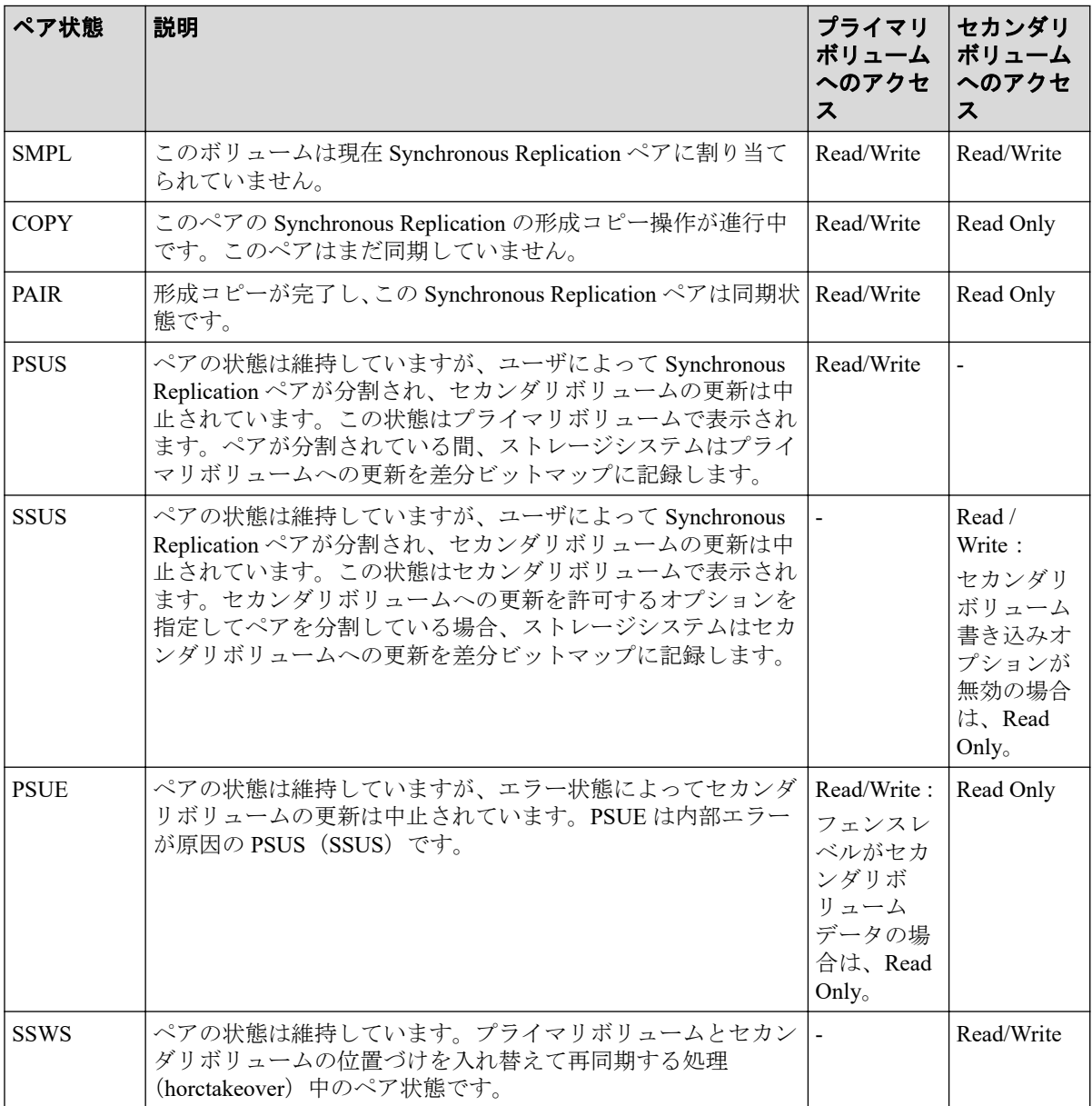

Asynchronous Replication のペア状態については、『Asynchronous Replication ユーザガイド』 を参照してください。

#### 関連リンク

参照先トピック

分割された Synchronous Replication ペアの動作の注意点 (69 ページ)

# 7.1.2.1 Synchronous Replication の分割タイプ

ユーザは、形成コピー操作の完了後なら、いつでもペアを分割できます。

pairdisplay コマンドを実行すると、分割タイプが 16 進数で表示されます。分割タイプの一覧 と説明を次の表に示します。

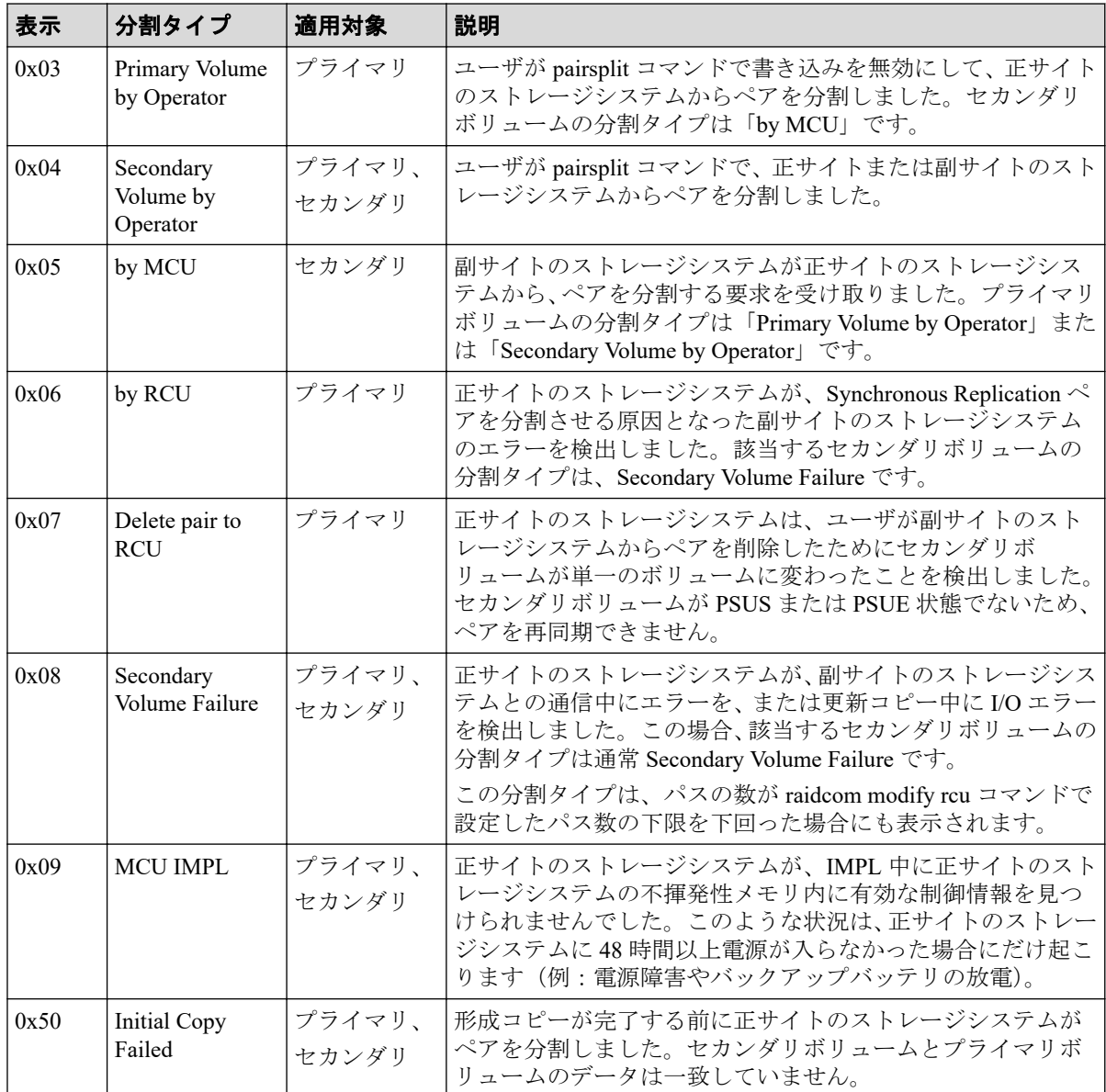

#### <span id="page-78-0"></span>(凡例)

プライマリ:プライマリボリューム

セカンダリ:セカンダリボリューム

#### 7.1.2.2 分割された Synchronous Replication ペアの動作の注意点

分割されたペアに対するシステム動作について、注意事項を次に示します。

- ペアが分割されると、正サイトのストレージシステムはセカンダリボリュームに対する 更新コピーを停止し、プライマリボリュームのフェンスレベルによってプライマリボ リュームに対する Write I/O を受け付けない場合があります。
- 更新コピーが失敗すると、正サイトのストレージシステムはユニットチェックを通知 し、Write が失敗したことをホストに通知します。したがって、ホストおよびアプリケー ションプログラムは、プライマリボリュームへの Write に失敗したと見なします。
- 正サイトのストレージシステムが分割されたプライマリボリュームに対する Write を 受け付けると、正サイトのストレージシステムはペアの分割中に更新されたプライマリ ボリュームのトラックを差分データとして記録します。分割された Synchronous Replication ペアが再同期されると、正サイトのストレージシステムは同期していないプ ライマリボリュームトラックを差分データとしてセカンダリボリュームにコピーしま す。

### 7.1.3 Synchronous Replication ペアの一致率を確認する

ペアの一致率を確認する方法について説明します。

### 操作で使用するコマンド

• ペアの状態確認(pairdisplay コマンド)

### 7.1.4 Synchronous Replication のコピー操作と I/O 統計データ

コピー操作や I/O 統計データをエクスポートツール 2 で取得できます。詳細は『エクスポー トツール 2 ユーザガイド』を参照してください。

## 7.1.5 Synchronous Replication のリモート接続とパスの状態を確 認する

リモート接続の状態をチェックして、リモートパスを維持します。

### 操作で使用するコマンド

• リモート接続の確認(raidcom get rcu コマンド)

# 7.2 Synchronous Replication の保守

#### 関連リンク -

参照先トピック Synchronous Replication のフェンスレベルを変更する(70 ページ) Synchronous Replication ペアを強制的に削除する(70 ページ) Synchronous Replication [のリモート接続オプションを変更する\(](#page-80-0)71 ページ) Synchronous Replication [のリモートパスを追加する\(](#page-80-0)71 ページ) Synchronous Replication [のリモートパスを削除する\(](#page-81-0)72 ページ) Synchronous Replication [のリモート接続を削除する\(](#page-81-0)72 ページ)

# 7.2.1 Synchronous Replication のフェンスレベルを変更する

ペアごとにフェンスレベルを変更できます。

# 操作で使用するコマンド

- ペアの再同期(pairresync コマンド)
- ペアの状態確認(pairdisplay コマンド)

### 前提条件

- 必要なロール:ストレージ管理者(リモートバックアップ管理)ロール
- ペア状態が COPY または PAIR であること。

### 7.2.2 Synchronous Replication ペアを強制的に削除する

次の場合は、Synchronous Replication ペアを強制的に削除します。

- ペアが組まれていないボリュームであるにも関わらず、ボリュームにペアの情報が残っ てしまっていて、ほかのペアのボリュームとして使用できない。
- 通信エラーで副サイトのストレージシステムへ接続できない。
- ハードウェア障害が発生しておらず、負荷が低い状態にもかかわらず、ペア削除操作が 失敗またはタイムアウトが発生した場合。

通信エラーで副サイトのストレージシステムへ接続できない場合は、副サイトのストレージ システムでもペアを強制的に削除してください。

### 操作で使用するコマンド

• ペアの強制削除(pairsplit コマンド)

#### <span id="page-80-0"></span>前提条件

- 必要なロール: ストレージ管理者 (リモートバックアップ管理) ロール
- ペアが組まれていないボリュームであること。

## 7.2.3 Synchronous Replication のリモート接続オプションを変更 する

[リモート接続オプション編集]画面で、次のオプション設定を変更できます。

- 最小パス数
- RIO MIH 時間(ローカルストレージシステムからリモートストレージシステムへデー タコピーの要求があったスロットに対して、コピーが開始されてから完了するまでの待 ち時間)
- 往復応答時間(プライマリボリュームからセカンダリボリュームへデータをコピーする ときの制限時間)

# 操作で使用するコマンド

- リモート接続の変更(raidcom modify rcu コマンド)
- リモート接続の確認(raidcom get rcu コマンド)

### 前提条件

• 必要なロール:ストレージ管理者(リモートバックアップ管理)ロール

関連リンク

参照先トピック [往復応答時間とは\(](#page-63-0)54 ページ)

# 7.2.4 Synchronous Replication のリモートパスを追加する

必要に応じてローカルストレージシステムからリモートストレージシステムへのリモート パスを追加できます。最大 8 個のパスを設定できます。

## 操作で使用するコマンド

- リモートパスの追加 (raidcom add rcu\_path コマンド)
- iSCSI ポートの追加 (raidcom add rcu\_iscsi\_port コマンド)
- リモート接続の確認 (raidcom get rcu コマンド)

#### <span id="page-81-0"></span>前提条件

- 必要なロール:ストレージ管理者(リモートバックアップ管理)ロール
- リモート接続を追加する際の、パス関連の前提条件を再確認してください。

#### 関連リンク

参照先トピック

Synchronous Replication 操作のためにリモート接続を追加する (53 ページ)

### 7.2.5 Synchronous Replication のリモートパスを削除する

ローカルストレージシステムからリモートストレージシステムへのリモートパスを削除で きます。

### 操作で使用するコマンド

- リモートパスの削除 (raidcom delete rcu\_path コマンド)
- iSCSI ポートの削除 (raidcom delete rcu\_iscsi\_port コマンド)
- リモート接続の確認(raidcom get rcu コマンド)

#### 注意

残りのパス数が、raidcom delete rcu path コマンド、または raidcom delete rcu iscsi por t コマンドで設定した最小パス数以上であることを確認してください。削除後のパス数が最小パ ス数を下回ると、リモートパスの削除操作はエラーとなります。

## 前提条件

• 必要なロール:ストレージ管理者(リモートバックアップ管理)ロール

### 7.2.6 Synchronous Replication のリモート接続を削除する

ローカルストレージシステムからリモートストレージシステムへのリモート接続を削除で きます。リモート接続を削除すると、ローカルストレージシステムは選択したリモートスト レージシステムへのすべてのリモートパスを削除します。1 つのリモート接続を削除して も、その他のリモートストレージシステムとの間の Synchronous Replication 操作には影響し ません。

リモート接続を削除しても、リモート接続を再設定して別の副サイトのストレージシステム を正サイトのストレージシステムに追加できます。また、リモート接続を削除し、正サイト のストレージシステムのホストチャネルを追加することもできます。

なお、リモート接続を削除したあとで、別のストレージシステムを登録してリモート接続を 再設定できます。

### 操作で使用するコマンド

- リモート接続の削除(raidcom delete rcu コマンド)
- リモート接続の確認(raidcom get rcu コマンド)

## 前提条件

- 必要なロール:ストレージ管理者(リモートバックアップ管理)ロール
- ローカルストレージシステムとリモートストレージシステムとの間のすべての Synchronous Replication ペアが削除されていること。

# 7.3 Synchronous Replication 操作に関わるストレー ジシステムとネットワークデバイスの電源の管理

ユーザは、責任を持って Synchronous Replication 操作に関わるストレージシステムの電源を オンにしたりオフにしたりして、管理してください。ストレージシステムの電源を切りたい 場合は、お問い合わせください。

#### 関連リンク -

参照先トピック

不測の事態によるストレージシステムの停止時の Synchronous Replication への影響(73ページ) [計画的な正サイトのストレージシステムの停止時の](#page-83-0) Synchronous Replication への影響(74ページ) 計画的に Synchronous Replication [の副サイトのストレージシステムまたはリモート接続を停止する流れ](#page-83-0) (74 [ページ\)](#page-83-0) 計画的に Synchronous Replication の正サイトと副サイトのストレージシステムを停止する流れ (75 ペー [ジ\)](#page-84-0)

# 7.3.1 不測の事態によるストレージシステムの停止時の Synchronous Replication への影響

電源オン/オフ時のシステム動作について次に示します。

• Synchronous Replication 操作が進行中に正サイトのストレージシステムが停電しても、 Synchronous Replication ペアに影響はありません。

正サイトのストレージシステムの電源が復旧したら、正サイトのストレージシステムは 対応する副サイトのストレージシステムと通信し、セカンダリボリュームのペア状態を 確認します。プライマリボリュームへの I/O 操作を始める前に、Synchronous Replication <span id="page-83-0"></span>の通信が完全に正常に戻ったこと(すべての副サイトのストレージシステムへのパスが 正常であること)を確認してください。

Synchronous Replication の通信が正常に戻る前に正サイトのストレージシステムがプラ イマリボリュームに対する I/O 操作を受け入れると、正サイトのストレージシステムは ペアを分割し、プライマリボリュームの状態を Suspend-by RCU に変更します(正サイ トのストレージシステムはセカンダリボリュームのペア状態を変更することはできま せん)。

- Synchronous Replication 動作の進行中に副サイトのストレージシステムの、またはリ モート接続パスコンポーネントの電源が遮断されると、正サイトのストレージシステム は通信障害を検知し、影響を受けたすべてのペアを分割して、障害を報告する SIM を 生成します。正サイトのストレージシステムはプライマリボリュームの状態を Suspend-by RCU に変更しますが、セカンダリボリュームの状態は変更できません。
- Synchronous Replication ペアが分割中に正サイトまたは副サイトのストレージシステム が停電し、バックアップ用のバッテリが完全に放電してしまった場合、差分データは SSD に保存されます。万一このような事態が起こった場合、ペア再同期が実行されると 正サイトのストレージシステムは差分トラックだけを副サイトのストレージシステム にコピーします。

# 7.3.2 計画的な正サイトのストレージシステムの停止時の Synchronous Replication への影響

計画的な正サイトのストレージシステムの停止は、Synchronous Replication には影響しませ  $h_{\circ}$ 

## 7.3.3 計画的に Synchronous Replication の副サイトのストレージ システムまたはリモート接続を停止する流れ

副サイトのストレージシステムまたはリモート接続コンポーネント(例:スイッチ、チャネ ルエクステンダ(ストレージルータ))を計画的に停止するには、影響するすべての Synchronous Replication ペアを分割しておく必要があります。

### 操作手順

- 1. 機器の停止で影響を受けるすべての Synchronous Replication プライマリボリュームを 識別します。このとき、プライマリボリュームごとに正サイトのストレージシステム、 CU、および ID(ポート、ホストグループ ID または iSCSI ターゲット ID、LUN)を確 認してください。
	- a. 副サイトのストレージシステムを停止する場合は、停止する副サイトのストレー ジシステムのセカンダリボリュームとペアになっているすべてのプライマリボ リュームを識別します。
- <span id="page-84-0"></span>b. リモート接続を停止する場合は、停止するパスまたはコンポーネントを使用して いる正サイトのストレージシステムのすべてのプライマリボリュームを識別し ます。
- 2. 影響を受けるプライマリボリュームを含む各正サイトのストレージシステムに接続 し、影響するすべての Synchronous Replication ペアを分割します。ペア状態が変更され たことを、pairdisplay コマンドで確認してください。
- 3. 計画的な副サイトのストレージシステムまたはリモート接続の停止を実行します。
- 4. 副サイトのストレージシステムの電源が完全に入り、操作を再開できるようになった ら、各正サイトのストレージシステムですべての Synchronous Replication ペアを再同期 します。ペア状態が変更されたことを確認してください。

# 7.3.4 計画的に Synchronous Replication の正サイトと副サイトの ストレージシステムを停止する流れ

Synchronous Replication の正サイトと副サイトのストレージシステムの両方を停止する場合 は、副サイトのストレージシステムより先に正サイトのストレージシステムの電源を切りま す。また、電源を入れ直すときは、副サイトのストレージシステムの後に正サイトのスト レージシステムの電源を入れます。

計画的に正サイトと副サイトのストレージシステムを停止する流れを次に示します。

### 操作手順

- 1. 計画的な正サイトのストレージシステムの停止を実行します。 計画的なストレージシステムの停止は、Synchronous Replication の動作には影響しませ ん。Synchronous Replication の特別な操作は不要です。
- 2. 停止しようとしている副サイトのストレージシステムが未停止の正サイトのストレー ジシステムと接続されている場合、副サイトのストレージシステムを停止する前にそ れらの Synchronous Replication ペアを分割してください。
- 3. 計画的な副サイトのストレージシステムの停止を実行します。
- 4. 副サイトのストレージシステムの電源を入れます。副サイトのストレージシステムが 完全に再同期操作を再開できる状態であることを確認してから正サイトのストレージ システムの電源を入れてください。
- 5. 正サイトのストレージシステムの電源を入れ、再同期操作ができる状態であることを 確認します。手順 2 でペアを分割した場合は、そのペアをすぐに再同期できます。

# <span id="page-85-0"></span>7.4 ペアを維持した DP-VOL の容量拡張

Active Mirror ボリューム、Synchronous Replication ボリューム、Asynchronous Replication ボ リューム、Local Replication ボリューム、または Snapshot ボリュームのペアでは、各プログ ラムプロダクトのペアを維持したまま、ペアで使用している DP-VOL の容量を拡張できま す。

# 7.4.1 Synchronous Replication ペアで使用している DP-VOL の容 量を拡張する

Synchronous Replication ペアのボリュームとして使用している DP-VOL の容量拡張手順を次 に示します。

ここでは、Synchronous Replication ペア単体を容量拡張する場合の手順を説明しています。 他のプログラムプロダクトと連携した構成で容量拡張をする場合は、「7.4.2 [プログラムプ](#page-89-0) [ロダクトを連携した状態での](#page-89-0) DP-VOL の容量拡張(80 ページ)」を参照してください。

# 前提条件

- 拡張する仮想ボリュームが外部ボリュームではないこと
- 拡張する仮想ボリュームが LDEV フォーマット中ではないこと
- 拡張する仮想ボリュームに関連づけているプールが、次の状態のどれかであること
	- 正常
	- しきい値超えしていない
	- プールの縮小を実行中でない
- 「7.4 ペアを維持した DP-VOL の容量拡張(76 ページ)」に記載されているストレージ システム上に作成されたボリュームであること

## 操作手順

1. Synchronous Replication ペアのプライマリボリュームとセカンダリボリュームの両方 について、前提条件を満たしているか確認します。

#### メモ

Synchronous Replication ペアの片方のボリュームだけが容量拡張に成功し、もう片方のボ リュームで容量拡張に失敗した場合、容量拡張後に実施する Synchronous Replication ペアの 再同期操作が、容量不一致により失敗します。Synchronous Replication ペアの再同期に失敗 した場合、「7.4.3.1 Synchronous Replication [ペアの片方のボリュームが容量拡張に失敗した](#page-99-0) [場合の回復手順\(](#page-99-0)90 ページ)」の実施が必要となります。

2. 現在の差分データの管理方式の設定を確認します。

pairdisplay コマンドを使用して、Synchronous Replication ペアの詳細情報を表示しま す。

現在の差分データの管理方式がシェアドメモリ差分か、階層差分(ドライブによる差 分)か確認します。

- シェアドメモリ差分の場合、一時的に階層差分にする必要があります。手順 3 に 進んでください。
- 階層差分の場合、手順 4 に進んでください。

コマンド例:

pairdisplay の DM 列が差分データの管理方式を示します。

```
# pairdisplay -g oradb -fe -fcx
Group PairVol L/R Port# TID LU Seq# LDEV# P/S Status Fence % PLDEV# M 
CTG JID AP EM E-Seq# E-LDEV# R/W QM DM P PR CS D_Status ST ELV PGID C
T(s) LUT
oradb dev1 L CL5-A-0 30 0 64568 301 P-VOL PAIR NEVER 100 303 - - - 1 -
 - - - / - - S N - 3 - 02 - 0 0 2023-11-02T19:42:15
oradb dev1 R CL5-A-0 30 2 64568 303 S-VOL PAIR NEVER 100 301 - - - - -
 - - -/- - S N - 3 - 02 - 0 - 2023-11-02T19:42:01
oradb dev2 L CL5-A-0 30 1 64568 302 P-VOL PAIR NEVER 100 304 - - - 1 -
- - - / - - D N - 3 - 02 - 0 0 2023-11-02T19:42:15
oradb dev2 R CL1-A-0 30 3 64568 304 S-VOL PAIR NEVER 100 302 - - - - -
 - - - / - - D N - 3 - 02 - 0 - 2023-11-02T19:42:01
```
**DM** 列

S:シェアドメモリ差分

D:階層差分

- 3. 次の手順で、データの差分管理方式を階層差分に変更します。
	- a. raidcom modify system opt コマンドを使用して、システムオプションモード 1198 を ON、1199 を OFF に設定します。

コマンド例:

```
raidcom modify system_opt -system_option_mode system -mode_id 119
8 -mode enable
raidcom modify system_opt -system_option_mode system -mode_id 119
9 -mode disable
```
- b. Synchronous Replication ペアを中断します。
- c. Synchronous Replication ペアを再同期します。
- d. Synchronous Replication ペア詳細情報を表示し、現在の差分データの管理方式が、 階層差分であることを確認します。
- 4. Synchronous Replication ペアを中断します。
- 5. Synchronous Replication ペアのセカンダリボリュームを容量拡張します。

raidcom extend ldev コマンドに-request\_id auto オプションを付けて非同期処 理を指定します。

```
コマンド例:
```
LDEV#44:44 に対し 10GB 分容量拡張します。

```
raidcom extend ldev -ldev_id 0x4444 -capacity 10G -request_id auto -IH
1
```
6. Synchronous Replication ペアのセカンダリボリュームの容量拡張が完了したことを確 認します。

raidcom get command status コマンドで、raidcom extend ldev コマンドの処理 の完了を確認します。その後、raidcom get ldev コマンドで、LDEV 容量が正しい 値になっているか確認します。

コマンド例:

raidcom get command\_status -IH1 raidcom get ldev -ldev\_id 0x4444 -fx -IH1

7. セカンダリボリュームと同様の手順で、Synchronous Replication ペアのプライマリボ リュームを容量拡張します。

#### メモ

Synchronous Replication ペアのプライマリボリュームの容量拡張に失敗した場合は、 「7.4.3.1 Synchronous Replication [ペアの片方のボリュームが容量拡張に失敗した場合の回復](#page-99-0) 手順(90[ページ\)](#page-99-0)」を実施してください。

- 8. セカンダリボリュームと同様の手順で、Synchronous Replication ペアのプライマリボ リュームの容量拡張が完了したことを確認します。
- 9. Synchronous Replication ペアを再同期します。

#### メモ

Synchronous Replication ペアの再同期に失敗した場合は、「[7.4.3.1 Synchronous Replication](#page-99-0) ペ [アの片方のボリュームが容量拡張に失敗した場合の回復手順\(](#page-99-0)90 ページ)」を実施してくだ さい。

10. Synchronous Replication ペアのプライマリボリュームとセカンダリボリュームのペア 状態が、両方とも PAIR に変わったことを確認します。

また、容量拡張中状態ではないことを確認します。 pairdisplayの P 列が「N」となっていることを確認します。 コマンド例:

```
# pairdisplay -g oradb -fe -fcx
Group PairVol L/R Port# TID LU Seq# LDEV# P/S Status Fence % PLDEV# M
```

```
CTG JID AP EM E-Seq# E-LDEV# R/W QM DM P PR CS D_Status ST ELV PGID C
T(s) LUT
oradb dev1 L CL5-A-0 30 0 64568 301 P-VOL PAIR NEVER 100 303 - - - 1 -
- - - / - - S \mathbf{N} - 3 - 02 - 0 \ 0 \ 2023 - 11 - 02T19:42:15oradb dev1 R CL5-A-0 30 2 64568 303 S-VOL PAIR NEVER 100 301 - - - - -
- - - / - - S \mathbf{N} - 3 - 02 - 0 - 2023 - 11 - 02T19:42:01oradb dev2 L CL5-A-0 30 1 64568 302 P-VOL PAIR NEVER 100 304 - - - 1 -
- - - / - - D N - 3 - 02 - 0 0 2023-11-02T19:42:15
oradb dev2 R CL1-A-0 30 3 64568 304 S-VOL PAIR NEVER 100 302 - - - - -
 - - - / - - D N - 3 - 02 - 0 - 2023-11-02T19:42:01
```
#### **P** 列

容量拡張中の状態を表します。

N:容量拡張中状態ではありません。

E: 容量拡張中です。Synchronous Replication ペアのプライマリボリュームまたは セカンダリボリュームの容量拡張操作を実施してからペアを再同期するまでの間 この状態となります。再同期完了後、「N」に遷移します。

- 11. 手順 2 で、データの差分管理方式がシェアドメモリ差分だった場合、次の手順でシェ アドメモリ差分に戻します。
	- a. raidcom modify system\_opt コマンドを使用して、システムオプションモード 1198 を OFF、1199 を ON に設定します。

コマンド例:

```
raidcom modify system_opt -system_option_mode system -mode_id 119
8 -mode disable
raidcom modify system_opt -system_option_mode system -mode_id 119
9 -mode enable
```
- b. Synchronous Replication ペアを中断します。
- c. Synchronous Replication ペアを再同期します。
- d. Synchronous Replication ペア詳細情報を表示し、現在の差分データの管理方式が、 シェアドメモリ差分であることを確認します。
- e. システムオプションモード 1198 と 1199 の設定を変更している場合は、元の設定 に戻します。raidcom modify system opt コマンドを使用して、システムオプ ションモード 1198 を OFF、1199 を OFF に設定します。

コマンド例:

```
raidcom modify system_opt -system_option_mode system -mode_id 119
8 -mode disable
raidcom modify system_opt -system_option_mode system -mode_id 119
9 -mode disable
```
# <span id="page-89-0"></span>7.4.2 プログラムプロダクトを連携した状態での DP-VOL の容量 拡張

ここでは、プログラムプロダクト連携時の容量拡張順序を説明します。最初に基本的な考え 方を説明し、次に具体的な操作手順を説明します。

- 7.4.2.1 プログラムプロダクト連携時の容量拡張順序の考え方(80 ページ)
- 7.4.2.2 ローカルコピーの S-VOL にリモートコピーの P-VOL [を連携する構成での容量](#page-91-0) 拡張順序の考え方 (82ページ)
- 7.4.2.3 各プログラムプロダクトの容量拡張の前提条件 (83ページ)
- [7.4.2.4 Synchronous Replication](#page-93-0) ペアと Local Replication を併用している状態で DP-VOL の容量を拡張する (84ページ)
- [7.4.2.5 Synchronous Replication](#page-96-0) ペアと Snapshot を併用している状態で DP-VOL の容量 [を拡張する\(](#page-96-0)87 ページ)

# 7.4.2.1 プログラムプロダクト連携時の容量拡張順序の考え方

Synchronous Replication ペアが次のプログラムプロダクトと連携している状態で、 Synchronous Replication ペアおよび各プログラムプロダクトのペアが使用している DP-VOL の容量を拡張できます。

- Local Replication
- Snapshot

Synchronous Replication ペアが各プログラムプロダクトと連携した構成の場合、各 DP-VOL の拡張順序は、次の 2 つの拡張順序を満たすように操作する必要があります。

- Synchronous Replication ペアの 1 対 1 構成時の拡張順序
- 各プログラムプロダクトの 1 対 1 構成時の拡張順序

次にプログラムプロダクト連携を考慮した、DP-VOL の拡張順序の考え方を示します。

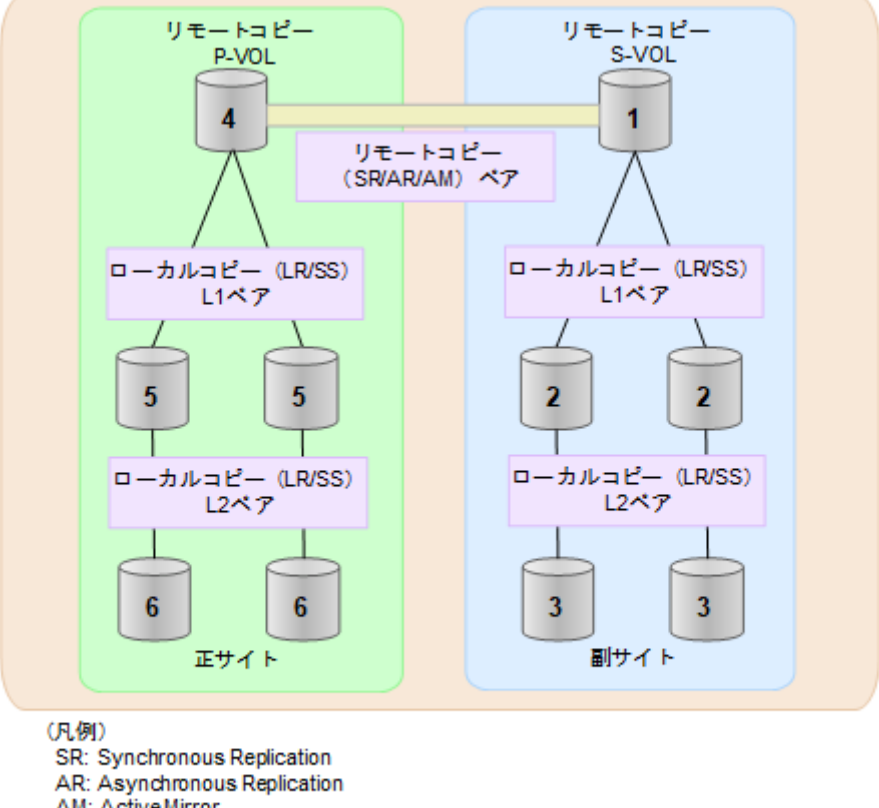

- AM: Active Mirror LR: Local Replication SS: Snapshot
- 1. リモートコピー(Synchronous Replication/Asynchronous Replication/Active Mirror)にロー カルコピー (Local Replication/Snapshot) が連携している場合

次に示すまとまりごとに拡張します。最初に、リモートコピーの S-VOL のまとまりを 拡張し、次に、リモートコピーの P-VOL のまとまりを拡張します。

- a. リモートコピーの S-VOL と、その S-VOL と連携しているローカルコピーのボ リュームすべてのまとまり
- b. リモートコピーの P-VOL と、その P-VOL と連携しているローカルコピーのボ リュームすべてのまとまり

まとまり内の拡張順序は、ローカルコピーの拡張順序に従います。

具体的な拡張手順については、次の手順を参照してください。

- 「[7.4.2.4 Synchronous Replication](#page-93-0) ペアと Local Replication を併用している状態で DP-VOL の容量を拡張する (84 ページ)」
- 「[7.4.2.5 Synchronous Replication](#page-96-0) ペアと Snapshot を併用している状態で DP-VOL の容量を拡張する (87ページ)」
- 2. ローカルコピー (Local Replication/Snapshot)の拡張順序は、上の階層から順に実施し ます。 同一階層の場合は順不同です。

## <span id="page-91-0"></span>7.4.2.2 ローカルコピーの S-VOL にリモートコピーの P-VOL を連 携する構成での容量拡張順序の考え方

リモートコピーの P-VOL にローカルコピーの S-VOL が連携していた場合、次の順番で容量 拡張します。

1. リモートコピーの S-VOL のまとまりを容量拡張します (図の「1」、「2」、「3」)。

2. リモートコピーの P-VOL のまとまりを容量拡張します (図の「4」、「5」、「6」)。

手順 2 では、ローカルコピーの拡張順序が優先され、上の階層から順に拡張するため、ロー カルコピーの P-VOL を拡張してから、次にリモートコピーの P-VOL と連携しているローカ ルコピーの S-VOL を拡張します。

たとえば、次の図のように Synchronous Replication または Asynchronous Replication の P-VOL に Local Replication の S-VOL が連携している場合、Local Replication の P-VOL(図中の「4」 のボリューム)を先に拡張します。続いて、Local Replication の S-VOL (=Synchronous Replication または Asynchronous Replication の P-VOL (図中の右側の「5」のボリューム))、 Local Replication の同じ階層のボリューム、Local Replication の次の階層のボリューム…の順 で拡張します。

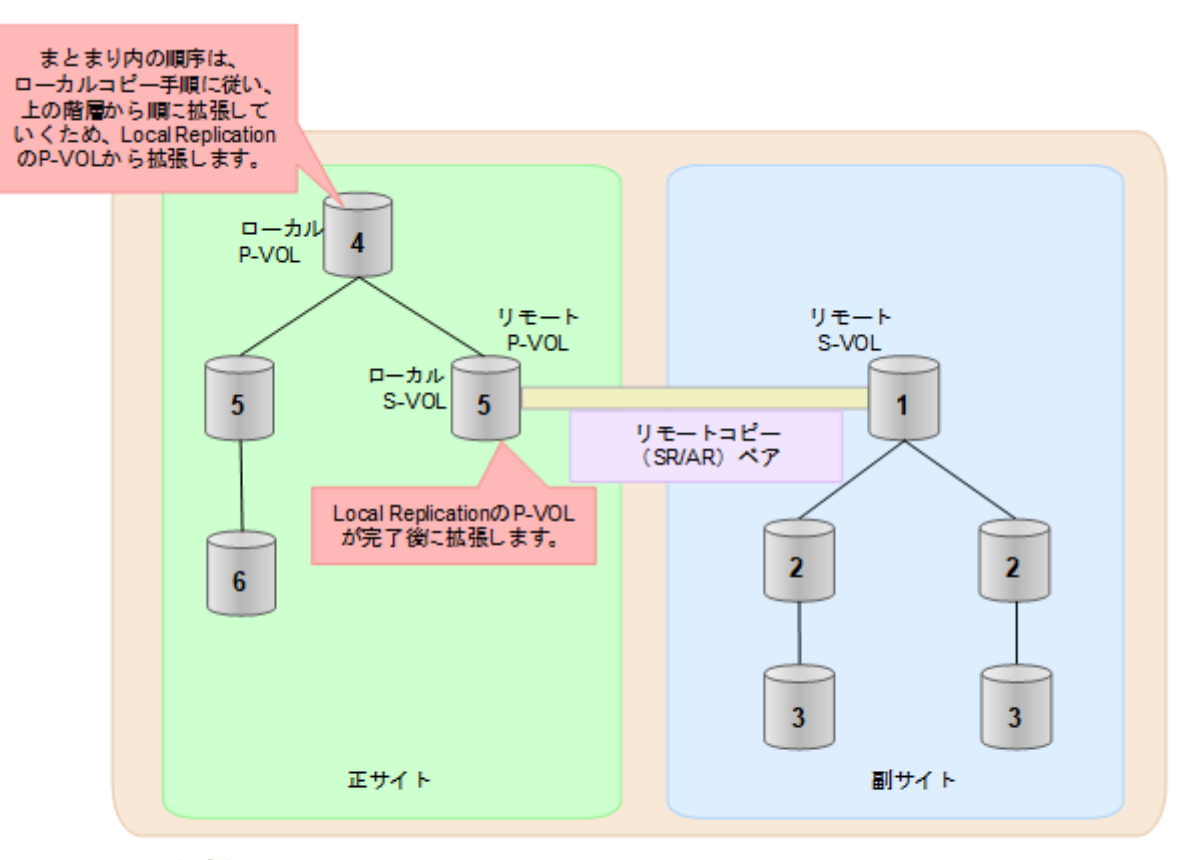

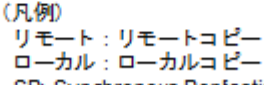

- SR: Synchronous Replication
- AR: Asynchronous Replication

### <span id="page-92-0"></span>7.4.2.3 各プログラムプロダクトの容量拡張の前提条件

容量拡張をする際の前提条件を次に示します。

容量拡張対象のボリュームすべてに対して、各プログラムプロダクト間で共通の前提条件、 および拡張対象のプログラムプロダクト固有の前提条件をすべて満たすようにしてくださ い。

## 各プログラムプロダクト間で共通の前提条件

- 拡張する仮想ボリュームが外部ボリュームではないこと
- 拡張する仮想ボリュームが LDEV フォーマット中ではないこと
- 拡張する仮想ボリュームに関連づけているプールが、次の状態のどれかであること
	- 正常
	- しきい値超えしていない
	- プールの縮小を実行中でない
- 「7.4 [ペアを維持した](#page-85-0) DP-VOL の容量拡張(76 ページ)」に記載されているストレージ システム上に作成されたボリュームであること

### Local Replication 固有の前提条件

- 拡張後に必要な次の資源数がシステム最大を超えないこと
	- 差分テーブル数
	- ペアテーブル数

#### 必要な差分テーブル数**/**ペアテーブル数の確認方法

#### メモ

DP-VOL が 4TB を超える場合、シェアドメモリではなく階層メモリという領域に差分テーブルを 配置するため、シェアドメモリの差分テーブルを使用しません。このため、4TB を超える DP-VOL に拡張する場合は、差分テーブル数の計算は不要です。

1. 次の式を使用して、1 ペア当たりに必要な差分テーブル数を計算します。

#### 容量拡張に必要な差分テーブル数 = 拡張後の容量で必要な差分テーブル数 - 拡張前の容量 で必要な差分テーブル数

1 ペア当たりに必要な差分テーブル数 = ↑ (ボリューム容量 KB ÷ 256) ÷20,448↑

↑↑で値が囲まれている場合は、その値の小数点以下を切り上げてください。

2. 1 ペア当たりに必要なペアテーブル数を計算します。

<span id="page-93-0"></span>容量拡張に必要なペアテーブル数 = 拡張後の容量で必要なペアテーブル数 - 拡張前の容量 で必要なペアテーブル数

1 ペア当たりに必要なペアテーブル数 = ↑1 ペア当たりに必要な差分テーブル数÷36↑

↑↑で値が囲まれている場合は、その値の小数点以下を切り上げてください。

- 3. 次に示すテーブル数が、システム最大数を超えないことを確認します。
	- 現在のペアテーブル数と容量拡張に必要なペアテーブル数の合計
	- 現在の差分テーブル数と容量拡張に必要な差分テーブル数の合計

差分テーブル数およびペアテーブル数は、raidcom get system コマンドに-key replication オプションを指定して実行すると確認できます。

#### Snapshot 固有の前提条件

『Snapshot Advanced ユーザガイド』の「ペアを維持したまま Snapshot Advanced ペアのボ リュームの容量を拡張する」の章の手順説明を参照してください。

## 7.4.2.4 Synchronous Replication ペアと Local Replication を併用 している状態で DP-VOL の容量を拡張する

Synchronous Replication ペアと Local Replication を併用している状態で、ペアボリュームで使 用している DP-VOL の容量を拡張できます。

Synchronous Replication ペアのプライマリボリュームとセカンダリボリュームそれぞれに、 Local Replication ペアを L1 ペア、L2 ペアを作成した構成を例とした容量拡張手順を次に示 します。

次の操作手順内で行う、差分データ管理方式の確認、容量拡張、および容量拡張の状態確認 の詳細手順については、「[7.4.1 Synchronous Replication](#page-85-0) ペアで使用している DP-VOL の容量 [を拡張する\(](#page-85-0)76 ページ)」を参照してください。

### 操作手順

- 1. Synchronous Replication ペア、および Synchronous Replication ペアと連携している Local Replication ペアの、プライマリボリュームとセカンダリボリュームの各ボリュームに ついて、「7.4.2.3 [各プログラムプロダクトの容量拡張の前提条件\(](#page-92-0)83 ページ)」に記 載されている前提条件を満たしているか確認します。
- 2. 現在の差分データの管理方式の設定を確認します。

pairdisplay コマンドを使用して、Synchronous Replication ペアの詳細情報を表示しま す。

現在の差分データの管理方式がシェアドメモリ差分か、階層差分(ドライブによる差 分)か確認します。

- シェアドメモリ差分の場合、一時的に階層差分にする必要があります。手順 3 に 進んでください。
- 階層差分の場合、手順 4 に進んでください。
- 3. 次の手順で、データの差分管理方式を階層差分に変更します。
	- a. raidcom modify system opt コマンドを使用して、システムオプションモード 1198 を ON、1199 を OFF に設定します。

コマンド例:

```
raidcom modify system_opt -system_option_mode system -mode_id 119
8 -mode enable
raidcom modify system_opt -system_option_mode system -mode_id 119
9 -mode disable
```
- b. Synchronous Replication ペアを中断します。
- c. Synchronous Replication ペアを再同期します。
- d. RAID Manager で Synchronous Replication ペア詳細情報を表示し、現在の差分 データの管理方式が、階層差分であることを確認します。
- 4. Synchronous Replication ペアと Local Replication ペアをすべて中断します。
- 5. Local Replication ペアのペア状態を確認します。

PSUS または PSUE の状態の場合に、Local Replication のペアボリュームを拡張できま す。現在のペア状態を確認して、異なる状態の場合はペア操作を行い、PSUS または PSUE の状態に遷移したことを確認します。

6. 次の図で示した順序にしたがって、各ボリュームの容量拡張と容量拡張の完了確認を 実施します。

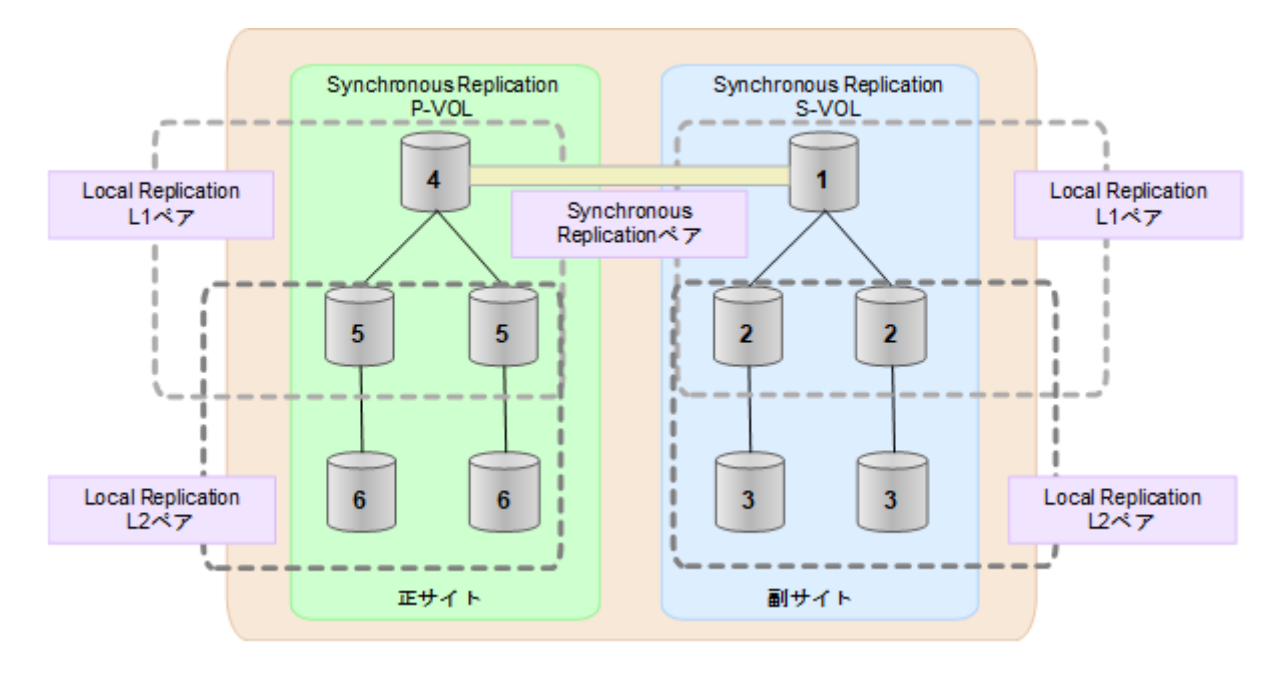

#### メモ

1 番目のボリューム(Synchronous Replication の S-VOL)の容量を拡張した後に、次の操作に 失敗した場合、「7.4.3.1 Synchronous Replication [ペアの片方のボリュームが容量拡張に失敗](#page-99-0) [した場合の回復手順\(](#page-99-0)90 ページ)」を実施してください。

- Local Replication ペアの DP-VOL の容量拡張
- Synchronous Replication ペアのプライマリボリュームの容量拡張
- Synchronous Replication ペアの再同期
- 7. Synchronous Replication ペアを再同期します。
- 8. Synchronous Replication ペアのプライマリボリュームとセカンダリボリュームのペア 状態が、両方とも PAIR に変わったことを確認します。

また、Synchronous Replication ペアと Local Replication ペアすべてについて容量拡張中 状態ではないことを確認します。

容量拡張の処理状態は、次のように表示されます。

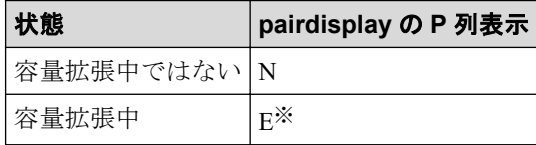

#### 注※

Synchronous Replication ペアのプライマリボリュームまたはセカンダリボリューム の容量を拡張してからペアを再同期するまでの間この状態表示となります。再同 期が完了後、容量拡張中ではない状態に遷移します。

Local Replication ペアの場合、プライマリボリュームまたはセカンダリボリューム の容量を拡張後も、しばらく(30 秒ほど)この状態となります。その後、容量拡 張中ではない状態に遷移します。

- 9. 手順 2 で、データの差分管理方式がシェアドメモリ差分だった場合、次の手順でシェ アドメモリ差分に戻します。
	- a. raidcom modify system opt コマンドを使用して、システムオプションモード 1198 を OFF、1199 を ON に設定します。

コマンド例:

```
raidcom modify system_opt -system_option_mode system -mode_id 119
8 -mode disable
raidcom modify system_opt -system_option_mode system -mode_id 119
9 -mode enable
```
- b. Synchronous Replication ペアを中断します。
- c. Synchronous Replication ペアを再同期します。
- <span id="page-96-0"></span>d. Synchronous Replication ペアの詳細情報を表示し、現在の差分データの管理方式 が、シェアドメモリ差分であることを確認します。
- e. システムオプションモード 1198 と 1199 の設定を変更している場合は、RAID Manager で、元の設定に戻します。raidcom modify system\_opt コマンドを使 用して、システムオプションモード 1198 を OFF、1199 を OFF に設定します。 コマンド例:

```
raidcom modify system_opt -system_option_mode system -mode_id 119
8 -mode disable
raidcom modify system_opt -system_option_mode system -mode_id 119
9 -mode disable
```
# 7.4.2.5 Synchronous Replication ペアと Snapshot を併用している 状態で DP-VOL の容量を拡張する

Synchronous Replication ペアと Snapshot を併用している状態で、ペアボリュームで使用して いる DP-VOL の容量を拡張できます。

Synchronous Replication ペアのプライマリボリュームとセカンダリボリュームそれぞれに、 Snapshot ペアを L1 ペア、L2 ペアを作成した構成を例とした容量拡張手順を次に示します。

次の操作手順内で行う、差分データ管理方式の確認、容量拡張、および容量拡張の状態確認 の詳細手順については、「[7.4.1 Synchronous Replication](#page-85-0) ペアで使用している DP-VOL の容量 [を拡張する\(](#page-85-0)76 ページ)」を参照してください。

## 操作手順

- 1. Synchronous Replication ペア、および Synchronous Replication ペアと連携している Snapshot ペアの、プライマリボリュームとセカンダリボリュームの各ボリュームにつ いて、「7.4.2.3 [各プログラムプロダクトの容量拡張の前提条件\(](#page-92-0)83 ページ)」に記載 されている前提条件を満たしているか確認します。
- 2. 現在の差分データの管理方式の設定を確認します。

pairdisplay コマンドを使用して、Synchronous Replication ペアの詳細情報を表示しま す。

現在の差分データの管理方式がシェアドメモリ差分か、階層差分(ドライブによる差 分)か確認します。

- シェアドメモリ差分の場合、一時的に階層差分にする必要があります。手順 3 に 進んでください。
- 階層差分の場合、手順 4 に進んでください。
- 3. 次の手順で、データの差分管理方式を階層差分に変更します。

a. raidcom modify system opt コマンドを使用して、システムオプションモード 1198 を ON、1199 を OFF に設定します。

```
コマンド例:
```

```
raidcom modify system_opt -system_option_mode system -mode_id 119
8 -mode enable
raidcom modify system_opt -system_option_mode system -mode_id 119
9 -mode disable
```
- b. Synchronous Replication ペアを中断します。
- c. Synchronous Replication ペアを再同期します。
- d. Synchronous Replication ペア詳細情報を表示し、現在の差分データの管理方式が、 階層差分であることを確認します。
- 4. Synchronous Replication ペアを中断します。
- 5. Snapshot ペアのペア状態を確認します。

PAIR、PSUS または PSUE の状態の場合に、Snapshot のペアボリュームを拡張できま す。現在のペア状態を確認して、異なる状態の場合はペア操作を行い、PAIR または PSUS の状態に遷移したことを確認します。

6. 次の図で示した順序にしたがって、各ボリュームの容量拡張と容量拡張の完了確認を 実施します。

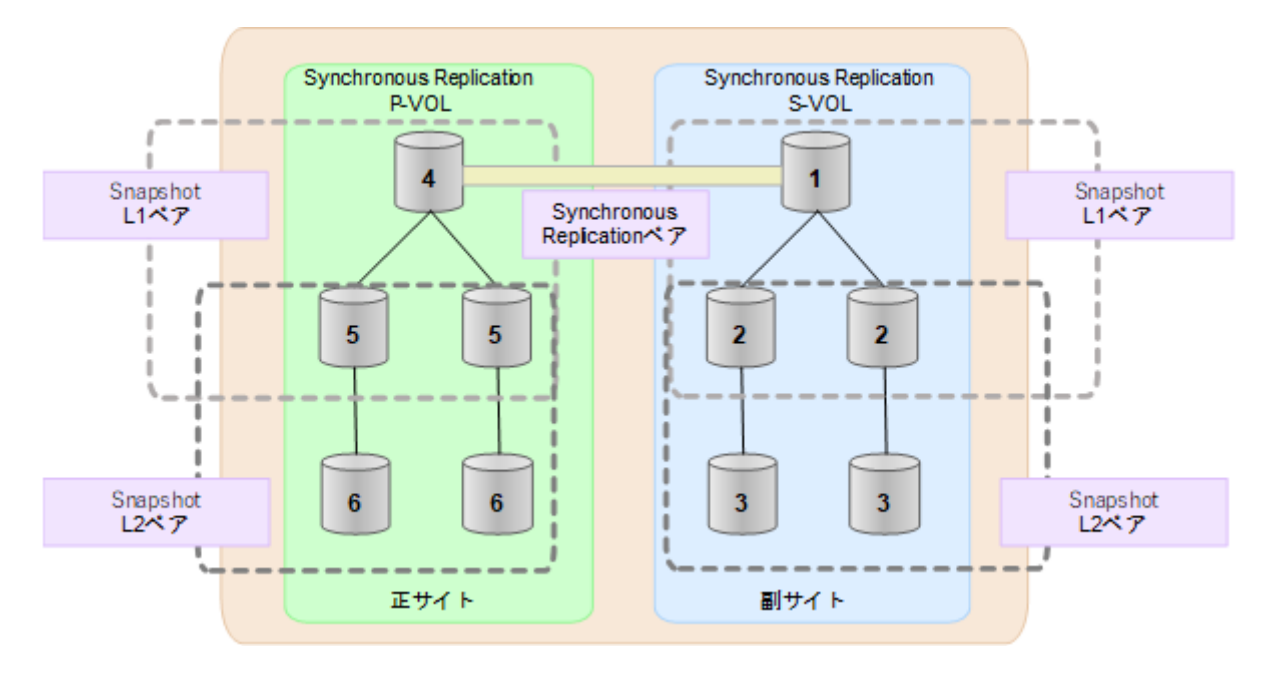

#### メモ

- 1 番目のボリューム(Synchronous Replication の S-VOL)の容量を拡張した後に、次の操作に 失敗した場合、「7.4.3.1 Synchronous Replication [ペアの片方のボリュームが容量拡張に失敗](#page-99-0) [した場合の回復手順\(](#page-99-0)90 ページ)」を実施してください。
	- Snapshot ペアの DP-VOL の容量拡張
- Synchronous Replication ペアのプライマリボリュームの容量拡張
- Synchronous Replication ペアの再同期
- 7. Synchronous Replication ペアを再同期します。
- 8. Synchronous Replication ペアのプライマリボリュームとセカンダリボリュームのペア 状態が、両方とも PAIR に変わったことを確認します。

また、Synchronous Replication ペアと Snapshot ペアすべてについて容量拡張中状態では ないことを確認します。

容量拡張の処理状態は、次のように表示されます。

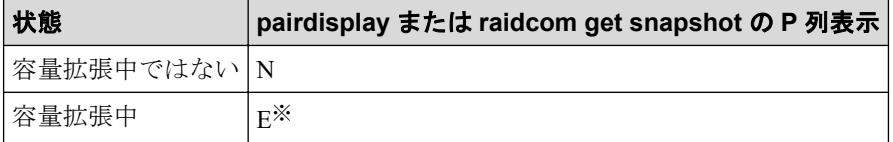

#### 注※

Synchronous Replication ペアのプライマリボリュームまたはセカンダリボリューム の容量を拡張してからペアを再同期するまでの間この状態表示となります。再同 期が完了後、容量拡張中ではない状態に遷移します。

Snapshot ペアの場合、プライマリボリュームまたはセカンダリボリュームの容量 を拡張後も、しばらく(30 秒ほど)この状態となります。その後、容量拡張中で はない状態に遷移します。

- 9. 手順 2 で、データの差分管理方式がシェアドメモリ差分だった場合、次の手順でシェ アドメモリ差分に戻します。
	- a. raidcom modify system opt コマンドを使用して、システムオプションモード 1198 を OFF、1199 を ON に設定します。

コマンド例:

```
raidcom modify system_opt -system_option_mode system -mode_id 119
8 -mode disable
raidcom modify system_opt -system_option_mode system -mode_id 119
9 -mode enable
```
- b. Synchronous Replication ペアを中断します。
- c. Synchronous Replication ペアを再同期します。
- d. Synchronous Replication ペアの詳細情報を表示し、現在の差分データの管理方式 が、シェアドメモリ差分であることを確認します。
- e. システムオプションモード 1198 と 1199 の設定を変更している場合は、元の設定 に戻します。raidcom modify system\_opt コマンドを使用して、システムオプ ションモード 1198 を OFF、1199 を OFF に設定します。

コマンド例:

```
raidcom modify system_opt -system_option_mode system -mode_id 119
8 -mode disable
raidcom modify system_opt -system_option_mode system -mode_id 119
9 -mode disable
```
### <span id="page-99-0"></span>7.4.3 DP-VOL 容量拡張時のトラブルシューティング

DP-VOL の容量拡張中にトラブルが起きた場合の対処方法について説明します。

#### 関連リンク

参照先トピック

Synchronous Replication ペアの片方のボリュームが容量拡張に失敗した場合の回復手順(90 ページ) Synchronous Replication ペアの片方のボリュームが容量拡張済みで障害が発生した場合のリカバリ (91 [ページ\)](#page-100-0)

## 7.4.3.1 Synchronous Replication ペアの片方のボリュームが容量 拡張に失敗した場合の回復手順

Synchronous Replication ペアの片方のボリュームだけが容量拡張に成功し、もう片方のボ リュームで容量拡張に失敗した場合、容量拡張後に実施する Synchronous Replication ペアの 再同期操作が、容量不一致により失敗します。

また、Synchronous Replication ペアを Local Replication、または Snapshot と併用している場合 に、どれか一つのプログラムプロダクトのプライマリボリュームとセカンダリボリュームの 容量拡張が失敗した場合、ボリューム全体として容量拡張が完了していない状態となってい ます。

これらの状態となった場合の回復手順を次に示します。

#### 回復手順

1. Synchronous Replication ペアのプライマリボリュームとセカンダリボリュームの両方 について、「[7.4.1 Synchronous Replication](#page-85-0) ペアで使用している DP-VOL の容量を拡張 する(76 [ページ\)](#page-85-0)」の前提条件を満たしているか確認します。

Synchronous Replication ペアを Local Replication、または Snapshot と併用している場合、 併用しているすべてのプログラムプロダクトのプライマリボリュームとセカンダリボ リュームの容量拡張操作が必要になります。対象のボリュームすべてについて、 「7.4.2.3 [各プログラムプロダクトの容量拡張の前提条件\(](#page-92-0)83 ページ)」に記載されて いる、容量拡張の前提条件を満たしているか確認します。

容量拡張の条件を満たせない場合、 手順 4 に進んでください。

2. 容量拡張の条件を満たした状態で再度容量拡張操作を実施し、プライマリボリューム とセカンダリボリュームの容量を一致させます。 例えば空き容量が不足している場 合は、空き領域を確保してから、DP-VOL の容量を拡張します。

<span id="page-100-0"></span>また、Synchronous Replication ペアを Local Replication、または Snapshot と併用してい る場合、再度併用しているすべてのプログラムプロダクトのボリュームの容量を拡張 し、各プログラムプロダクトのペアのプライマリボリュームとセカンダリボリューム の容量を一致させます。

- 上記の操作で容量拡張が成功した場合、 手順 3 に進んでください。
- 上記の操作で容量拡張に失敗した場合、 手順 4 に進んでください。
- 3. Synchronous Replication ペアを再同期します。

これで、回復が完了します。

4. Synchronous Replication ペアを削除し、SMPL の状態で容量拡張の操作をします。その 後、Synchronous Replication ペアを再作成します。

容量の入力ミス等で容量拡張前の状態に戻したい場合は、Synchronous Replication ペア を削除してから、正しい容量で LDEV を再作成します。その後、Synchronous Replication ペアを再作成します。

• Synchronous Replication ペアと、Local Replication または Snapshot を併用していて、 Local Replication ペアまたは Snapshot ペアの P-VOL と S-VOL の容量が不一致の 場合:

Local Replication ペアまたは Snapshot ペアに対しては、削除操作しかできません。 容量拡張前の Local Replication ペアまたは Snapshot ペアの S-VOL のデータを読 み出すことは可能なため、容量拡張前のデータを使いたい場合は、データ読み出 し完了後にすべてのペアを削除してください。SMPL の状態で容量拡張の操作を します。その後、構築時の手順で構成を元に戻します。

容量の入力ミス等で容量拡張前の状態に戻したい場合は、すべてのペアを削除し てから、正しい容量で LDEV を再作成します。その後、構築時の手順で構成を元 に戻します。

# 7.4.3.2 Synchronous Replication ペアの片方のボリュームが容量 拡張済みで障害が発生した場合のリカバリ

Synchronous Replication ペアの片方のボリュームだけが容量拡張に成功し、もう片方のボ リュームの容量を拡張する前に障害が発生した場合の回復手順について説明します。

まず、「第 9 章 [Synchronous Replication](#page-104-0) の災害リカバリ(95 ページ)」の回復手順に従い、 障害部位を回復させます。

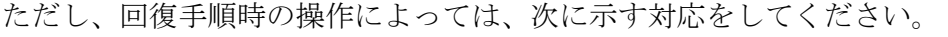

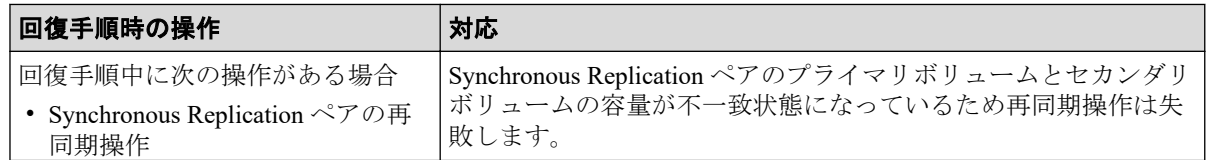

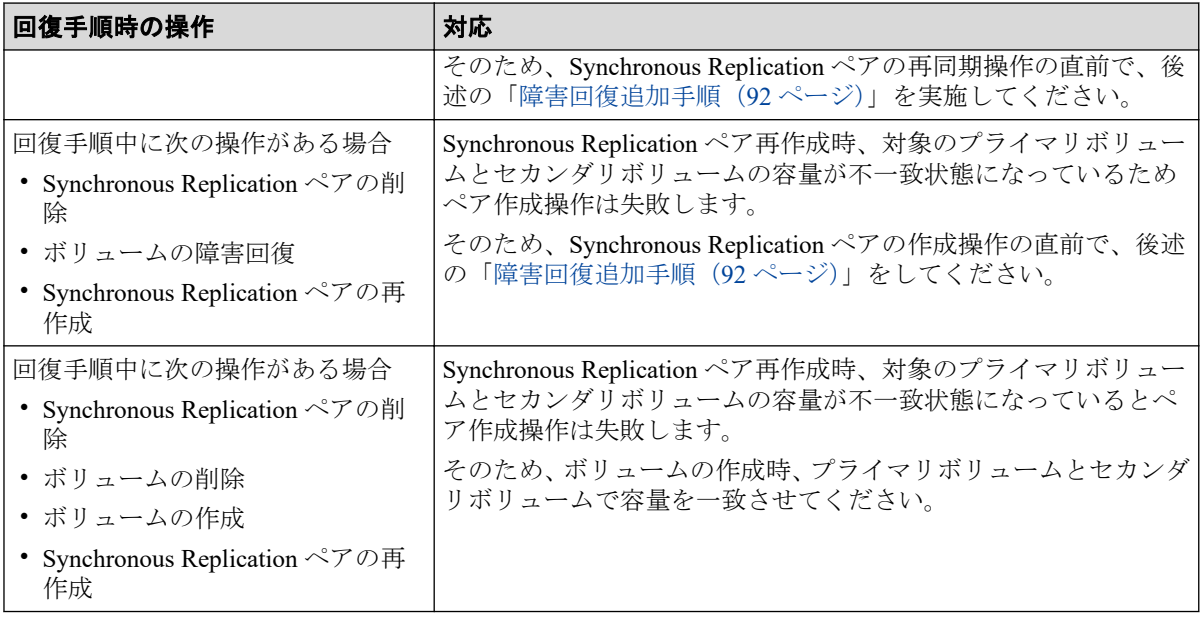

# 障害回復追加手順

1. 容量拡張をしていないボリュームの容量を拡張してから、Synchronous Replication のプ ライマリボリュームとセカンダリボリュームの容量を一致させます。

また、Synchronous Replication ペアと他のプログラムプロダクトと併用している場合、 併用しているすべてのプログラムプロダクトのプライマリボリュームとセカンダリボ リュームの容量を拡張します。ボリュームの拡張順序については、「7.4.2.1 [プログラ](#page-89-0) [ムプロダクト連携時の容量拡張順序の考え方\(](#page-89-0)80 ページ)」を参照してください。

2. 「第9章 [Synchronous Replication](#page-104-0) の災害リカバリ (95ページ)」の回復手順に戻り、 Synchronous Replication ペアの再同期操作、Synchronous Replication ペアの作成操作か ら再開します。

# 第 8 章 Synchronous Replication を使ったデータ の移行

この章では、Synchronous Replication を使用したデータの移行について説明します。

# 8.1 Synchronous Replication を使用したデータの移 行とは

次のような理由でデータを移行したい場合、Synchronous Replication を使用すると 1 つのボ リュームから別のボリュームにデータを移行できます。

- 新しいボリュームにデータをコピーする場合
- 他の動作(修復など)の都合でボリュームからデータを一時的に削除する場合
- ストレージシステムおよびシステムの性能向上を目的として、作業負荷のバランスをと るためにボリュームを再配置したり I/O 動作をストレージシステム内およびストレー ジシステム間にわたって均等に分散したりする場合

Synchronous Replication の形成コピー操作はプライマリボリュームの内容全体をセカンダリ ボリュームにコピーします。形成コピー操作が完了すると、プライマリボリュームとセカン ダリボリュームの内容が同じになります。その後、Synchronous Replication ペアは削除され ます。

このため、ホストソフトウェアを使用しないで、ホストに影響を与えることなくデータの移 行を完了できます。ホストベースのアプリケーションを自動化するには、Synchronous Replication 操作の RAID Manager とホストソフトウェアを統合して Synchronous Replication を使用したデータの移行を実施します。

# 8.2 Synchronous Replication を使用したデータを別 ボリュームに移行する流れ

Synchronous Replication を使用して、データを 1 つのボリュームから別のボリュームに移行 する流れは次のとおりです。

## 操作手順

1. 接続された全ホストから、セカンダリボリュームがオフラインになっていることを確 認します。セカンダリボリュームは、データの移行先のボリュームです。プライマリ ボリューム(移行元)はオンラインのままでかまいません。

- 2. 移行したいボリュームを含むストレージシステムでリモート接続を追加し、副サイト のストレージシステムを登録します。
- 3. paircreate コマンドで、Synchronous Replication ペアを作成します。
- 4. 形成コピー操作の進行状況とペアの状態を監視します。必要に応じて、pairdisplay コ マンドで更新します。形成コピー操作が完了して、状態が COPY から PAIR に変わる まで待ちます。ペアの状態が PAIR になると、プライマリボリュームとセカンダリボ リュームは同じになります。
- 5. pairsplit コマンドで Synchronous Replication ペアを削除したあとに、paircreate コ マンドの-f never オプションを指定して、Synchronous Replication ペアを逆方向に設 定します。

移行元のプライマリボリュームが一時的に更新コピー操作に使用できない場合、新規ペアを 分割すれば、新しい正サイトのストレージシステムが更新データを差分管理します。

# <span id="page-104-0"></span>第 9 章 Synchronous Replication の災害リカバリ

この章では、災害リカバリのための Synchronous Replication の使用方法について説明します。

# 9.1 Synchronous Replication の災害リカバリの流れ

災害リカバリの準備手順は次のとおりです。

# 操作手順

- 1. 災害リカバリのための重要なファイルやデータが入っているボリュームおよびボ リュームグループを識別します。
- 2. 障害時にシステムが希望どおりに対応するよう、プライマリボリュームのフェンスレ ベルの設定を考えて Synchronous Replication ペアを作成します。
- 3. 正サイトと副サイトのホスト間で情報を転送するよう、ホストフェイルオーバソフト ウェアをインストールし、設定します。
- 4. ファイルおよびデータベースのリカバリ手順を設定します。これらの手順は、コント ロールユニット障害が原因でアクセスできなくなったボリュームを再同期するために 事前に設定しておく必要があります。
- 5. 正サイトのホストが、RAID Manager または SNMP などを経由して正サイトのスト レージシステムからセンス情報を受信できるようにします。ホストが副サイトのスト レージシステムに接続している場合、副サイトのストレージシステムからもセンス情 報を受信できるようにします。

#### メモ

RAID Manager を使用すると、Synchronous Replication ペアを削除することなく、災害リカバリを実 施できます。RAID Manager からペアを削除せずに災害リカバリを実施する場合、副サイトのスト レージシステムから正サイトのストレージシステムに対して、リモート接続を追加しておく必要が あります。また、正サイトのストレージシステムから副サイトのストレージシステムへのリモート 接続のパスグループ ID と、副サイトのストレージシステムから正サイトのストレージシステムへ のリモート接続のパスグループ ID は同じに設定しておく必要があります。

リモートコピーおよび災害リカバリ手順は、性質上複雑です。センスレベルの設定およびリ カバリ手順については、お問い合わせください。

### 9.1.1 Synchronous Replication のサイト間のセンス情報転送

エラーのため正サイトのストレージシステムが Synchronous Replication ペアを分割した場 合、正サイトまたは副サイトのストレージシステムは、ユニットチェックの状況をセンス情 報として、該当するホストに転送します。このセンス情報は、災害リカバリ中に使用され、 セカンダリボリュームのデータが保証されているかどうかを判断します。

また、この情報は、ホストフェイルオーバソフトウェアを経由して副サイトにも転送してく ださい。

## 9.1.2 Synchronous Replication のサイト間のファイルおよびデー タベース復旧手順

災害リカバリ時には、ファイルおよびデータベースのリカバリが必要です。ファイルおよび データベースのリカバリ手順は、コントロールユニットの障害によってアクセスできなく なったボリュームの復旧と同じ手順で行ってください。

Synchronous Replication は、消失した更新データの検出、および回復のための手順は提供し ません。消失した更新データを検出して、再作成するには、災害発生時に正サイトのスト レージシステムで動作していたほかの現行情報(例えば、データベースログファイル)を チェックしてください。

データの検出および検索処理には時間が掛かるため、副サイトでアプリケーションが起動し てから消失データの検出および検索が実行されるように災害リカバリを計画してください。

# 9.2 Synchronous Replication の副サイトへ操作を切 り替える作業

正サイトで災害または障害が発生した場合、まず操作を副サイトに切り替えます。 Synchronous Replication のセカンダリボリュームは、ペア状態およびペアごとに設定された プライマリボリュームのフェンスレベル情報に基づいて個別に復旧されます。

#### 関連リンク

参照先トピック

Synchronous Replication ペアを削除してから副サイトへ操作を切り替える流れ(96ページ) Synchronous Replication [ペアを削除しないで副サイトへ操作を切り替える流れ\(](#page-106-0)97 ページ)

# 9.2.1 Synchronous Replication ペアを削除してから副サイトへ操 作を切り替える流れ

ペアを削除してから副サイトに操作を切り替える流れを次に示します。

#### <span id="page-106-0"></span>操作手順

- 1. セカンダリボリュームのそれぞれのペア状態とフェンスレベルを確認します。
- 2. セカンダリボリュームのペアの状態とそのペアのプライマリボリュームフェンスレベ ルの設定に基づいて、セカンダリボリュームのデータが保証されているかを判断しま す。

pairdisplay コマンドの出力結果の「Fence 欄」が「Never」の Synchronous Replication ペアの場合は、さらに分析してセカンダリボリュームのデータが保証されているかを 判断します。次のどちらかの方法で、セカンダリボリュームのデータが保証されてい ることを確認できます。

- ホストフェイルオーバを介して転送されたセンス情報を使用する
- セカンダリボリュームのデータが保証されていることを確認できた他のファイル (データベースログファイルなど)と、セカンダリボリュームの内容を比較する

セカンダリボリュームのデータが保証されているかことを確認できたファイルを使用 して復旧してください。

- 3. 必要に応じて、ファイルを復旧します。
- 4. 各副サイトのストレージシステムに接続し、すべての Synchronous Replication ペアを削 除します。

一度セカンダリボリュームが SMPL 状態に変わると、ほかの単一ボリュームと区別で きなくなります。必要に応じて、ボリュームマネージャを使用してボリュームのラベ ルをセカンダリボリュームに変更してください。

- 5. ファイル回復手順を完了します。
- 6. セカンダリボリュームをオンラインにする前に、必要なファイルすべての復旧手順が 完了していることを確認します。
- 7. この時点で、前のセカンダリボリュームがプライマリボリュームの代わりとなった副 サイトで、重要なアプリケーションを開始できます。

### 9.2.2 Synchronous Replication ペアを削除しないで副サイトへ操 作を切り替える流れ

ペアを削除しないで操作を副サイトへ操作を切り替える流れを次に示します。

#### 操作手順

- 1. セカンダリボリュームのそれぞれのペア状態とフェンスレベルを確認します。
- 2. セカンダリボリュームのペアの状態とそのペアのプライマリボリュームフェンスレベ ルの設定に基づいて、セカンダリボリュームのデータが保証されているかを判断しま す。

フェンスレベルがなし(never)と設定された Synchronous Replication ペアの場合は、 さらに分析してセカンダリボリュームのデータが保証されているかを判断します。次 のどちらかの方法で、セカンダリボリュームのデータが保証されていることを確認で きます。

- ホストフェイルオーバを介して転送されたセンス情報を使用する
- セカンダリボリュームのデータが保証されていることを確認できた他のファイル (データベースログファイルなど)と、セカンダリボリュームの内容を比較する セカンダリボリュームのデータが保証されているかことを確認できたファイルを使用

して復旧してください。

- 3. 必要に応じて、ファイルを復旧します。
- 4. セカンダリボリュームに対して RAID Manager から horctakeover または pairsplit -RS 操 作を実施します。

#### 注意

Synchronous Replication ペアの片方のボリュームの容量拡張が成功した後に障害が発生した 場合、この操作における Synchronous Replication ペアのスワップリシンクは、容量不一致に より失敗します。もう片方のボリュームの容量を拡張して、両方のボリュームの容量を一致 させてから、この操作を実施してください。

- 5. ファイル回復手順を完了します。
- 6. セカンダリボリュームをオンラインにする前に、必要なファイルすべての復旧手順が 完了していることを確認します。
- 7. この時点で、前のセカンダリボリュームがプライマリボリュームの代わりとなった副 サイトで、重要なアプリケーションを開始できます。

# 9.3 Synchronous Replication のセカンダリボリュー ムデータが保証されているかどうかの判断方法

セカンダリボリュームのペアの状態とそのペアのプライマリボリュームフェンスレベルの 設定に基づいて、セカンダリボリュームのデータが保証されているかを判断する方法を次の 表に示します。

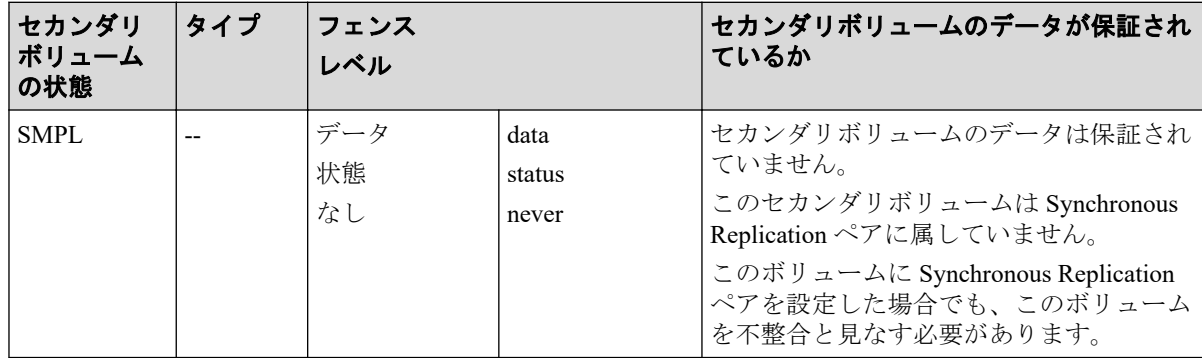
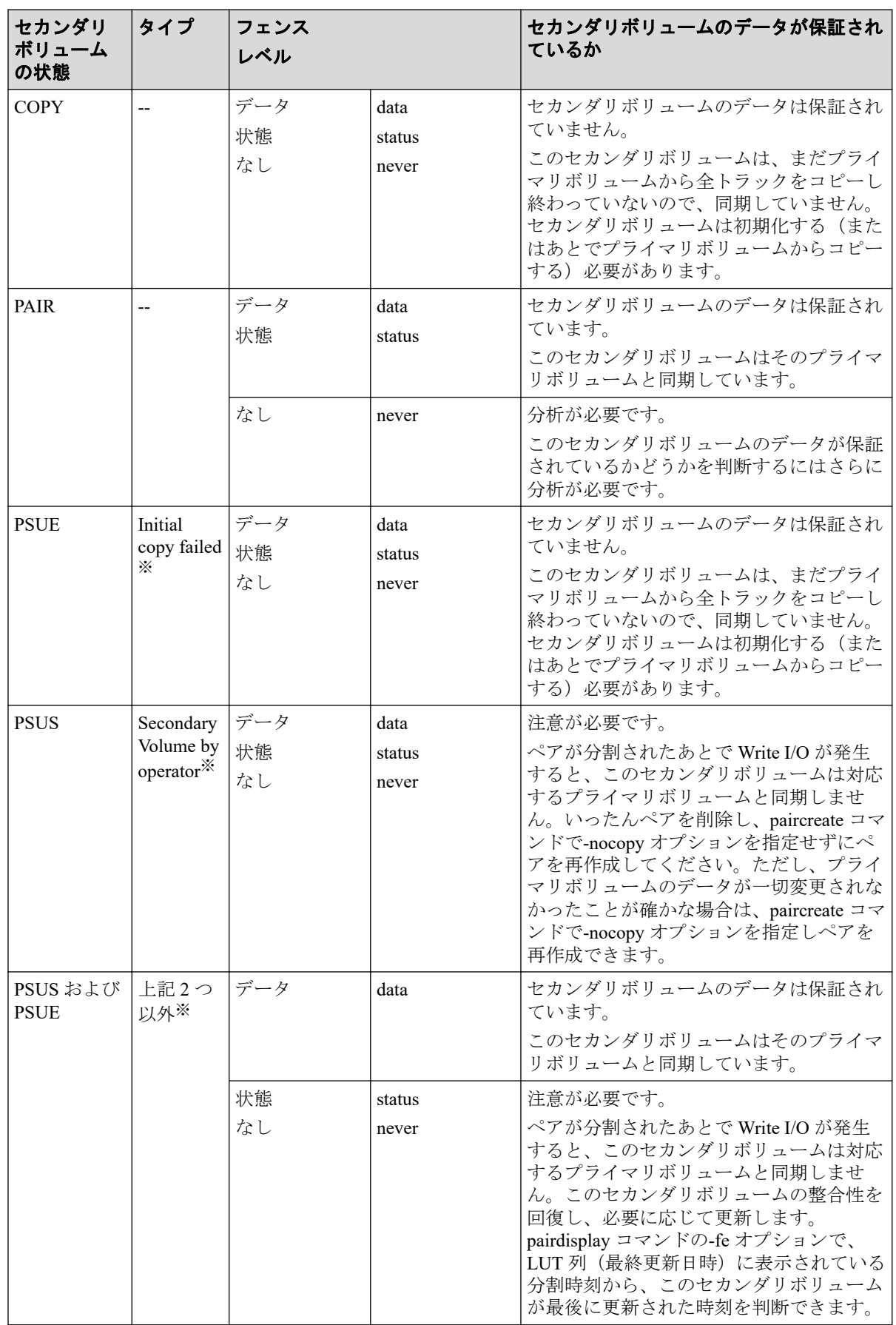

#### (凡例)

なし:コピーなし データ:セカンダリボリュームデータ 状態:セカンダリボリューム状態

#### 注※

pairdisplay コマンドに-fe オプションを指定して実行すると、PSUS、または PSUE のタイ プが ST の列に 16 進数で表示されます。

#### 例

・Initial copy failed:0x50 ・Secondary Volumeby operator:0x04

#### 注

pairdisplay コマンドの出力結果の「Fence 欄」が「Never」の Synchronous Replication ペア の場合は、さらに分析してセカンダリボリュームのデータが保証されているかを判断し ます。次のどちらかの方法で、セカンダリボリュームのデータが保証されていることを 確認できます。

- ホストフェイルオーバを介して転送されたセンス情報を使用する
- セカンダリボリュームのデータが保証されていることを確認できた他のファイル (データベースログファイルなど)と、セカンダリボリュームの内容を比較する

これらのセカンダリボリュームデータが保証されていることを確認できたファイルを 使用して復旧してください。

実際のデータ復旧には、データベースの操作ログ中にあるリカバリ用データを使用して ください。

## 9.4 Synchronous Replication の正サイトに操作を戻 す作業

アプリケーションが副サイトで動作を開始したら、正サイトをリストアして、正サイトに操 作を戻します。

Synchronous Replication ペアを逆方向に設定したら、正サイトで通常の操作を再開する準備 が整います。元の副サイトのストレージシステムとセカンダリボリューム(副サイト)が新 たな正サイトのストレージシステムとプライマリボリュームに、元の正サイトのストレージ システムとプライマリボリューム(正サイト)が新たな副サイトのストレージシステムとセ カンダリボリュームになります。

#### 関連リンク

参照先トピック

Synchronous Replication ペアを削除してから正サイトに操作を戻す流れ (101ページ) Synchronous Replication ペアを削除しないで正サイトに操作を戻す流れ (103 ページ)

#### 9.4.1 Synchronous Replication ペアを削除してから正サイトに操 作を戻す流れ

ペアを削除してから正サイトに操作を戻す流れを次に示します。

#### 操作手順

- 1. 正サイトでホストを起動して、すべての Synchronous Replication コンポーネントが完全 に動作できることを確認します。
- 2. 正サイトのストレージシステムにあるすべての Synchronous Replication ペアを削除し ます。

副サイトの旧セカンダリボリュームは、ペアが組まれていないボリュームであるため、 pairsplit -RS で Synchronous Replication ペアを削除します。

- 3. 正サイトのストレージシステムで副サイトのストレージシステムの設定を削除しま す。各正サイトのストレージシステムに接続して、すべての副サイトのストレージシ ステムが削除されていることを確認してください。
- 4. 正サイトのストレージシステムおよび副サイトでパスとポートの設定を変更します。
	- 同じスイッチを使用するには、動作モードを逆方向に設定します。
	- 同じチャネルエクステンダ(ストレージルータ)を使用する場合は、操作モード を逆方向に変更します。正サイトのストレージシステムに接続されたボックス/ ノードはチャネルモードに、そして、副サイトのストレージシステムに接続され たボックス/ノードはデバイスモードに設定します。
- 5. 副サイトで、Synchronous Replication 操作を逆方向に設定します。
- 6. 副サイトで Synchronous Replication ペアを逆方向に確立し、元のプライマリボリューム をセカンダリボリュームに同期させます。paircreate コマンドを、-nocopy オプ ションを指定しないで実行します。

#### 注意

Synchronous Replication ペアの片方のボリュームの容量拡張が成功した後に障害が発生した 場合、この操作における Synchronous Replication ペアのスワップリシンクは、容量不一致に より失敗します。もう片方のボリュームの容量を拡張して、両方のボリュームの容量を一致 させてから、この操作を実施してください。

- 7. 副サイトのアプリケーションを停止し、副サイトで、プライマリボリューム(元のセ カンダリボリューム)をオフラインに変えます。これは、Synchronous Replication ペア の同期を保ちます。
- 8. 正サイトのストレージシステム(元の副サイトのストレージシステム)ですべての Synchronous Replication ペアを分割し、保留中のデータをキャッシュからデステージし ます。次へ進む前に、ペアが分割されていることを確認します。エラーが発生したら、 先へ進む前に解決します。

#### <u>A</u> 注意

Synchronous Replication ペアの片方のボリュームの容量拡張が成功した後に障害が発生した 場合、この操作における Synchronous Replication ペアのスワップリシンクは、容量不一致に より失敗します。もう片方のボリュームの容量を拡張して、両方のボリュームの容量を一致 させてから、この操作を実施してください。

- 9. 正サイトのストレージシステム(元の副サイトのストレージシステム)のすべての Synchronous Replication ペアを削除します。RAID Manager のペア強制削除を使用する 必要はありません。
- 10. 正サイトのストレージシステムおよび副サイトでパスとポートの設定を変更します。 同じスイッチを使用するには、動作モードを元の方向に戻します。

同じチャネルエクステンダ(ストレージルータ)を使用する場合は、操作モードを元 の方向に戻します。正サイトのストレージシステムに接続されたボックス/ノード は、チャネルモードに、副サイトのストレージシステムに接続されたボックス/ノー ドは、デバイスモードに設定してください。

- 11. 正サイトのストレージシステムでは、ペア作成の準備として構成タスクを実行します。
- 12. 正サイトのストレージシステムですべての Synchronous Replication ペアを元の方向に 設定します。すべてのプライマリボリュームとセカンダリボリュームは同期している ので、paircreate コマンドを、-nocopy オプションを指定して実行できます。ボ リュームが同期していないおそれが少しでもある場合は、paircreate コマンドを、 nocopy オプションを指定しないで実行してください。

#### ⚠注意

Synchronous Replication ペアの片方のボリュームの容量拡張が成功した後に障害が発生した 場合、この操作における Synchronous Replication ペアのスワップリシンクは、容量不一致に より失敗します。もう片方のボリュームの容量を拡張して、両方のボリュームの容量を一致 させてから、この操作を実施してください。

13. 正サイトのストレージシステムおよびプライマリボリュームをオンラインに変更し、 正サイトでアプリケーションを開始します。

#### <span id="page-112-0"></span>9.4.2 Synchronous Replication ペアを削除しないで正サイトに操 作を戻す流れ

ペアを削除しないで正サイトに操作を戻す流れを次に示します。

#### 操作手順

- 1. 正サイトでホストを起動して、すべての Synchronous Replication コンポーネントが完全 に動作できることを確認します。
- 2. セカンダリボリュームに対して、pairresync -swaps 操作を実施します。すでに逆方向に Synchronous Replication ペアが設定されていて、ペア状態が PAIR または COPY に遷移 している場合は、pairresync -swaps の操作は不要です。

#### 注意

Synchronous Replication ペアの片方のボリュームの容量拡張が成功した後に障害が発生した 場合、この操作における Synchronous Replication ペアのスワップリシンクは、容量不一致に より失敗します。もう片方のボリュームの容量を拡張して、両方のボリュームの容量を一致 させてから、この操作を実施してください。

- 3. 副サイトのアプリケーションを停止し、副サイトで、プライマリボリューム(元のセ カンダリボリューム)をオフラインに変えます。これは、Synchronous Replication ペア の同期を保ちます。
- 4. プライマリボリュームに対して、horctakeover 操作を実施します。

#### 注意

Synchronous Replication ペアの片方のボリュームの容量拡張が成功した後に障害が発生した 場合、この操作における Synchronous Replication ペアのスワップリシンクは、容量不一致に より失敗します。もう片方のボリュームの容量を拡張して、両方のボリュームの容量を一致 させてから、この操作を実施してください。

5. 正サイトのストレージシステムおよびプライマリボリュームをオンラインに変更し、 正サイトでアプリケーションを開始します。

# 第 10 章 Synchronous Replication のトラブル シューティング

この章ではトラブルシューティングについて説明します。

## 10.1 Synchronous Replication のトラブルシューティ ング概要

一般的なトラブルシューティングには次のものがあります。

- Synchronous Replication 操作に関する SIM のトラブルシューティング
- Synchronous Replication の一般的なトラブルシューティング
- Synchronous Replication のリモートパスの状態に関するトラブルシューティング
- 分割された Synchronous Replication のペアのトラブルシューティング

#### 関連リンク

参照先トピック

Synchronous Replication 操作に関する SIM のトラブルシューティング(104 ページ) Synchronous Replication [の一般的なトラブルシューティング\(](#page-114-0)105 ページ) Synchronous Replication [のリモートパスの状態に関するトラブルシューティング\(](#page-116-0)107 ページ) 分割された Synchronous Replication [ペアのトラブルシューティング\(](#page-119-0)110 ページ)

## 10.1.1 Synchronous Replication 操作に関する SIM のトラブル シューティング

本ストレージシステムは、ストレージシステムの保守が必要となる場合には、SIM を報告し ます。

すべての SIM はストレージシステムに記録され、設定した通知先に報告されます。

Synchronous Replication 操作中、正サイトおよび副サイトのストレージシステムは、プライ マリボリュームまたはセカンダリボリュームの状態が変わるたびに SIM を生成します (COPY から PAIR への通常の状態遷移も含みます)。

- 正サイトのストレージシステムが生成する SIM には、プライマリボリュームのデバイ ス ID (バイト 13) が含まれます。
- 副サイトのストレージシステムが生成する SIM には、セカンダリボリュームのデバイ ス ID (バイト 13) が含まれます。

<span id="page-114-0"></span>ストレージシステム用に SNMP がインストールされている場合は、各 SIM は SNMP トラッ プを引き起こし、該当するホストに送信されます。SNMP 情報の詳細については、『SNMP Agent ユーザガイド』を参照してください。

SIM のリファレンスコードについては、『SIM リファレンス』を参照してください。

## 10.1.2 Synchronous Replication の一般的なトラブルシューティン グ

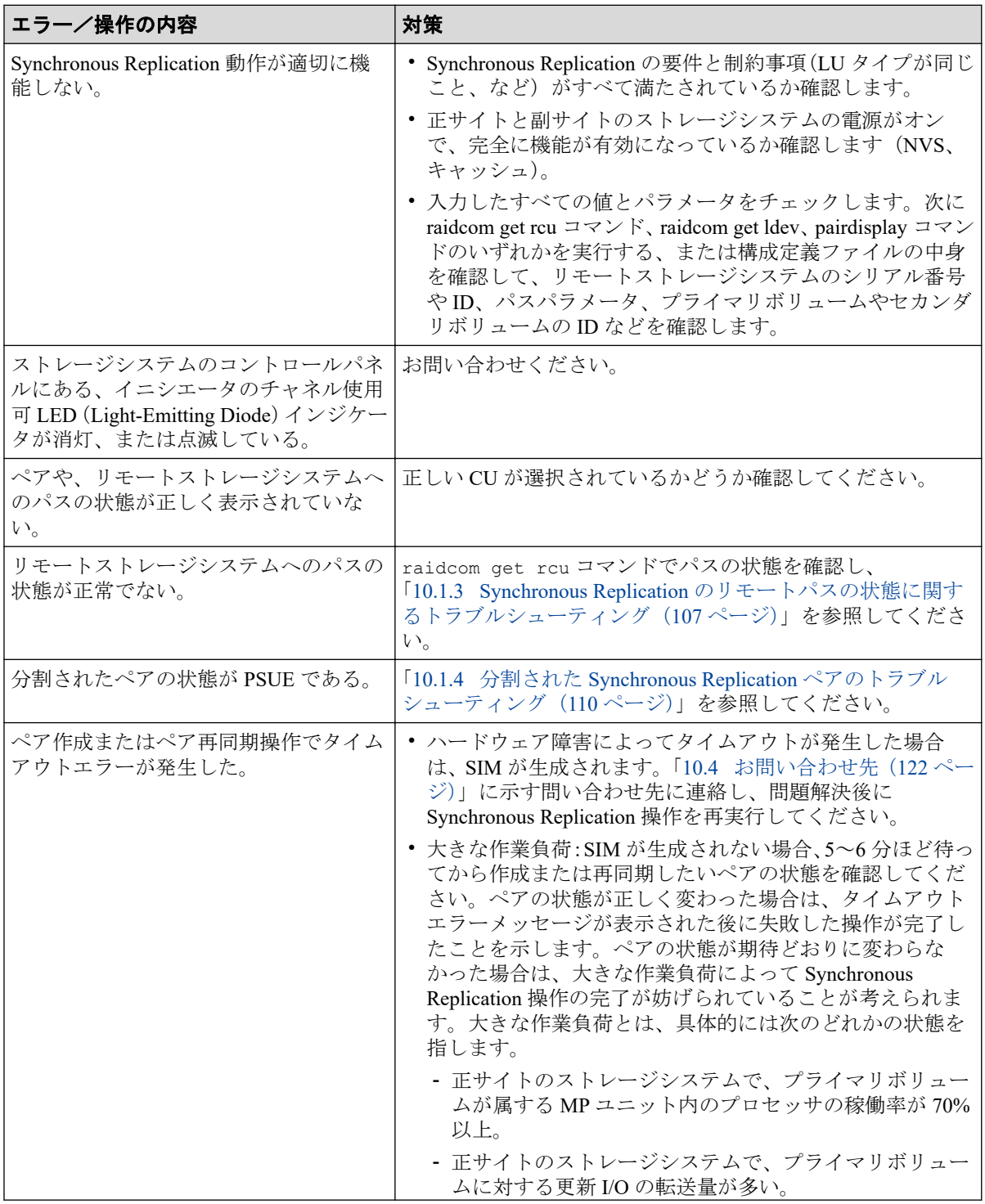

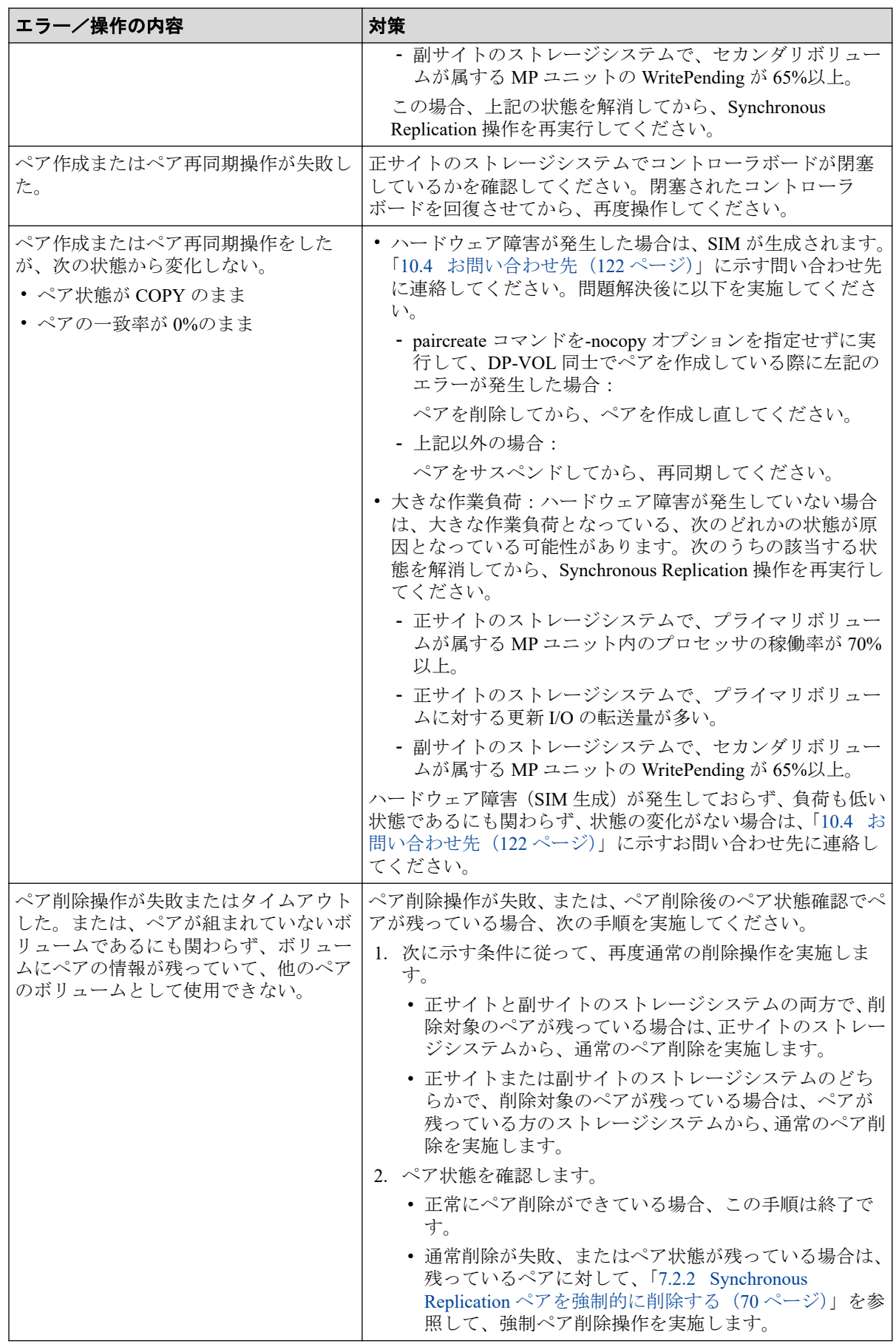

<span id="page-116-0"></span>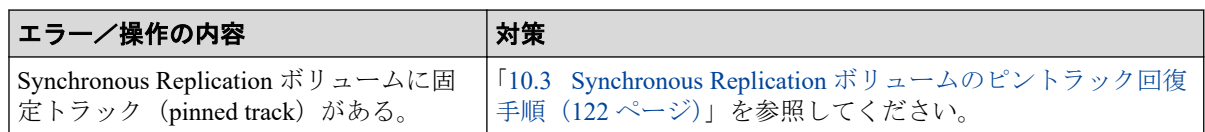

## 10.1.3 Synchronous Replication のリモートパスの状態に関するト ラブルシューティング

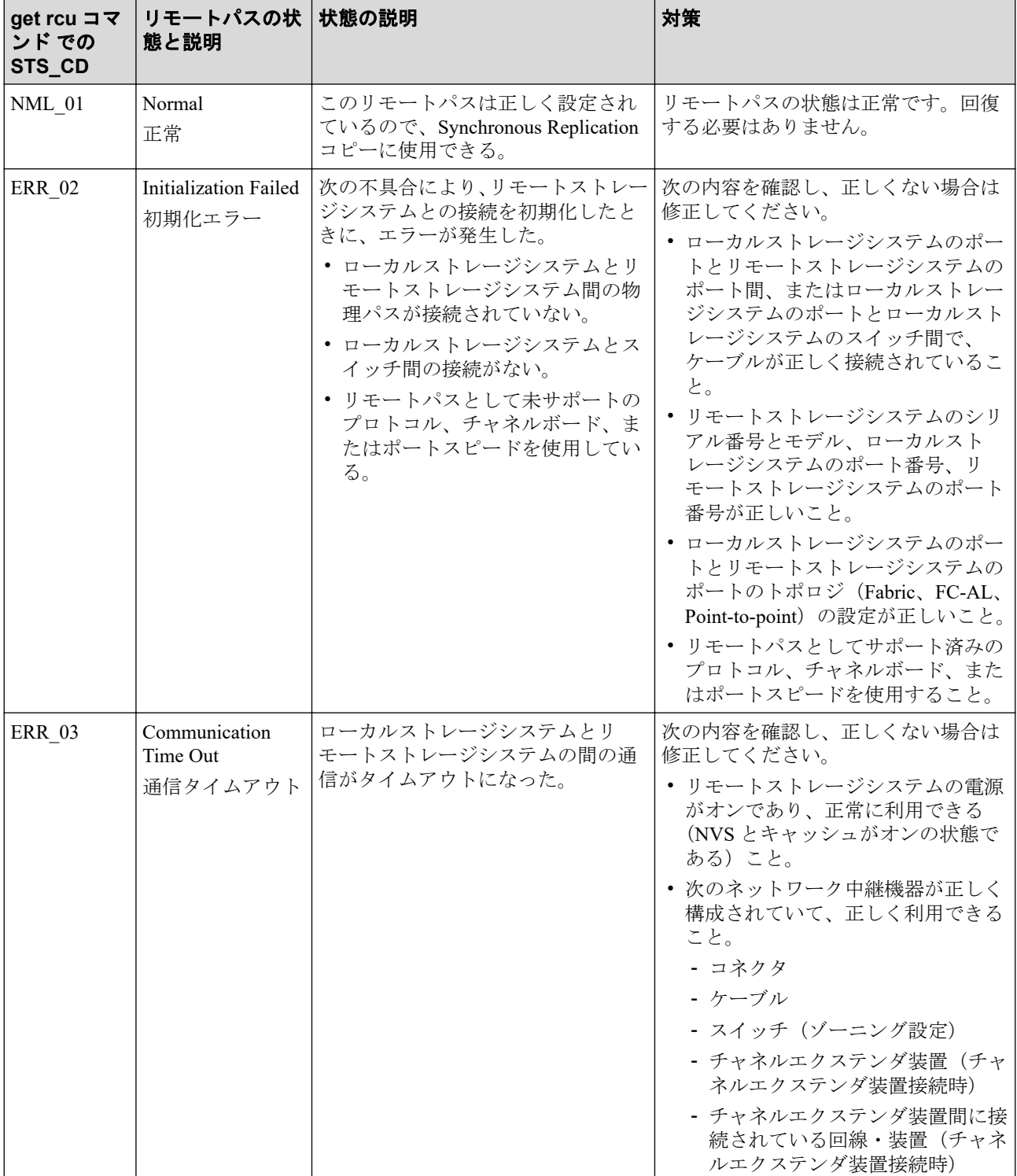

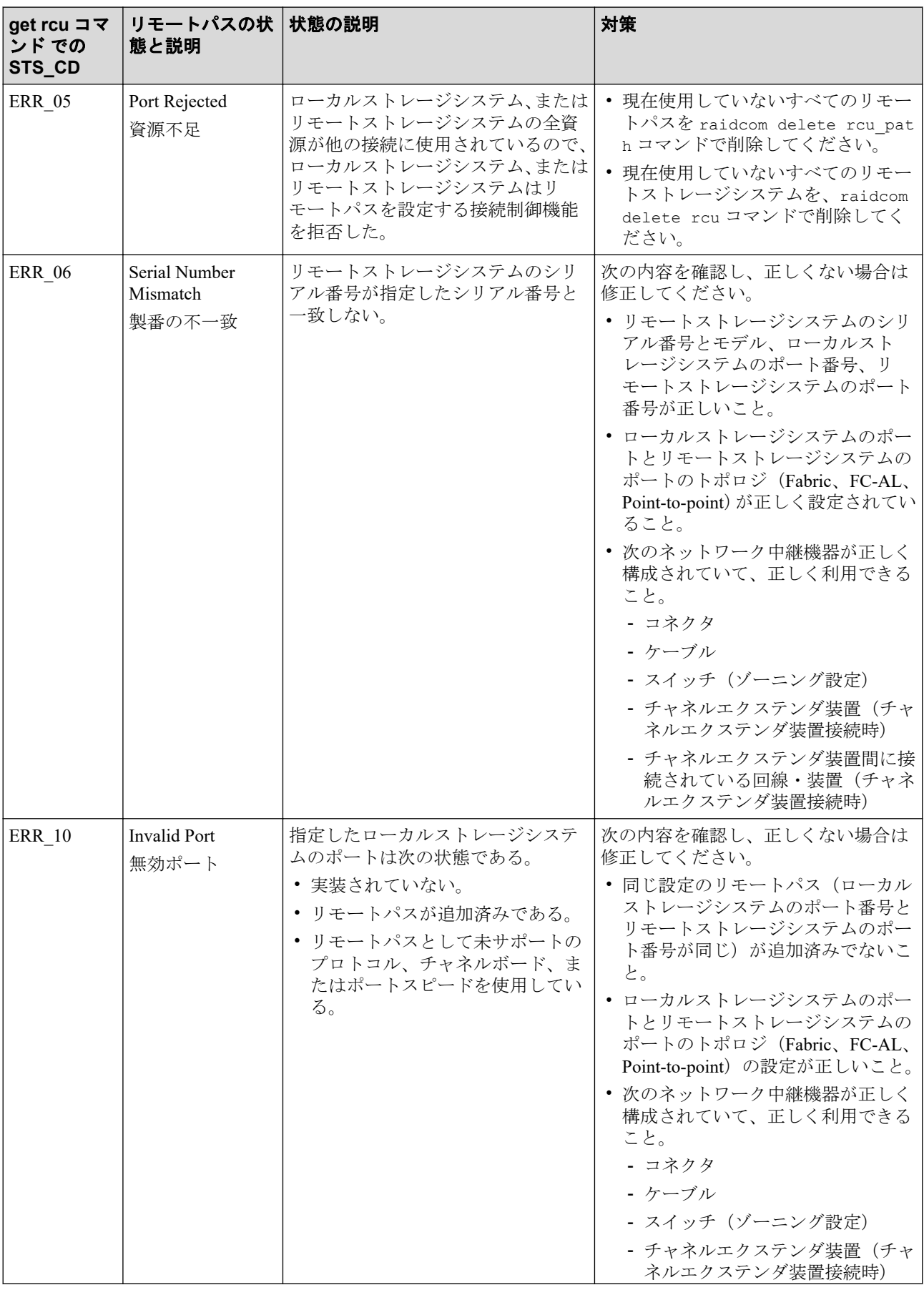

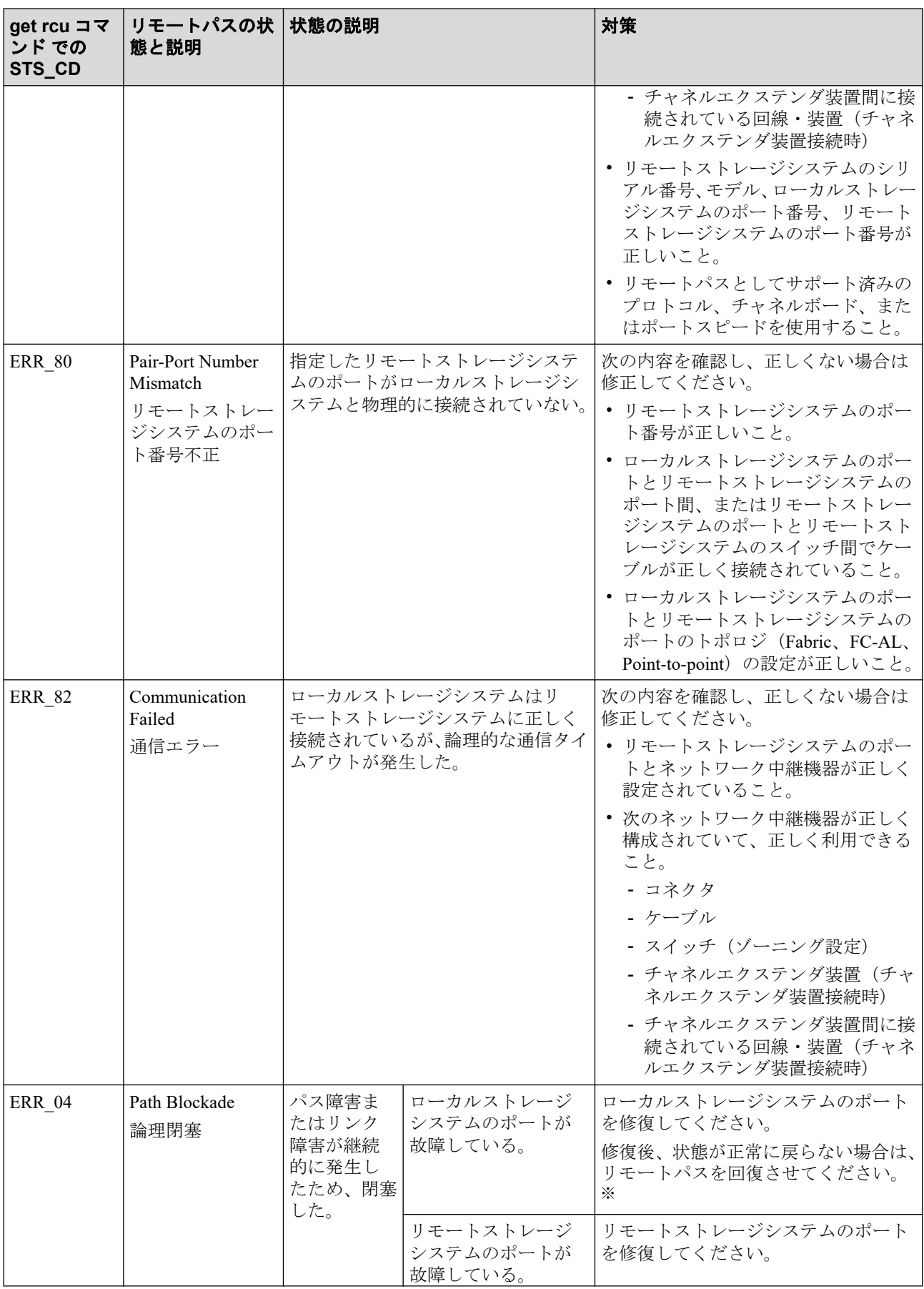

<span id="page-119-0"></span>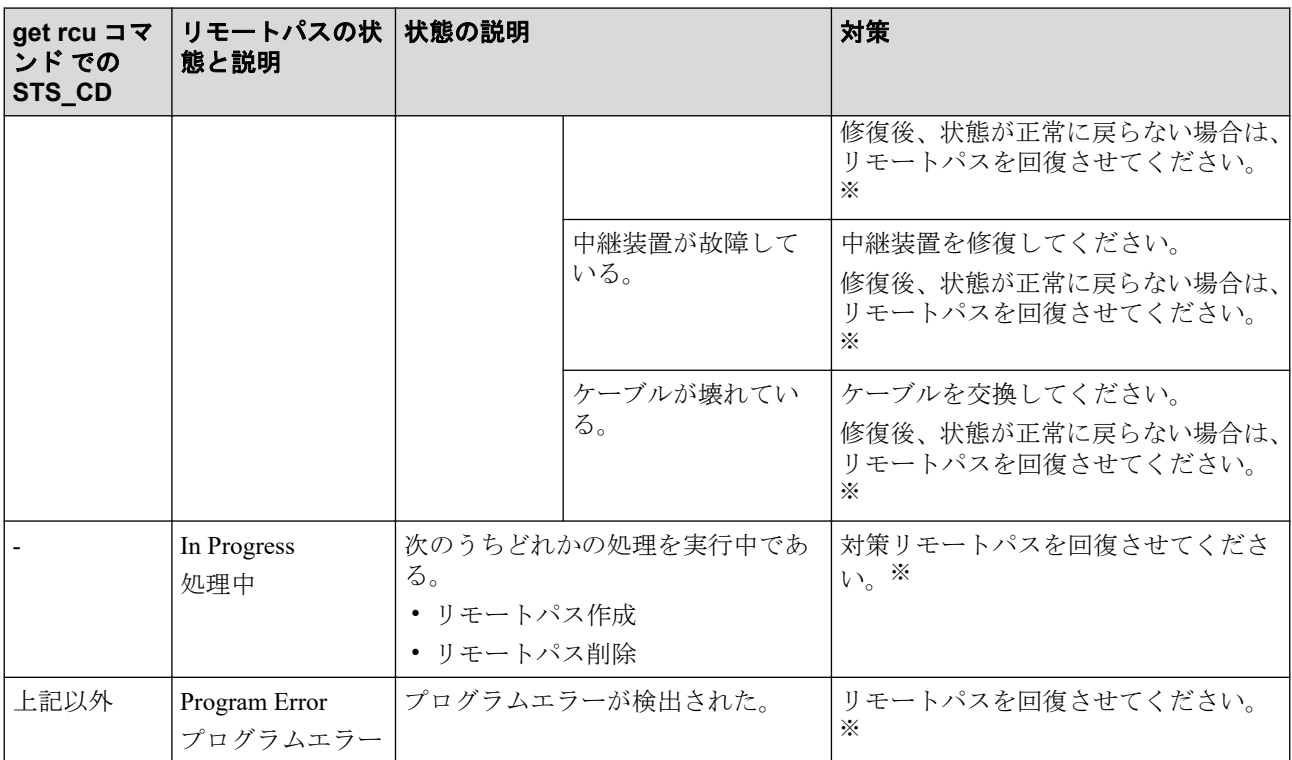

#### 注※

リモートパスを回復させます。

raidcom delete rcu\_path コマンドでリモートパスを削除し、raidcom add rcu\_path コマンド でリモートパスを再作成する。

この操作をしてもリモートパスが回復しない場合は、お問い合わせください。

### 10.1.4 分割された Synchronous Replication ペアのトラブル シューティング

pairdisplay コマンドに-fe オプションを指定して実行すると、PSUE のタイプが ST の列に 16 進数で表示されます。

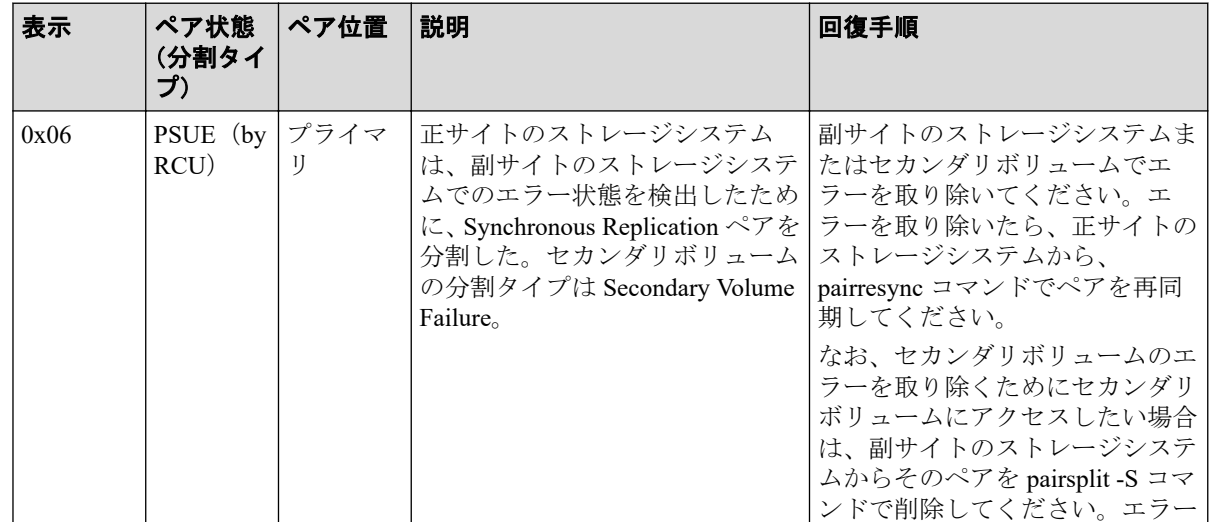

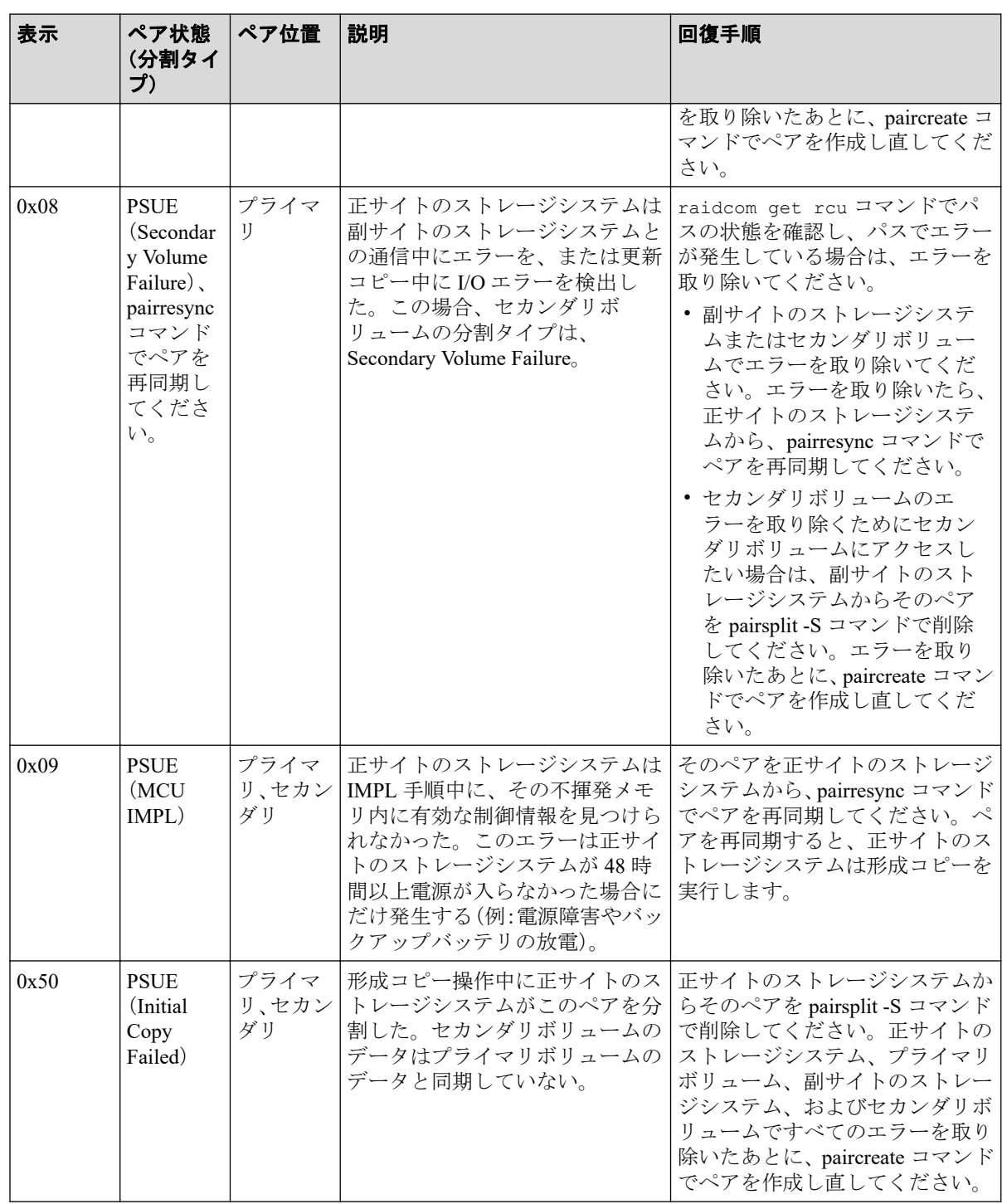

#### (凡例)

プライマリ:プライマリボリューム セカンダリ:セカンダリボリューム

## 10.2 RAID Manager 操作時のトラブルシューティン グ

RAID Manager を使用した Synchronous Replication ペアの操作でエラーが発生した場合、 RAID Manager の画面に出力されるログまたは RAID Manager の操作ログを参照してエラー の要因を特定できることがあります。RAID Manager の操作ログファイルは、デフォルトで は次のディレクトリに格納されます。

格納先ディレクトリ:/HORCM/log\*/curlog/horcmlog\_HOST/horcm.log

- \*:インスタンス番号
- HOST:ホスト名

RAID Manager の画面に出力されたログの出力例を次に示します。

It was rejected due to SKEY=0x05, ASC=0x20,SSB=0xB901,0xB992 on Serial#(64015) SSB1 SSB<sub>2</sub>

「SSB=」の後ろの英数字がエラーコードを示します。コンマ()の左側の英数字の下4桁を SSB1(例:B9E1)、右側の英数字の下 4 桁を SSB2 とします(例:B901)。

エラーコードの意味を調査します。表に記載されていないエラーコードについては、お問い 合わせください。

## 10.2.1 RAID Manager 操作時のエラーコードと内容

RAID Manager 操作時のエラーコードと内容 (SSB1 が 2E31/B901/B90A/B90B/B912/D004) を 次の表に示します。

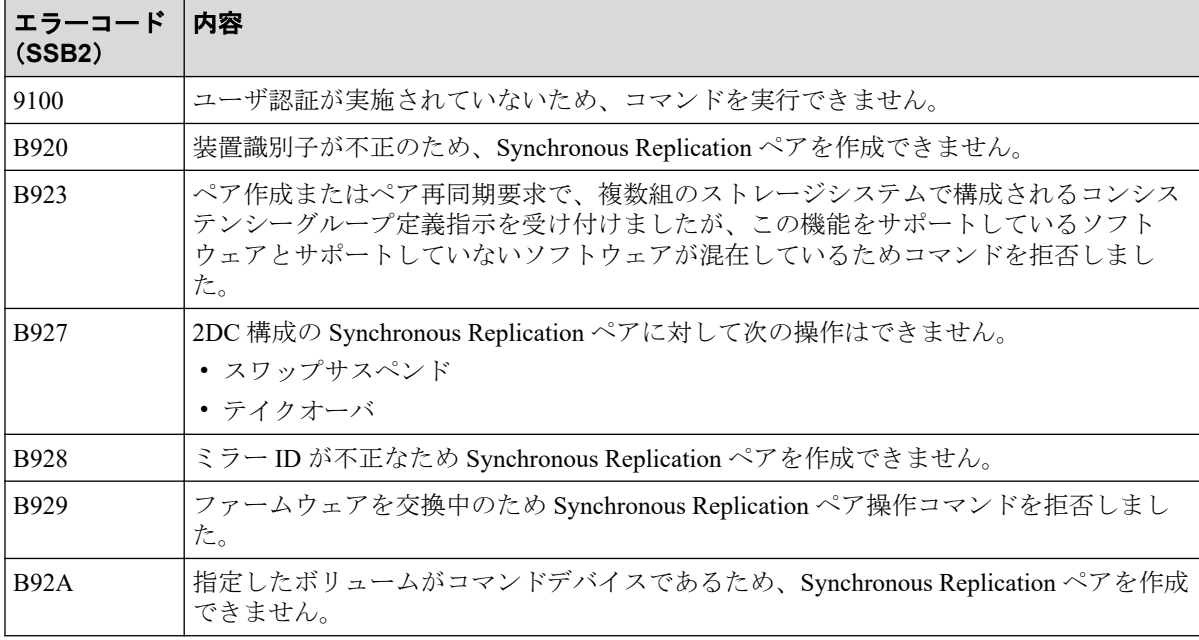

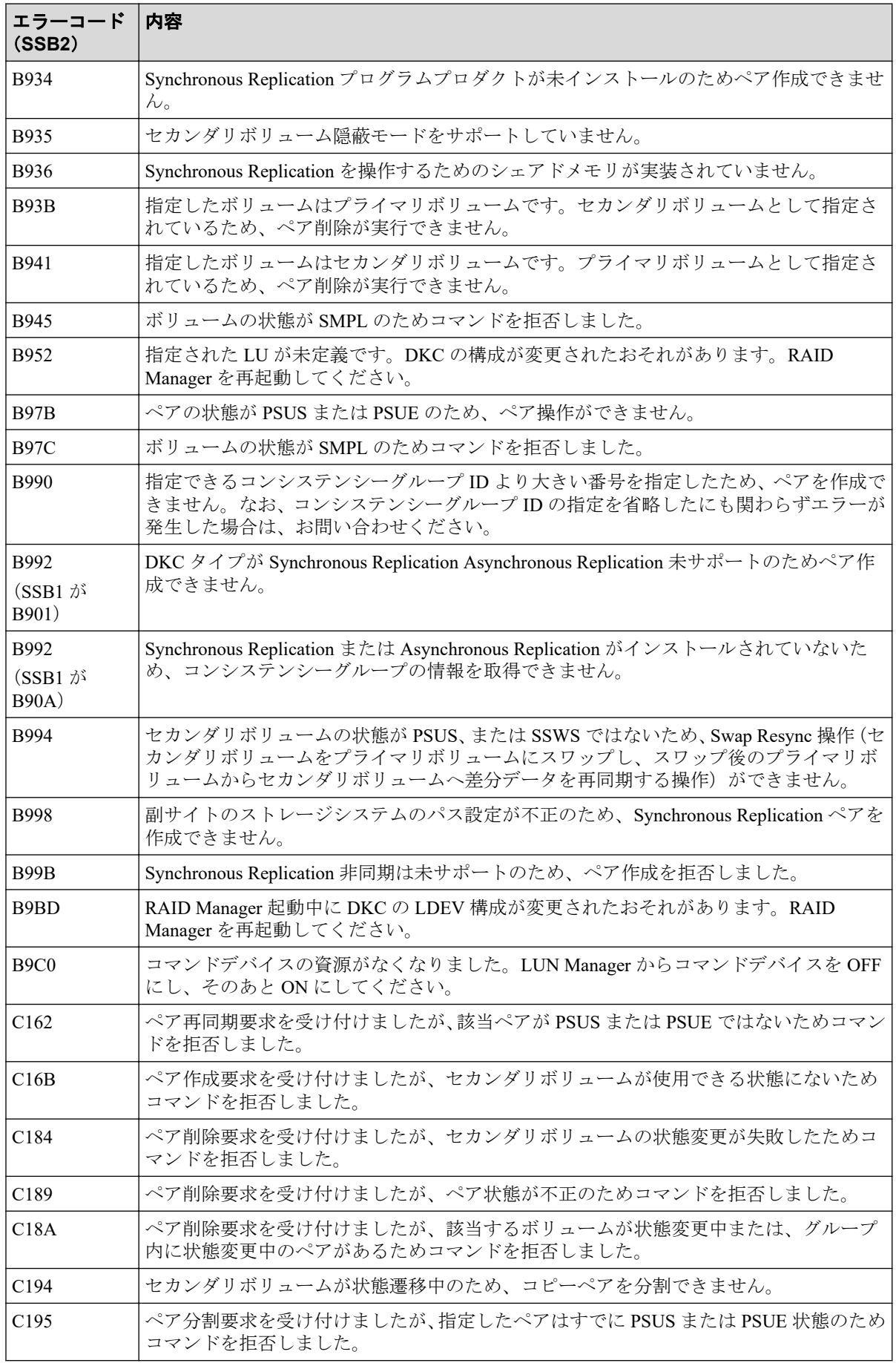

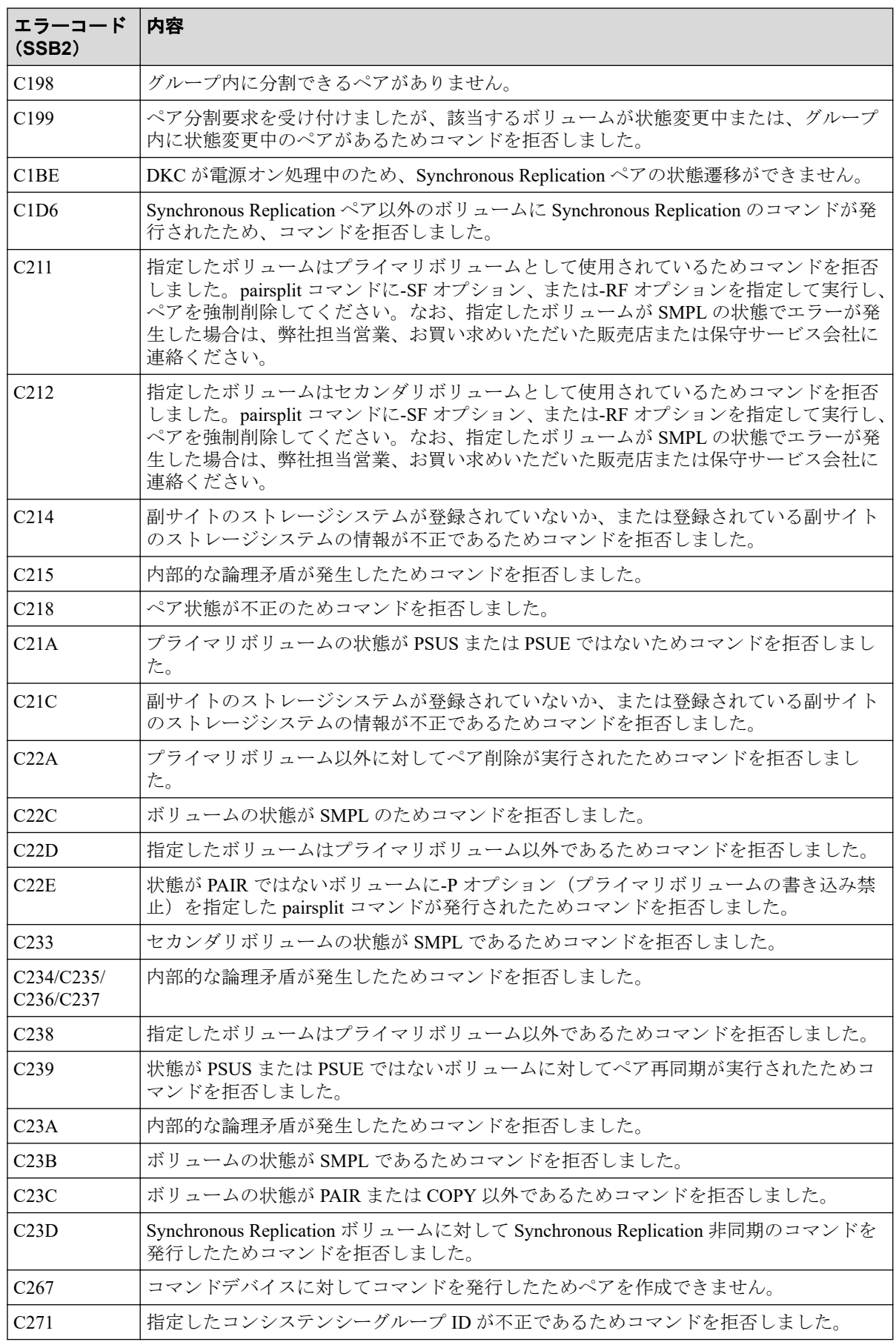

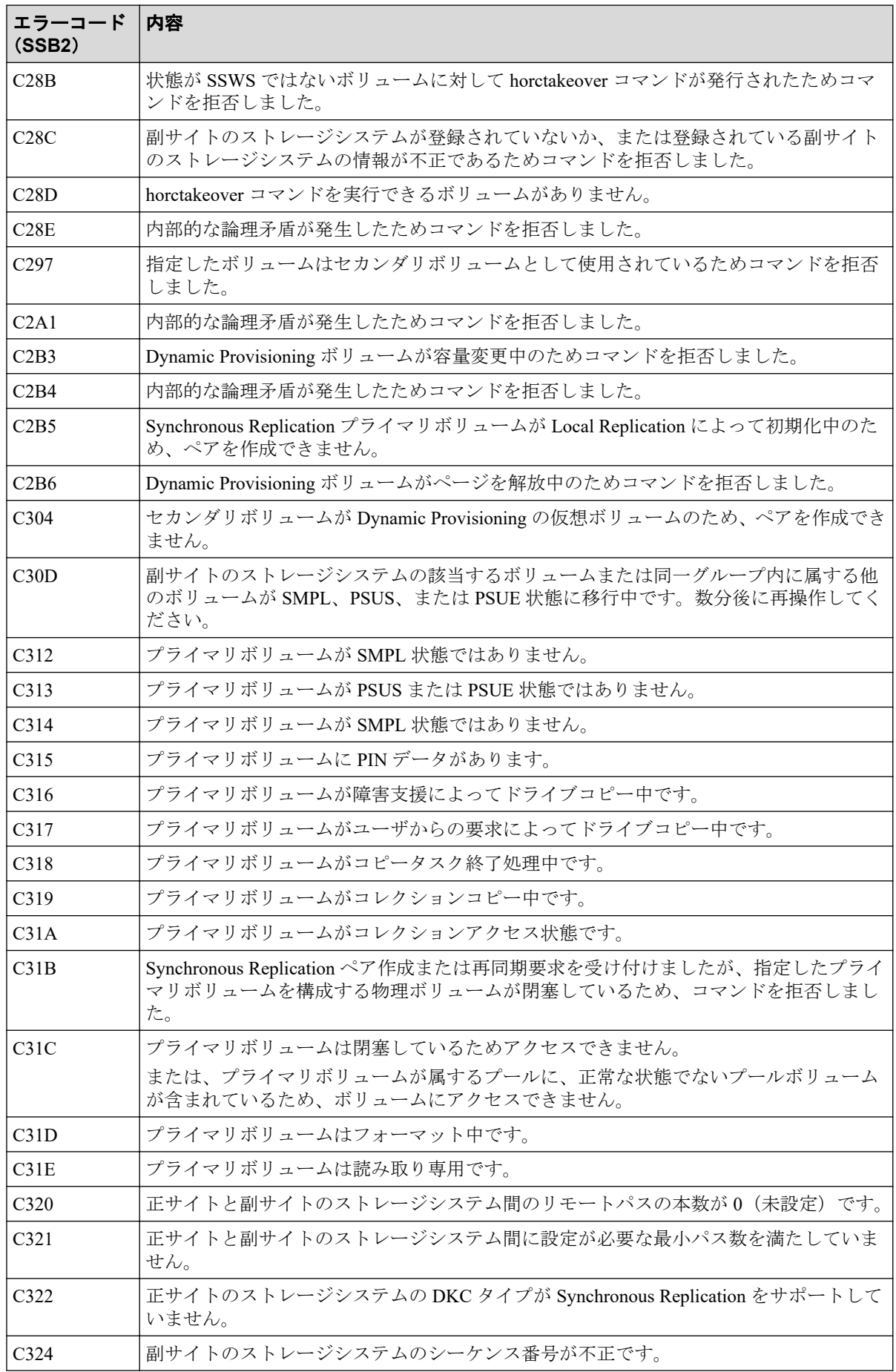

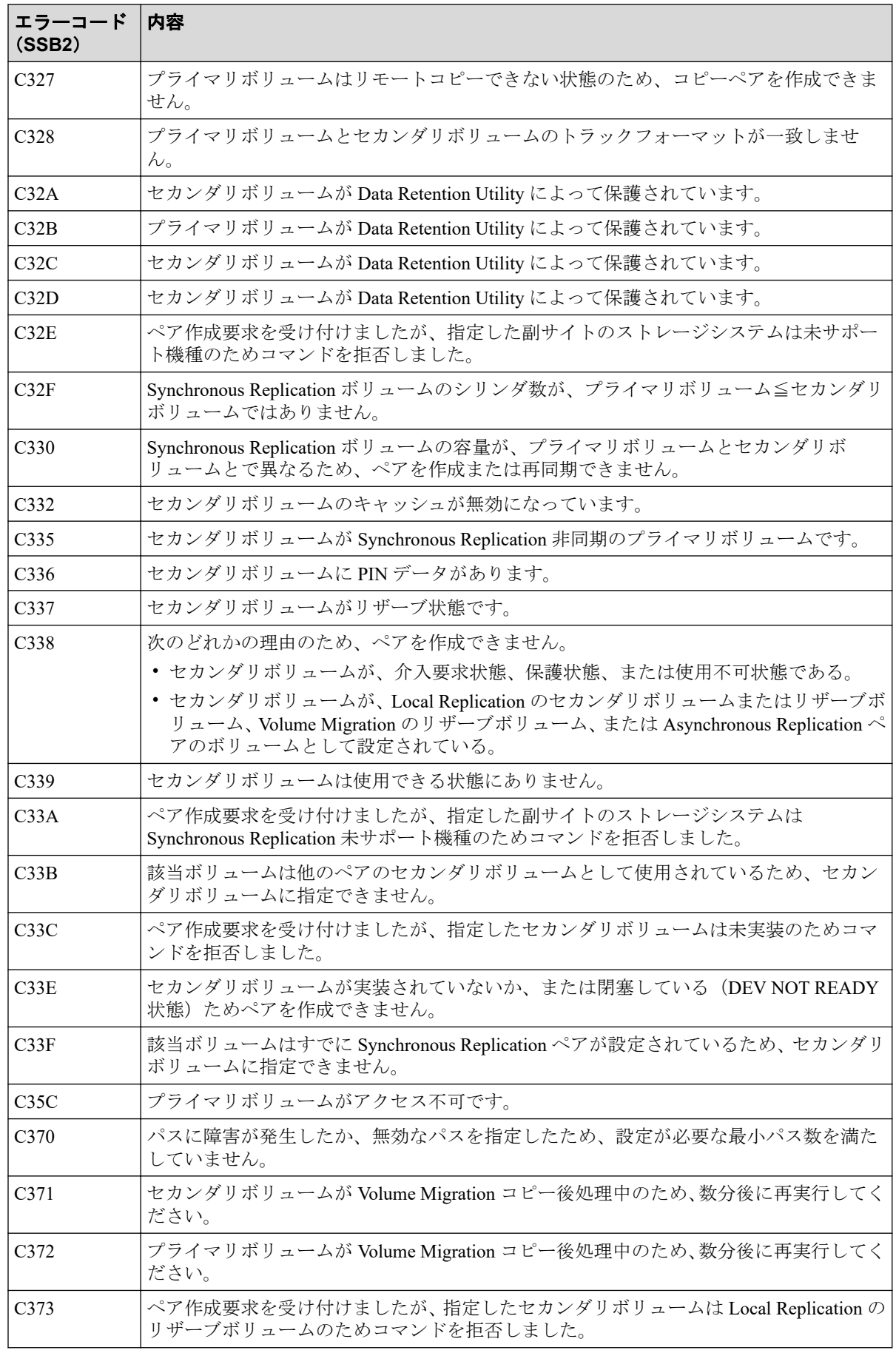

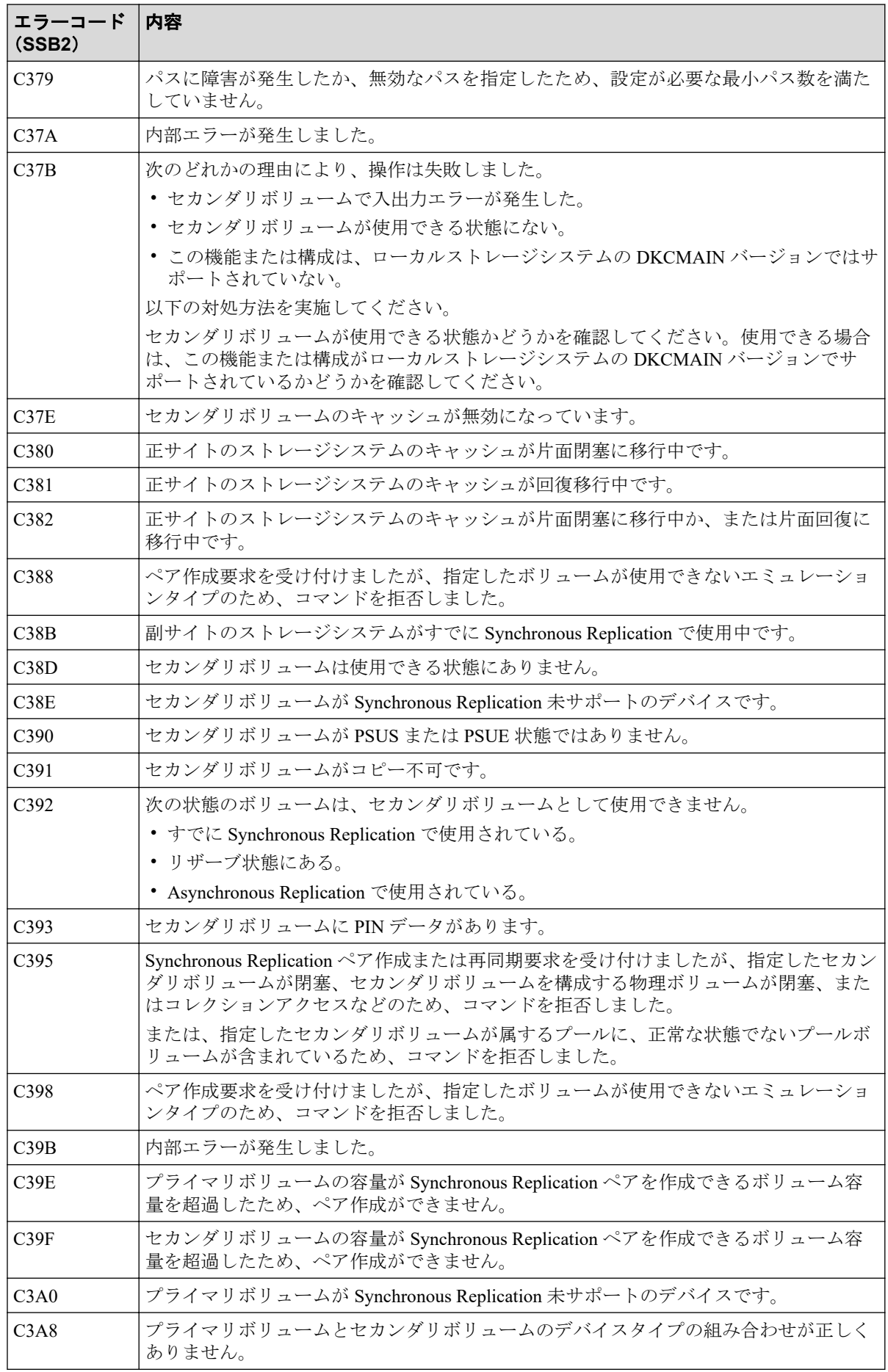

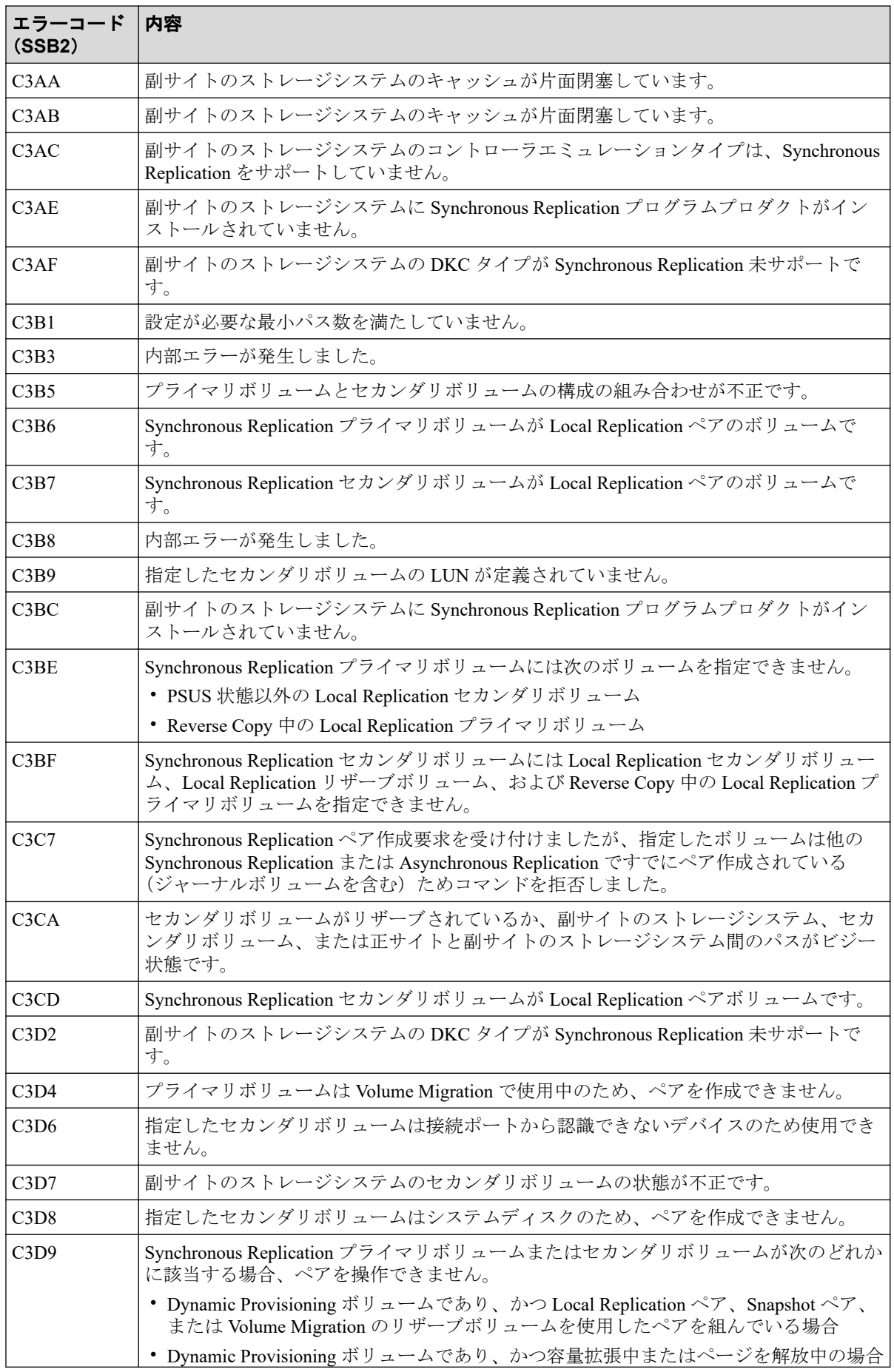

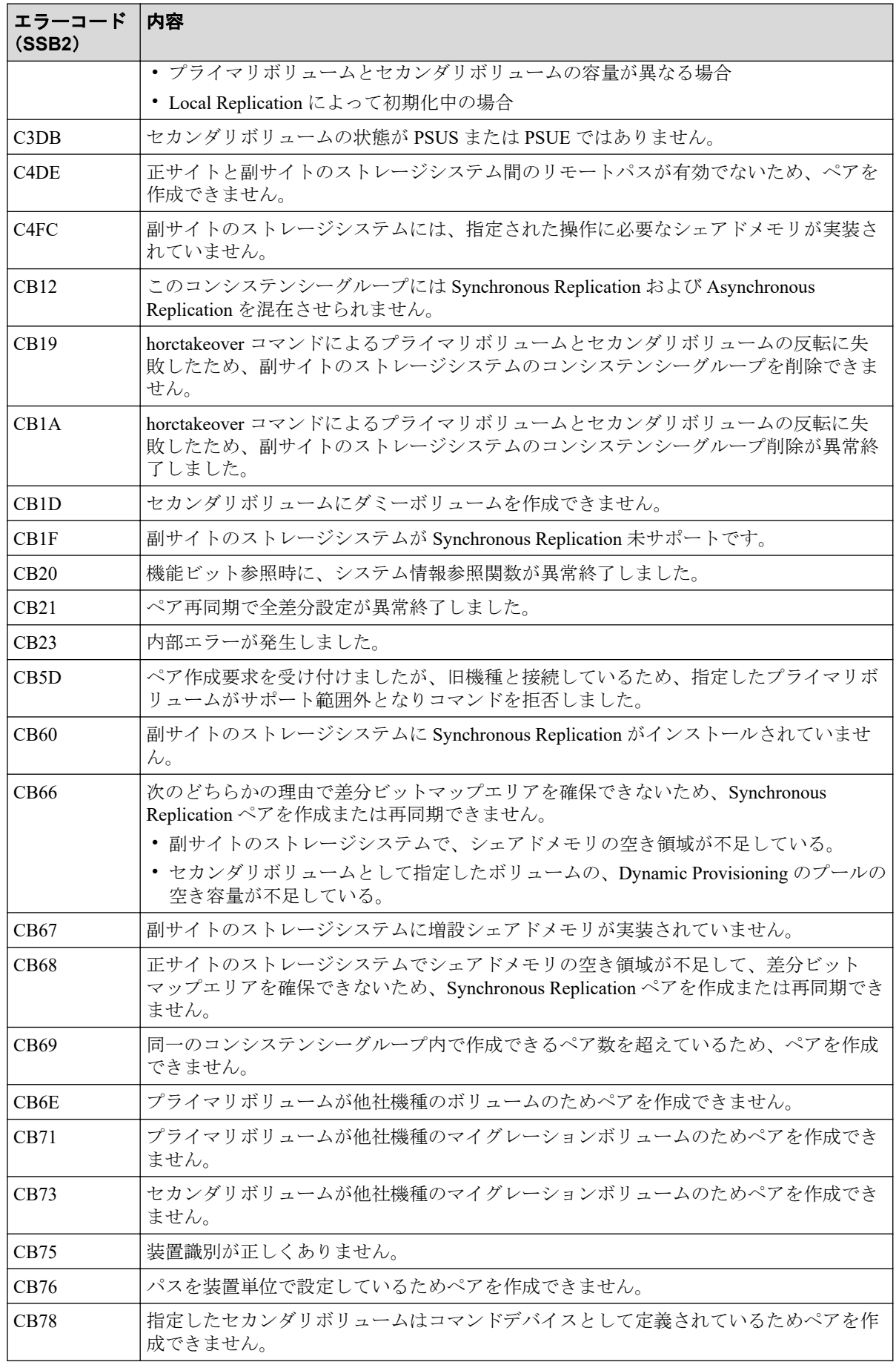

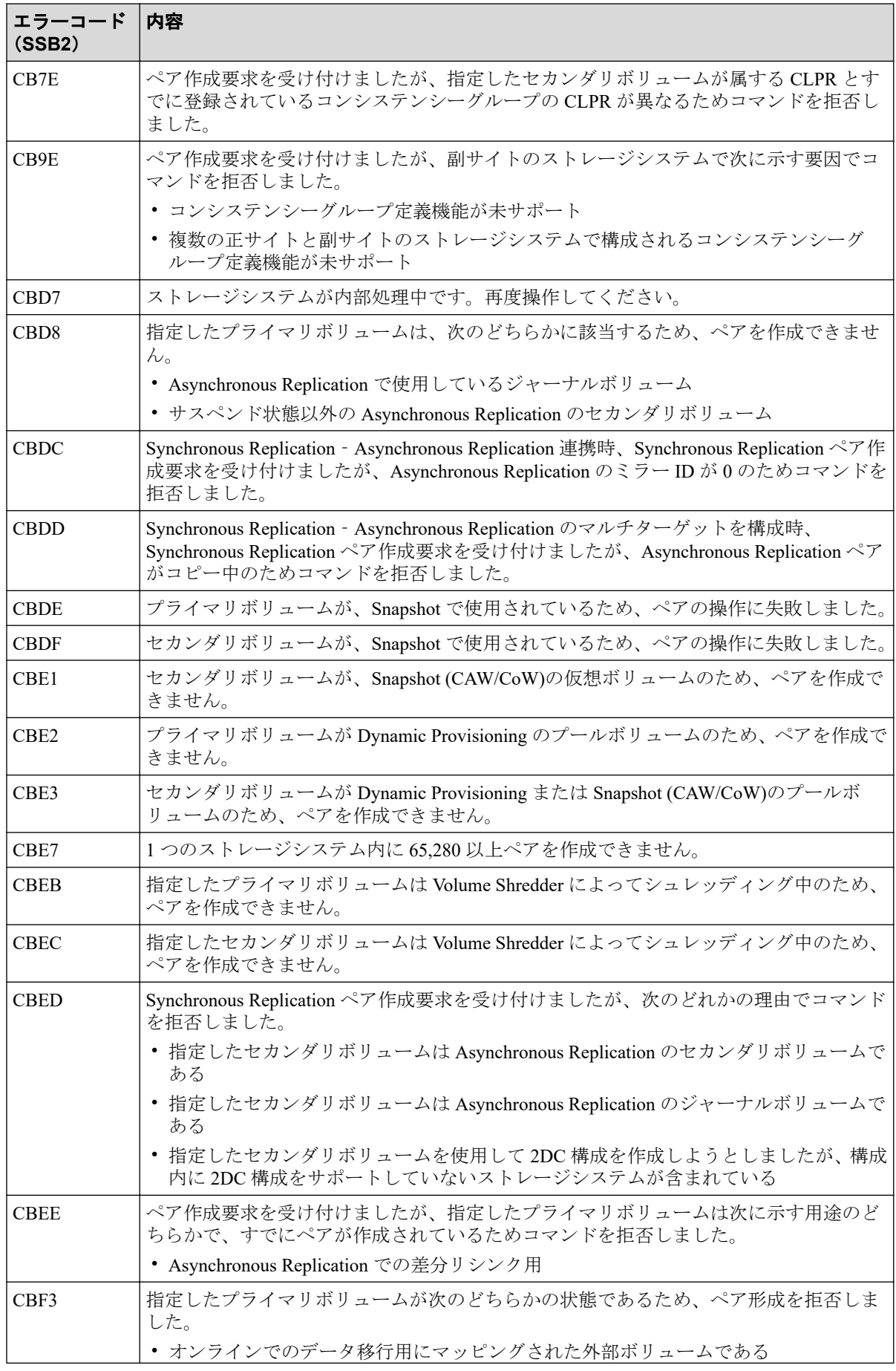

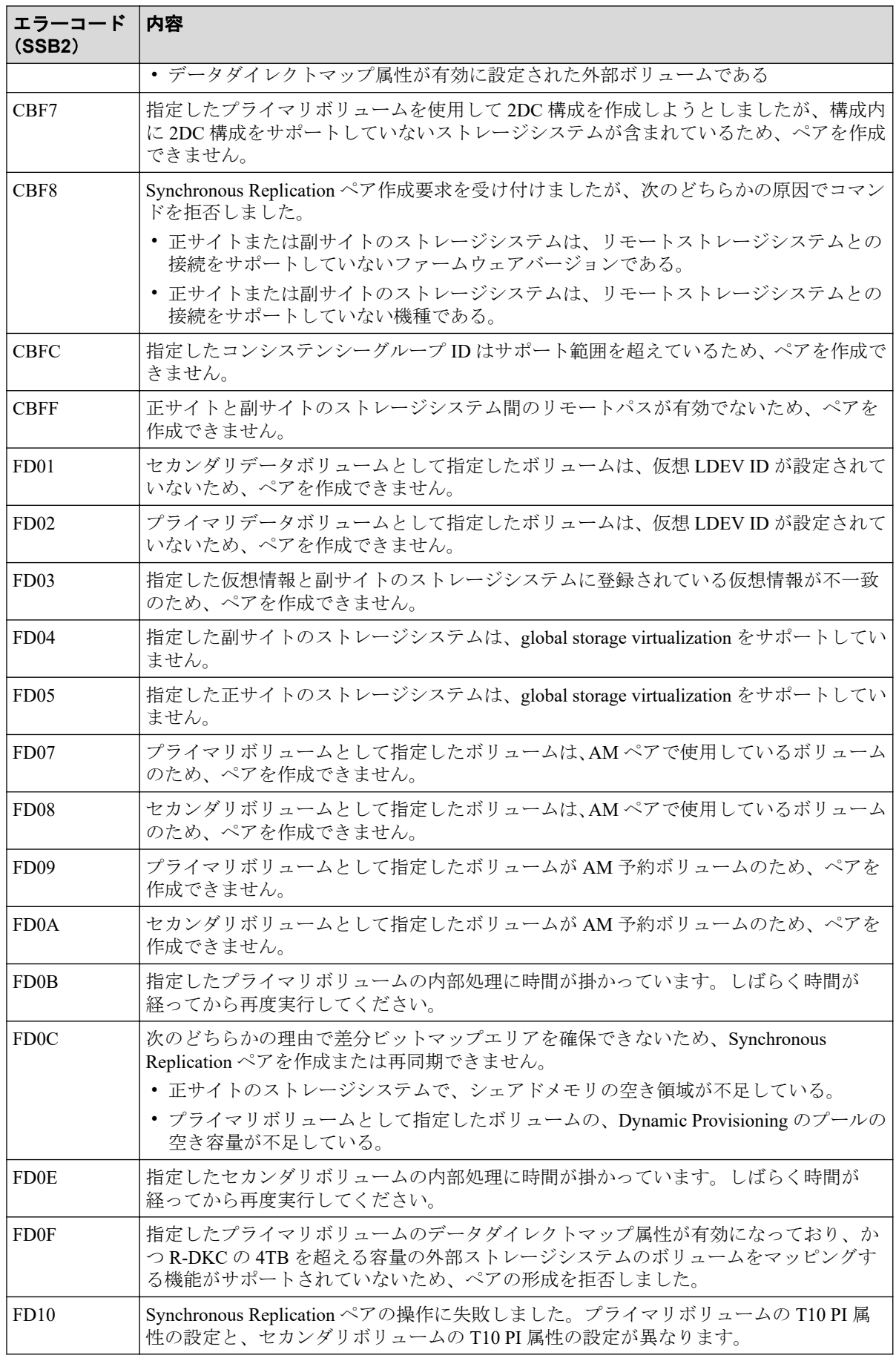

<span id="page-131-0"></span>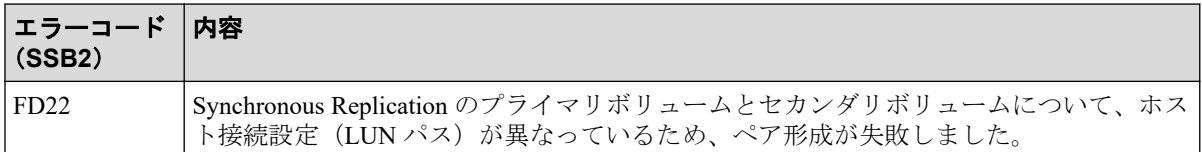

RAID Manager 操作時のエラーコードと内容 (SSB1 が B912) を次の表に示します。

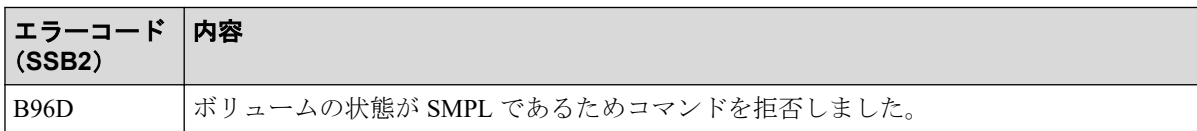

RAID Manager 操作時のエラーコードと内容 (SSB1 が B90B) を次の表に示します。

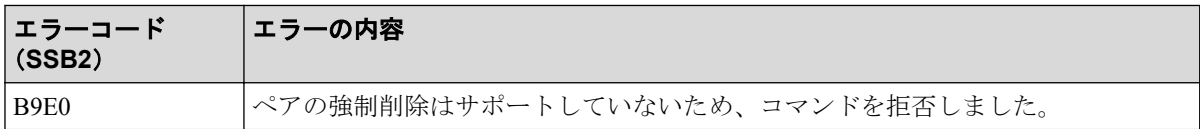

## 10.3 Synchronous Replication ボリュームのピント ラック回復手順

ピントラックを回復しながらペアのデータ整合性を全面的に確保するには、次の手順に従っ てください。

#### 操作手順

- 1. ピントラックのボリュームを含む Synchronous Replication ペアの正サイトのストレー ジシステムに接続します。
- 2. ピントラックのボリュームを含む Synchronous Replication ペアを削除します。
- 3. 通常の手順で、ピントラックからデータを回復します。

使用している OS のピントラック回復手順を使用するか、お問い合わせください。

4. pairresync コマンドでペアを再同期します。

## 10.4 お問い合わせ先

• PP サポートサービスにお問い合わせください。

# 付録 A. RAID Manager コマンドリファレン ス

RAID Manager を使用するに当たっての参考情報を示します。

## A.1 Synchronous Replication のアクション名と RAID Manager コマンドの対応表

Synchronous Replication のアクション名に対応する RAID Manager コマンドを次の表に示し ます。RAID Manager コマンドの詳細については、『RAID Manager コマンドリファレンス』 を参照してください。

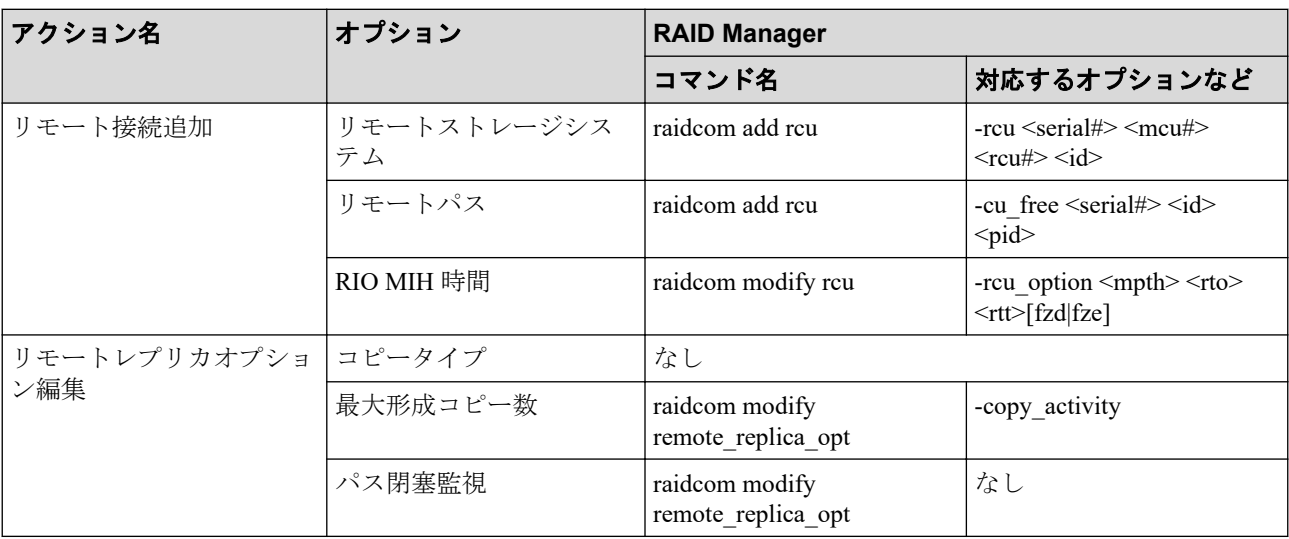

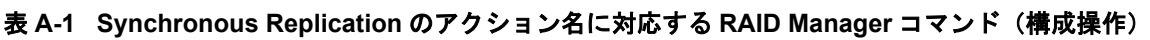

表 **A-2 Synchronous Replication** のアクション名に対応する **RAID Manager** コマンド(コンシステン シーグループ操作)

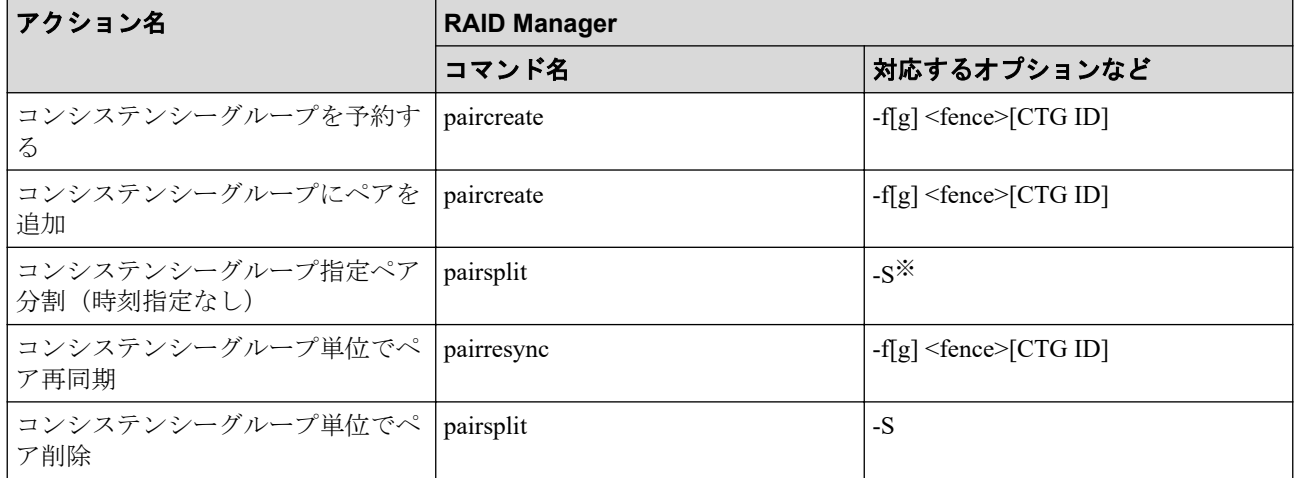

#### 注※

同時にペア解除したいボリュームは、あらかじめ同じコンシステンシーグループにして おく必要があります。

| アクション名  | <b>オプション</b>                   | <b>RAID Manager</b> |                           |
|---------|--------------------------------|---------------------|---------------------------|
|         |                                | コマンド名               | 対応するオプションなど               |
| SR ペア作成 | コピータイプ                         | paircreate          | なし                        |
|         | LU 選択                          | paircreate          | なし                        |
|         | CTG ID                         | paircreate          | $-f[g] <$ fence> [CTG ID] |
|         | 形成コピータイプ                       | paircreate          | $[ -nocopy]$              |
|         | 形成コピー優先度                       | paircreate          | なし                        |
| ペア分割    | セカンダリボリューム書き込<br>$\mathcal{F}$ | pairsplit           | $-rw$                     |
| ペア再同期   | なし                             | pairresync          | なし                        |
| ペア削除    | なし                             | pairsplit           | $-S$                      |

表 **A-3 Synchronous Replication** のアクション名に対応する **RAID Manager** コマンド(ペア操作)

表 **A-4 Synchronous Replication** のアクション名に対応する **RAID Manager** コマンド(状態表示操作)

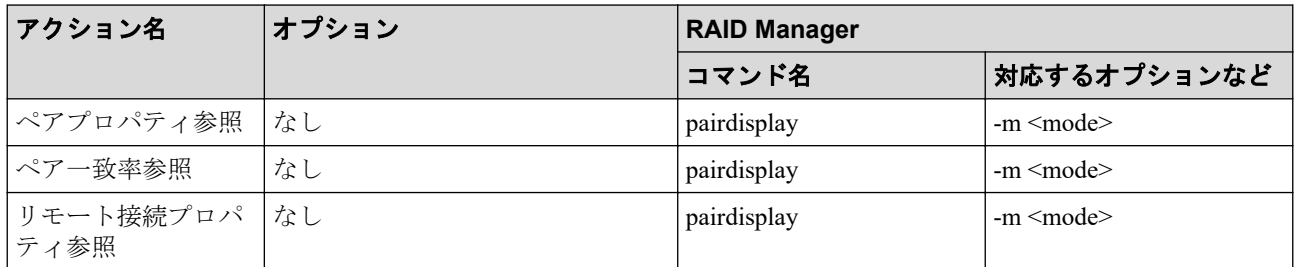

#### 表 **A-5 Synchronous Replication** のアクション名に対応する **RAID Manager** コマンド(ペアの保守操 作)

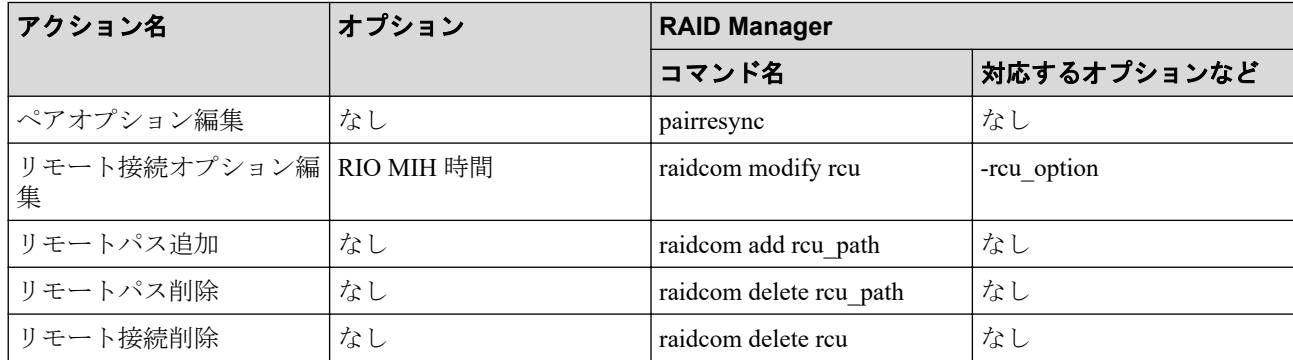

## A.2 RAID Manager のオプションのパラメータの設 定範囲

RAID Manager のオプションのパラメータで設定できる範囲を次の表に示します。コマンド の詳細については『RAID Manager コマンドリファレンス』を参照してください。

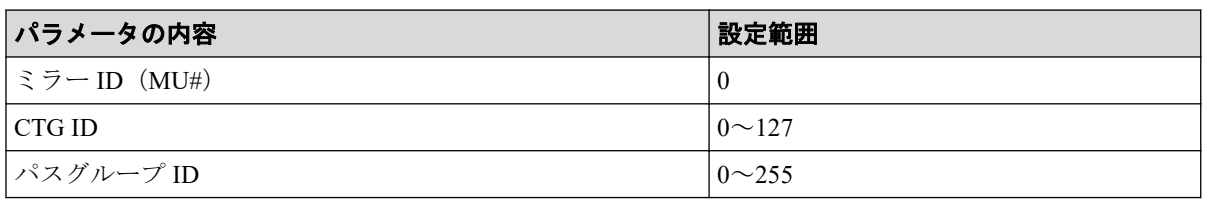

# 付録 B. このマニュアルの参考情報

このマニュアルを読れに当たっての参考情報を示します。

## B.1 操作対象リソースについて

このマニュアルで説明している機能を使用するときには、各操作対象のリソースが特定の条 件を満たしている必要があります。

各操作対象のリソースの条件については『システム構築ガイド』を参照してください。

## B.2 このマニュアルでの表記

このマニュアルで使用している表記を次の表に示します。

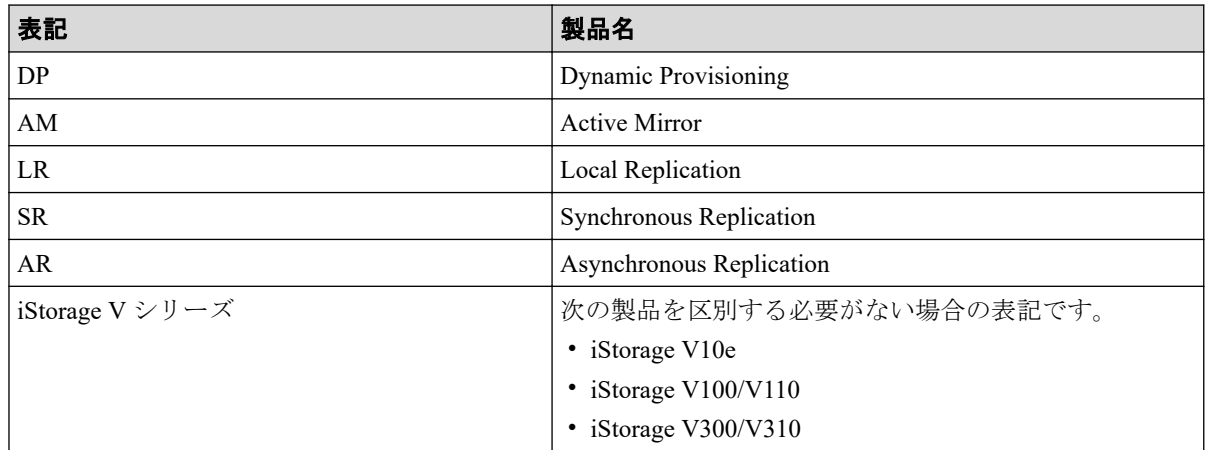

## B.3 このマニュアルで使用している略語

このマニュアルで使用している略語を次の表に示します。

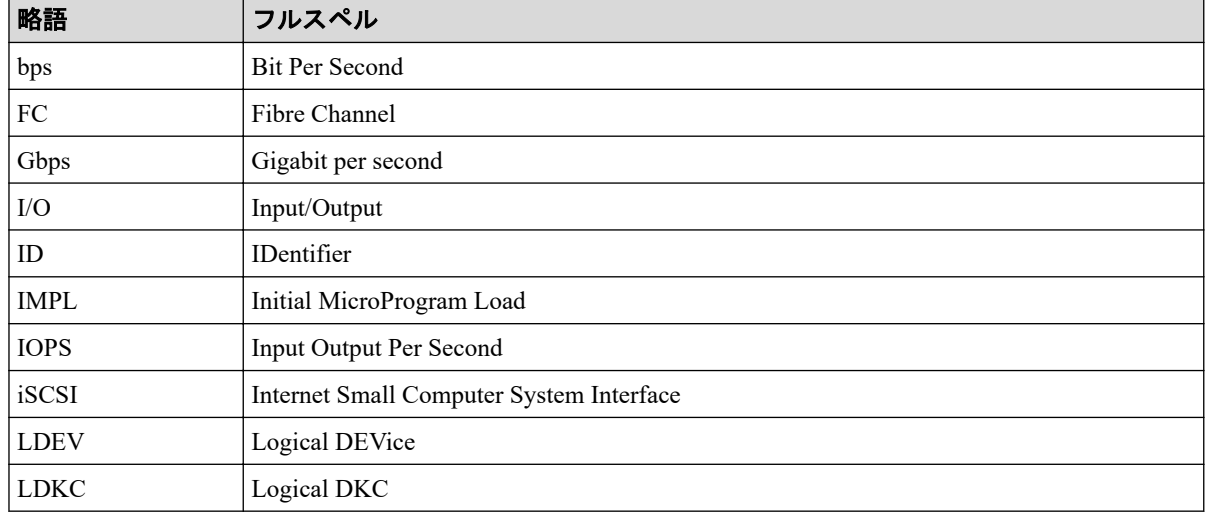

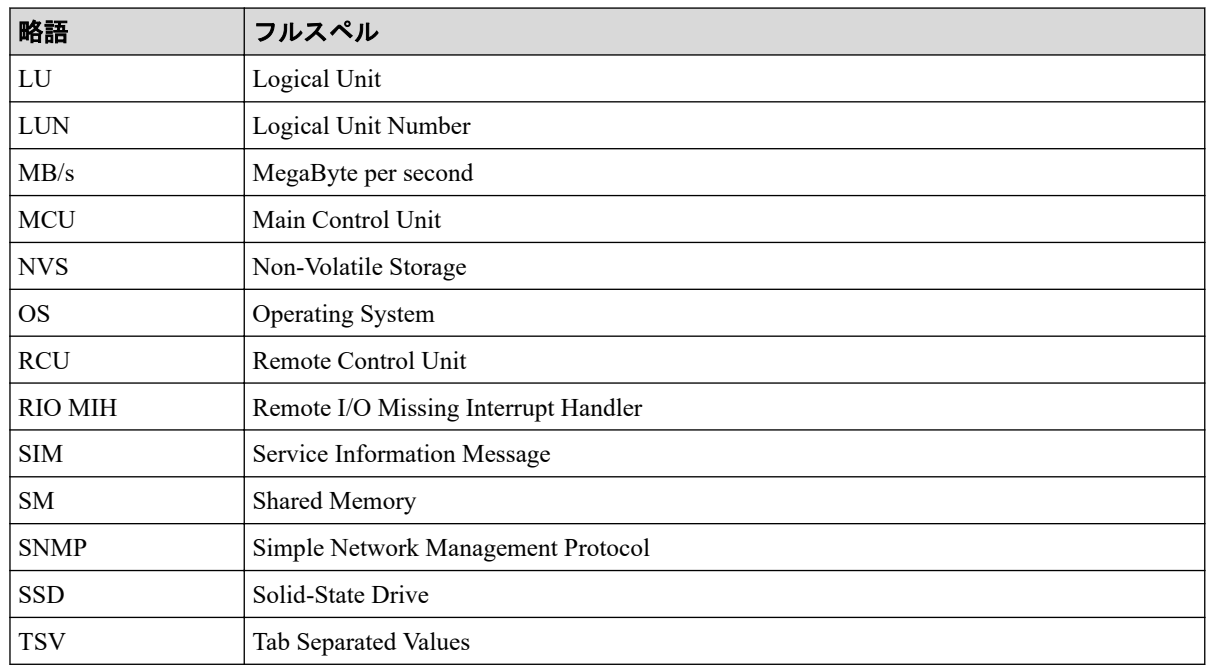

## B.4 KB (キロバイト)などの単位表記について

1KB(キロバイト),1MB(メガバイト),1GB(ギガバイト),1TB(テラバイト),1PB(ペ タバイト)は、それぞれ 1KiB (キビバイト), 1MiB (メビバイト), 1GiB (ギビバイト), 1TiB (テビバイト), 1PiB (ペビバイト) と読み替えてください。

1KiB, 1MiB, 1GiB, 1TiB, 1PiB は, それぞれ 1,024 バイト, 1,024KiB, 1,024MiB, 1,024GiB, 1,024TiB です。

1block(ブロック)は 512 バイトです。

# 用語集

### ADP

#### (Advanced Dynamic Provisioning)

パリティグループを構成する各ドライブの領域を複数の領域に分割して、各ドライブ内の分 割された領域の 1 つを、スペア用の領域として使用します。これにより、リビルド I/O、ま たは Correction I/O を分散できるため、リビルド時間が短縮できます。

## ADP 用のパリティグループ

ADP 機能が有効なパリティグループのことです。

#### ALUA

(Asymmetric Logical Unit Access)

SCSI の非対称論理ユニットアクセス機能です。

ストレージ同士、またはサーバとストレージシステムを複数の冗長パスで接続している構成 の場合に、どのパスを優先して使用するかをストレージシステムに定義して、I/O を発行で きます。優先して使用するパスに障害が発生した場合は、他のパスに切り替わります。

#### bps

(bits per second)

データ転送速度の標準規格です。

#### **CHAP**

(Challenge Handshake Authentication Protocol)

認証方式のひとつ。ネットワーク上でやり取りされる認証情報はハッシュ関数により暗号 化されるため、安全性が高いです。

#### **CHB**

#### (Channel Board)

詳しくは「チャネルボード」を参照してください。

#### CM

(Cache Memory(キャッシュメモリ))

詳しくは「キャッシュ」を参照してください。

#### **CNA**

(Converged Network Adapter)

HBA と NIC を統合したネットワークアダプタ。

## CRC

(Cyclic Redundancy Check)

巡回冗長検査。コンピュータデータに対し、偶発的変化を検出するために設計された誤り訂 正符号。

## **CSV**

(Comma Separate Values)

データベースソフトや表計算ソフトのデータをファイルとして保存するフォーマットの 1 つで、主にアプリケーション間のファイルのやり取りに使われます。それぞれの値はコンマ で区切られています。

## CTG

(Consistency Group)

詳しくは「コンシステンシーグループ」を参照してください。

## **CU**

(Control Unit(コントロールユニット))

主に磁気ディスク制御装置を指します。

## CV

(Customized Volume)

任意のサイズが設定された可変ボリュームです。

#### **DKB**

(Disk Board SAS)

SAS ドライブとキャッシュメモリ間のデータ転送を制御するモジュールです。

#### **DKBN**

(Disk Board NVMe)

NVMe ドライブとキャッシュメモリ間のデータ転送を制御するモジュールです。

#### DKC

(Disk Controller)

ストレージシステムを制御するコントローラが備わっているシャーシ(筐体)です。

## **DKU**

各種ドライブを搭載するためのシャーシ(筐体)です。

DB(Drive Box)と同義語となります。

## DP-VOL

詳しくは「仮想ボリューム」を参照してください。

### ECC

(Error Check and Correct)

ハードウェアで発生したデータの誤りを検出し、訂正することです。

## ENC

ドライブボックスに搭載され、コントローラシャーシまたは他のドライブボックスとのイン タフェース機能を有します。

#### ESM

(Embedded Storage Manager)

iStorage V110,V310 における管理系ソフトウェアです。

#### ESMOS

(Embedded Storage Manager Operating System)

ESM を動作させるための OS や OSS を含んだファームウェアです。

## ExG

#### (External Group)

外部ボリュームを任意にグループ分けしたものです。詳しくは「外部ボリュームグループ」 を参照してください。

#### Failover

故障しているものと機能的に同等のシステムコンポーネントへの自動的置換。

この Failover という用語は、ほとんどの場合、同じストレージデバイスおよびホストコン ピュータに接続されているインテリジェントコントローラに適用されます。

コントローラのうちの1つが故障している場合、Failover が発生し、残っているコントロー ラがその I/O 負荷を引き継ぎます。

### FC

#### (Fibre Channel)

ストレージシステム間のデータ転送速度を高速にするため、光ケーブルなどで接続できるよ うにするインタフェースの規格のことです。

#### FM

(Flash Memory(フラッシュメモリ))

詳しくは「フラッシュメモリ」を参照してください。

### GID

(Group ID)

ホストグループを作成するときに付けられる 2 桁の 16 進数の識別番号です。

## GUI

#### (Graphical User Interface)

コンピュータやソフトウェアの表示画面をウィンドウや枠で分け、情報や操作の対象をグラ フィック要素を利用して構成するユーザインタフェース。マウスなどのポインティングデ バイスで操作することを前提に設計されます。

#### HA Storage Manager Embedded

ストレージシステムの構成やリソースを操作するシンプルな GUI の管理ツールです。

#### HA Storage Manager Embedded の API

リクエストラインに simple を含む REST API です。

ストレージシステムの情報取得や構成変更することができます。

#### **HBA**

#### (Host Bus Adapter)

詳しくは「ホストバスアダプタ」を参照してください。

#### $I/O = -K$

Active Mirror ペアのプライマリボリュームとセカンダリボリュームが、それぞれに持つ I/O の動作です。

## I/O レート

ドライブへの入出力アクセスが 1 秒間に何回行われたかを示す数値です。単位は IOPS(I/Os per second)です。

### In-Band 方式

RAID Manager のコマンド実行方式の 1 つです。コマンドを実行すると、管理ツールの操作 端末またはサーバから、ストレージシステムのコマンドデバイスにコマンドが転送されま す。

#### Initiator

属性が RCU Target のポートと接続するポートが持つ属性です。

### iSNS

(Internet Storage Naming Service)

iSCSI デバイスで使われる、自動検出、管理および構成ツールです。

iSNS によって、イニシエータおよびターゲット IP アドレスの特定リストで個々のストレー ジシステムを手動で構成する必要がなくなります。代わりに、iSNS は、環境内のすべての iSCSI デバイスを自動的に検出、管理および構成します。

## LACP

(Link Aggregation Control Protocol)

複数回線を1つの論理的な回線として扱うための制御プロトコル。

## LAN ボード

コントローラシャーシに搭載され、ストレージシステムの管理とのインタフェース機能を有 するモジュールです。

#### LDEV

(Logical Device (論理デバイス))

RAID 技術では冗長性を高めるため、複数のドライブに分散してデータを保存します。この 複数のドライブにまたがったデータ保存領域を論理デバイスまたは LDEV と呼びます。ス

トレージ内の LDEV は、LDKC 番号、CU 番号、LDEV 番号の組み合わせで区別します。 LDEV に任意の名前を付けることもできます。

このマニュアルでは、LDEV(論理デバイス)を論理ボリュームまたはボリュームと呼ぶこ とがあります。

### LDEV 名

LDEV 作成時に、LDEV に付けるニックネームです。あとから LDEV 名の変更もできます。

#### LDKC

(Logical Disk Controller)

複数の CU を管理するグループです。各 CU は 256 個の LDEV を管理しています。

#### LUN

(Logical Unit Number)

論理ユニット番号です。オープンシステム用のボリュームに割り当てられたアドレスです。 オープンシステム用のボリューム自体を指すこともあります。

#### LUN セキュリティ

LUN に設定するセキュリティです。LUN セキュリティを有効にすると、あらかじめ決めて おいたホストだけがボリュームにアクセスできるようになります。

#### LUN パス、LU パス

オープンシステム用ホストとオープンシステム用ボリュームの間を結ぶデータ入出力経路 です。

#### LUSE ボリューム

オープンシステム用のボリュームが複数連結して構成されている、1 つの大きな拡張ボ リュームのことです。ボリュームを拡張することで、ポート当たりのボリューム数が制限さ れているホストからもアクセスできるようになります。

#### MP ユニット

データ入出力を処理するプロセッサを含んだユニットです。データ入出力に関連するリ ソース(LDEV、外部ボリューム、ジャーナル)ごとに特定の MP ユニットを割り当てると、 性能をチューニングできます。特定の MP ユニットを割り当てる方法と、ストレージシステ ムが自動的に選択した MP ユニットを割り当てる方法があります。MP ユニットに対して自 動割り当ての設定を無効にすると、その MP ユニットがストレージシステムによって自動的

にリソースに割り当てられることはないため、特定のリソース専用の MP ユニットとして使 用できます。

#### MU

(Mirror Unit)

1 つのプライマリボリュームと 1 つのセカンダリボリュームを関連づける情報です。

#### NVM

(Non-Volatile Memory)

不揮発性メモリです。

#### NVMe

(Non-Volatile Memory Express)

PCI Express を利用した SSD の接続インタフェース、通信プロトコルです。

## Out-of-Band 方式

RAID Manager のコマンド実行方式の 1 つです。コマンドを実行すると、クライアントまた はサーバから LAN 経由で ESM/RAID Manager サーバの中にある仮想コマンドデバイスにコ マンドが転送されます。仮想コマンドデバイスからストレージシステムに指示を出し、スト レージシステムで処理が実行されます。

#### **PCB**

#### (Printed Circuit Board)

プリント基盤です。このマニュアルでは、コントローラボードやチャネルボード、ディスク ボードなどのボードを指しています。

#### Point to Point

2 点を接続して通信するトポロジです。

## Quorum ディスク

パスやストレージシステムに障害が発生したときに、Active Mirror ペアのどちらのボリュー ムでサーバからの I/O を継続するのかを決めるために使われます。外部ストレージシステ ムに設置します。

#### RAID

(Redundant Array of Independent Disks)
独立したディスクを冗長的に配列して管理する技術です。

# RAID Manager

コマンドインタフェースでストレージシステムを操作するためのプログラムです。

#### RCU Target

属性が Initiator のポートと接続するポートが持つ属性です。

#### Read Hit 率

ストレージシステムの性能を測る指標の 1 つです。ホストがディスクから読み出そうとし ていたデータが、どのくらいの頻度でキャッシュメモリに存在していたかを示します。単位 はパーセントです。Read Hit 率が高くなるほど、ディスクとキャッシュメモリ間のデータ転 送の回数が少なくなるため、処理速度は高くなります。

#### REST API

リクエストラインに simple を含まない REST API です。ストレージシステムの情報取得や 構成変更することができます。

#### SAN

(Storage-Area Network)

ストレージシステムとサーバ間を直接接続する専用の高速ネットワークです。

# SAS ケーブル

コントローラシャーシとドライブボックス間、ドライブボックスとドライブボックス間を接 続するためのケーブルです。

## SIM

(Service Information Message)

ストレージシステムのコントローラがエラーやサービス要求を検出したときに生成される メッセージです。

#### SM

#### (Shared Memory)

詳しくは「シェアドメモリ」を参照してください。

#### SNMP

(Simple Network Management Protocol)

ネットワーク管理するために開発されたプロトコルの 1 つです。

# SSL

(Secure Sockets Layer)

インターネット上でデータを安全に転送するためのプロトコルであり、Netscape Communications 社によって最初に開発されました。SSL が有効になっている 2 つのピア(装 置)は、秘密鍵と公開鍵を利用して安全な通信セッションを確立します。どちらのピア(装 置)も、ランダムに生成された対称キーを利用して、転送されたデータを暗号化します。

# T10 PI

(T10 Protection Information)

SCSI で定義された保証コード基準の一つです。T10 PI では、512 バイトごとに 8 バイトの保 護情報(PI)を追加して、データの検証に使用します。T10 PI にアプリケーションおよび OSを含めたデータ保護を実現する DIX (Data Integrity Extension) を組み合わせることで、 アプリケーションからディスクドライブまでのデータ保護を実現します。

# **Target**

ホストと接続するポートが持つ属性です。

# UPS

(Uninterruptible Power System)

ストレージシステムが停電や、瞬停のときでも停止しないようにするために搭載してある予 備の電源のことです。

# URL

(Uniform Resource Locator)

リソースの場所や種類の両方を記載しているインターネット上の住所を記述する標準方式 です。

# UUID

(User Definable LUN ID)

ホストから論理ボリュームを識別するために、ストレージシステム側で設定する任意の ID です。

#### **VDEV**

(Virtual Device)

パリティグループ内にある論理ボリュームのグループです。VDEV 内に任意のサイズのボ リューム (CV) を作成することができます。

#### VLAN

(Virtual LAN)

スイッチの内部で複数のネットワークに分割する機能です (IEEE802.1Q 規定)。

## VOLSER

(Volume Serial Number)

個々のボリュームを識別するために割り当てられる番号です。VSN とも呼びます。LDEV 番号や LUN とは無関係です。

#### Windows

Microsoft Windows Operating System

#### Write Hit 率

ストレージシステムの性能を測る指標の 1 つです。ホストがディスクへ書き込もうとして いたデータが、どのくらいの頻度でキャッシュメモリに存在していたかを示します。単位は パーセントです。Write Hit 率が高くなるほど、ディスクとキャッシュメモリ間のデータ転送 の回数が少なくなるため、処理速度は高くなります。

#### WWN

(World Wide Name)

ホストバスアダプタの ID です。ストレージ装置を識別するためのもので、実体は 16 桁の 16 進数です。

#### アクセス属性

ボリュームが読み書き可能になっているか(Read/Write)、読み取り専用になっているか(Read Only)、それとも読み書き禁止になっているか(Protect)どうかを示す属性です。

# アクセスパス

ストレージシステム内の、データとコマンドの転送経路です。

#### エミュレーション

あるハードウェアまたはソフトウェアのシステムが、ほかのハードウェアまたはソフトウェ アのシステムと同じ動作をすること(または同等に見えるようにすること)です。一般的に は、過去に蓄積されたソフトウェアの資産を役立てるためにエミュレーションの技術が使わ れます。

#### 外部ストレージシステム

本ストレージシステムに接続されているストレージシステムです。

#### 外部パス

本ストレージシステムと外部ストレージシステムを接続するパスです。外部パスは、外部ボ リュームを内部ボリュームとしてマッピングしたときに設定します。複数の外部パスを設 定することで、障害やオンラインの保守作業にも対応できます。

#### 外部ボリューム

外部ボリュームグループに作成した LDEV のことです。マッピングした外部ストレージシ ステムのボリュームを実際にホストや他プログラムプロダクトから使用するためには、外部 ボリュームグループに LDEV を作成する必要があります。

#### 外部ボリュームグループ

外部ストレージシステムのボリュームをマッピングしている、本ストレージシステム内の仮 想的なボリュームです。

外部ボリュームグループはパリティ情報を含みませんが、管理上はパリティグループと同じ ように取り扱います。

#### 書き込み待ち率

ストレージシステムの性能を測る指標の 1 つです。キャッシュメモリに占める書き込み待 ちデータの割合を示します。

#### 仮想ボリューム

実体を持たない、仮想的なボリュームです。Dynamic Provisioning で使用する仮想ボリュー ムを DP-VOL とも呼びます。

#### 監査ログ

ストレージシステムに対して行われた操作や、受け取ったコマンドの記録です。Syslog サー バへの転送設定をすると、監査ログは常時 Syslog サーバへ転送され、Syslog サーバから監査 ログを取得・参照できます。

#### 管理ツールの操作端末

ストレージシステムを操作するためのコンピュータです。

#### キャッシュ

チャネルとドライブの間にあるメモリです。中間バッファとしての役割があります。 キャッシュメモリとも呼ばれます。

#### 共用メモリ

詳しくは「シェアドメモリ」を参照してください。

#### クラスタ

ディスクセクターの集合体です。OS は各クラスタに対しユニークナンバーを割り当てし、 それらがどのクラスタを使うかに応じて、ファイルの経過記録をとります。

#### 形成コピー

ホスト I/O プロセスとは別に、プライマリボリュームとセカンダリボリュームを同期させる プロセスです。

#### 更新コピー

形成コピー(または初期コピー)が完了したあとで、プライマリボリュームの更新内容をセ カンダリボリュームにコピーして、プライマリボリュームとセカンダリボリュームの同期を 保持するコピー処理です。

#### コピー系プログラムプロダクト

このストレージシステムに備わっているプログラムのうち、データをコピーするものを指し ます。ストレージシステム内のボリューム間でコピーするローカルコピーと、異なるスト レージシステム間でコピーするリモートコピーがあります。

### コマンドデバイス

ホストから RAID Manager コマンドを実行するために、ストレージシステムに設定する論理 デバイスです。コマンドデバイスは、ホストから RAID Manager コマンドを受け取り、実行 対象の論理デバイスに転送します。

Out-of-band 方式で接続された RAID Manager、もしくは内蔵 CLI を用いて設定してくださ い。

#### コマンドデバイスセキュリティ

コマンドデバイスに適用されるセキュリティです。

### コンシステンシーグループ

コピー系プログラムプロダクトで作成したペアの集まりです。コンシステンシーグループ ID を指定すれば、コンシステンシーグループに属するすべてのペアに対して、データの整 合性を保ちながら、特定の操作を同時に実行できます。

#### サーバ証明書

サーバと鍵ペアを結び付けるものです。サーバ証明書によって、サーバは自分がサーバであ ることをクライアントに証明します。これによってサーバとクライアントは SSL を利用し て通信できるようになります。サーバ証明書には、自己署名付きの証明書と署名付きの信頼 できる証明書の 2 つの種類があります。

## 差分テーブル

コピー系プログラムプロダクトおよび Volume Migration で共有するリソースです。Volume Migration 以外のプログラムプロダクトでは、ペアのプライマリボリュームとセカンダリボ リュームのデータに差分があるかどうかを管理するために使用します。Volume Migration で は、ボリュームの移動中に、ソースボリュームとターゲットボリュームの差分を管理するた めに使用します。

#### シェアドメモリ

キャッシュ上に論理的に存在するメモリです。共用メモリとも呼びます。ストレージシス テムの共通情報や、キャッシュの管理情報(ディレクトリ)などを記憶します。これらの情 報を基に、ストレージシステムは排他制御を行います。また、差分テーブルの情報もシェア ドメモリで管理されており、コピーペアを作成する場合にシェアドメモリを利用します。

# 自己署名付きの証明書

自分自身で自分用の証明書を生成します。この場合、証明の対象は証明書の発行者と同じに なります。ファイアウォールに守られた内部 LAN 上でクライアントとサーバ間の通信が行 われている場合は、この証明書でも十分なセキュリティを確保できるかもしれません。

# システムプール VOL

プールを構成するプール VOL のうち、1 つのプール VOL がシステムプール VOL として定 義されます。システムプール VOL は、プールを作成したとき、またはシステムプール VOL を削除したときに、優先順位に従って自動的に設定されます。なお、システムプール VOL で使用可能な容量は、管理領域の容量を差し引いた容量になります。管理領域とは、プール を使用するプログラムプロダクトの制御情報を格納する領域です。

#### システムプールボリューム

プールを構成するプールボリュームのうち、1 つのプールボリュームがシステムプールボ リュームとして定義されます。システムプールボリュームは、プールを作成したとき、また はシステムプールボリュームを削除したときに、優先順位に従って自動的に設定されます。 なお、システムプールボリュームで使用可能な容量は、管理領域の容量を差し引いた容量に なります。管理領域とは、プールを使用するプログラムプロダクトの制御情報を格納する領 域です。

#### ジャーナルボリューム

Asynchronous Replication の用語で、プライマリボリュームからセカンダリボリュームにコ ピーするデータを一時的に格納しておくためのボリュームのことです。ジャーナルボ リュームには、プライマリボリュームと関連づけられているマスタジャーナルボリューム、 およびセカンダリボリュームと関連づけられているリストアジャーナルボリュームとがあ ります。

#### シュレッディング

ダミーデータを繰り返し上書きすることで、ボリューム内のデータを消去する処理です。

#### 冗長パス

チャネルプロセッサの故障などによって LUN パスが利用できなくなったときに、その LUN パスに代わってホスト I/O を引き継ぐ LUN パスです。交替パスとも言います。

#### 初期コピー

新規にコピーペアを作成すると、初期コピーが開始されます。初期コピーでは、プライマリ ボリュームのデータがすべて相手のセカンダリボリュームにコピーされます。初期コピー 中も、ホストサーバからプライマリボリュームに対する Read/Write などの I/O 操作は続行 できます。

#### 署名付きの信頼できる証明書

証明書発行要求を生成したあとで、信頼できる CA 局に送付して署名してもらいます。CA 局の例としては VeriSign 社があります。

#### シリアル番号

ストレージシステムに一意に付けられたシリアル番号(装置製番)です。

# スナップショットグループ

Snapshot Advanced で作成した複数のペアの集まりです。複数のペアに対して同じ操作を実 行できます。

# スナップショットデータ

Snapshot Advanced では、プライマリボリュームまたはセカンダリボリュームの更新後デー タを指します。Snapshot Advanced では、ペア分割状態のプライマリボリュームまたはセカ ンダリボリュームを更新すると、更新される部分の更新後データだけが、スナップショット データとしてプールに格納されます。

#### スペアドライブ

通常リード、ライトが行われるドライブとは別に搭載されているドライブを指し、1 台のド ライブに故障が発生したとき、そのドライブに記憶されていたデータがスペアドライブにコ ピーされることで、システムとしては元と同様に使用できます。

#### 正 VOL、正ボリューム

詳しくは「プライマリボリューム」を参照してください。

#### 正サイト

通常時に、業務(アプリケーション)を実行するサイトを指します。

#### セカンダリボリューム

ペアとして設定された 2 つのボリュームのうち、コピー先のボリュームを指します。なお、 プライマリボリュームとペアを組んでいるボリュームをセカンダリボリュームと呼びます が、Snapshot Advanced では、セカンダリボリューム(仮想ボリューム)ではなく、プール にデータが格納されます。

#### センス情報

エラーの検出によってペアがサスペンドされた場合に、正サイトまたは副サイトのストレー ジシステムが、適切なホストに送信する情報です。ユニットチェックの状況が含まれ、災害 復旧に使用されます。

#### ソースボリューム

Volume Migration の用語で、別のパリティグループへと移動するボリュームを指します。

#### ゾーニング

ホストとリソース間トラフィックを論理的に分離します。ゾーンに分けることにより、処理 は均等に分散されます。

#### ターゲットボリューム

Volume Migration の用語で、ボリュームの移動先となる領域を指します。

#### チャネルボード

ストレージシステムに内蔵されているアダプタの一種で、ホストコマンドを処理してデータ 転送を制御します。

# 重複排除用システムデータボリューム (データストア)

容量削減の設定が重複排除および圧縮の仮想ボリュームが関連づけられているプール内で、 重複データを格納するためのボリュームです。

# 重複排除用システムデータボリューム(フィンガープリント)

容量削減の設定が重複排除および圧縮の仮想ボリュームが関連づけられているプール内で、 重複排除データの制御情報を格納するためのボリュームです。

#### 通常ボリューム

仮想ボリュームを除く内部ボリュームまたは外部ボリューム(Universal Volume Manager を 使用して外部ストレージシステムのボリュームをマッピングしたボリューム)です。

## ディスクボード

ストレージシステムに内蔵されているアダプタの一種で、キャッシュとドライブの間のデー タ転送を制御します。

## データ削減共有ボリューム

データ削減共有ボリュームは、Adaptive Data Reduction の容量削減機能を使用して作成する 仮想ボリュームです。Snapshot Advanced ペアのボリュームとして使用できます。データ削 減共有ボリュームは、Redirect-on-Write のスナップショット機能を管理するための制御デー タ(メタデータ)を持つボリュームです。

#### 転送レート

ストレージシステムの性能を測る指標の 1 つです。1 秒間にディスクへ転送されたデータ の大きさを示します。

#### 同期コピー

ホストからプライマリボリュームに書き込みがあった場合に、リアルタイムにセカンダリボ リュームにデータを反映する方式のコピーです。ボリューム単位のリアルタイムデータ バックアップができます。優先度の高いデータのバックアップ、複写、および移動業務に適 しています。

# トポロジ

デバイスの接続形態です。Fabric、FC-AL、および Point-to-point の 3 種類があります。

## ドライブボックス

各種ドライブを搭載するためのシャーシ(筐体)です。

#### 内部ボリューム

本ストレージシステムが管理するボリュームを指します。

#### パリティグループ

同じ容量を持ち、1 つのデータグループとして扱われる一連のドライブを指します。パリ ティグループには、ユーザデータとパリティ情報の両方が格納されているため、そのグルー プ内の 1 つまたは複数のドライブが利用できない場合にも、ユーザデータにはアクセスでき ます。

場合によっては、パリティグループを RAID グループ、ECC グループ、またはディスクアレ イグループと呼ぶことがあります。

#### パリティドライブ

RAID5 を構成するときに、1 つの RAID グループの中で 1 台のドライブがパリティドライブ となり、残りのドライブがデータドライブとなります。パリティドライブには複数台のデー タドライブのデータから計算されたデータが記憶されます。これにより 1 つの RAID グ ループ内で 1 台のドライブが故障した場合でも、パリティドライブから再計算することで データを損なわずにストレージシステムを使用できます。

RAID6 を構成するときに、1 つの RAID グループの中で 2 台のドライブがパリティドライブ となり、残りのドライブがデータドライブとなります。パリティドライブには複数台のデー タドライブのデータから計算されたデータが記憶されます。これにより 1 つの RAID グ ループ内で 2 台のドライブが故障した場合でも、パリティドライブから再計算することで データを損なわずにストレージシステムを使用できます。

# 非 ADP 用のパリティグループ

ADP 機能が無効なパリティグループのことです。

#### 非対称アクセス

Active Mirror でのクロスパス構成など、サーバとストレージシステムを複数の冗長パスで接 続している場合で、ALUA が有効のときに、優先して I/O を受け付けるパスを定義する方法 です。

#### 非同期コピー

ホストから書き込み要求があった場合に、プライマリボリュームへの書き込み処理とは非同 期に、セカンダリボリュームにデータを反映する方式のコピーです。複数のボリュームや複 数のストレージシステムにわたる大量のデータに対して、災害リカバリを可能にします。

# ピントラック

(pinned track)

物理ドライブ障害などによって読み込みや書き込みができないトラックです。固定トラッ クとも呼びます。

#### ファームウェア

ストレージシステムで、ハードウェアの基本的な動作を制御しているプログラムです。

## ファイバチャネル

光ケーブルまたは銅線ケーブルによるシリアル伝送です。ファイバチャネルで接続された RAID のディスクは、ホストからは SCSI のディスクとして認識されます。

#### プール

プールボリューム(プール VOL)を登録する領域です。Dynamic Provisioning、および Snapshot Advanced がプールを使用します。

# プールボリューム、プール VOL

プールに登録されているボリュームです。Dynamic Provisioning ではプールボリュームに通 常のデータを格納し、Snapshot Advanced ではスナップショットデータをプールボリューム に格納します。

#### 副 VOL、副ボリューム

詳しくは「セカンダリボリューム」を参照してください。

#### 副サイト

主に障害時に、業務(アプリケーション)を正サイトから切り替えて実行するサイトを指し ます。

#### プライマリボリューム

ペアとして設定された 2 つのボリュームのうち、コピー元のボリュームを指します。

#### フラッシュメモリ

各プロセッサに搭載され、ソフトウェアを格納している不揮発性のメモリです。

#### 分散パリティグループ

複数のパリティグループを連結させた集合体です。分散パリティグループを利用すると、ボ リュームが複数のドライブにわたるようになるので、データのアクセス(特にシーケンシャ ルアクセス)にかかる時間が短縮されます。

#### ペア

データ管理目的として互いに関連している 2 つのボリュームを指します(例、レプリケー ション、マイグレーション)。ペアは通常、お客様の定義によりプライマリもしくはソース ボリューム、およびセカンダリもしくはターゲットボリュームで構成されます。

#### ペア状態

ペアオペレーション前後にボリュームペアに割り当てられた内部状態。ペアオペレーショ ンが実行されている、もしくは結果として障害となっているときにペア状態は変化します。 ペア状態はコピーオペレーションを監視し、およびシステム障害を検出するために使われま す。

#### ペアテーブル

ペアを管理するための制御情報を格納するテーブルです。

#### ページ

DP の領域を管理する単位です。1 ページは 42MB です。

#### ポートモード

ストレージシステムのチャネルボードのポート上で動作する、通信プロトコルを選択する モードです。ポートの動作モードとも言います。

## ホストグループ

ストレージシステムの同じポートに接続し、同じプラットフォーム上で稼働しているホスト の集まりのことです。あるホストからストレージシステムに接続するには、ホストをホスト グループに登録し、ホストグループを LDEV に結び付けます。この結び付ける操作のこと を、LUN パスを追加するとも呼びます。

#### ホストグループ 0(ゼロ)

「00」という番号が付いているホストグループを指します。

#### ホストデバイス

ホストに提供されるボリュームです。HDEV (Host Device) とも呼びます。

## ホストバスアダプタ

オープンシステム用ホストに内蔵されているアダプタで、ホストとストレージシステムを接 続するポートの役割を果たします。それぞれのホストバスアダプタには、16 桁の 16 進数に よる ID が付いています。ホストバスアダプタに付いている ID を WWN (Worldwide Name) と呼びます。

#### ホストモード

オープンシステム用ホストのプラットフォーム(通常は OS)を示すモードです。

#### マッピング

本ストレージシステムから外部ボリュームを操作するために必要な管理番号を、外部ボ リュームに割り当てることです。

# ラック

電子機器をレールなどで棚状に搭載するフレームのことです。通常幅 19 インチで規定され るものが多く、それらを 19 型ラックと呼んでいます。搭載される機器の高さは EIA 規格で 規定され、ボルトなどで機器を固定するためのネジ穴が設けられています。

# リザーブボリューム

Local Replication のセカンダリボリュームに使用するために確保されているボリューム、ま たは Volume Migration の移動先として確保されているボリュームを指します。

# リソースグループ

ストレージシステムのリソースを割り当てたグループを指します。リソースグループに割 り当てられるリソースは、LDEV 番号、パリティグループ、外部ボリューム、ポートおよび ホストグループ番号です。

# リモートコマンドデバイス

外部ストレージシステムのコマンドデバイスを、本ストレージシステムの内部ボリュームと してマッピングしたものです。リモートコマンドデバイスに対して RAID Manager コマン ドを発行すると、外部ストレージシステムのコマンドデバイスに RAID Manager コマンドを 発行でき、外部ストレージシステムのペアなどを操作できます。

# リモートストレージシステム

ローカルストレージシステムと接続しているストレージシステムを指します。

## リモートパス

リモートコピー実行時に、遠隔地にあるストレージシステム同士を接続するパスです。

# リンクアグリゲーション

複数のポートを集約して、仮想的にひとつのポートとして使う技術です。

これによりデータリンクの帯域幅を広げるとともに、ポートの耐障害性を確保します。

## レスポンスタイム

モニタリング期間内での平均の応答時間。あるいは、エクスポートツール 2 で指定した期間 内でのサンプリング期間ごとの平均の応答時間。単位は、各モニタリング項目によって異な ります。

# ローカルストレージシステム

管理ツールの操作端末を接続しているストレージシステムを指します。

# 索引

# $\mathsf{C}$

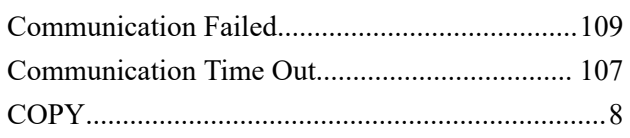

# $\overline{\mathsf{H}}$

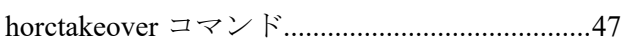

# $\overline{1}$

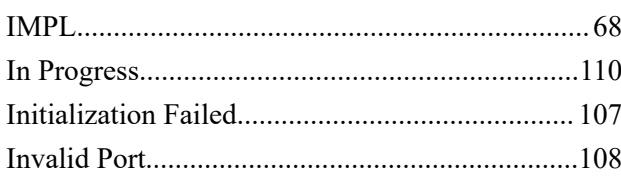

# $\overline{\mathsf{L}}$

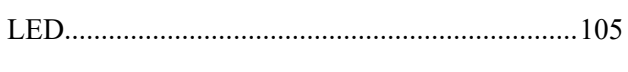

# $\mathsf{P}$

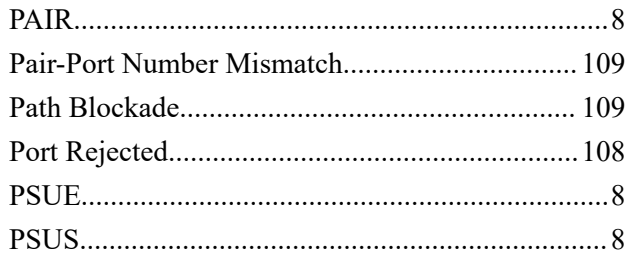

# $\overline{\mathsf{R}}$

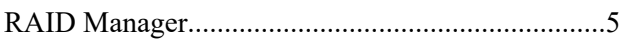

# $\mathsf{S}$

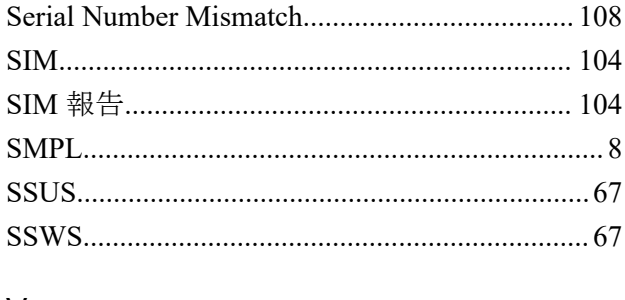

#### $\vee$

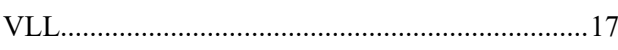

# あ

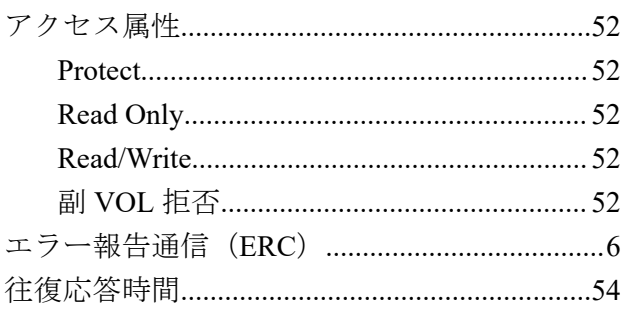

## ゕ

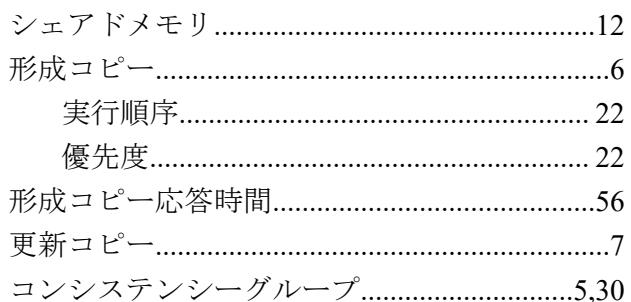

# $\breve{\mathbf{z}}$

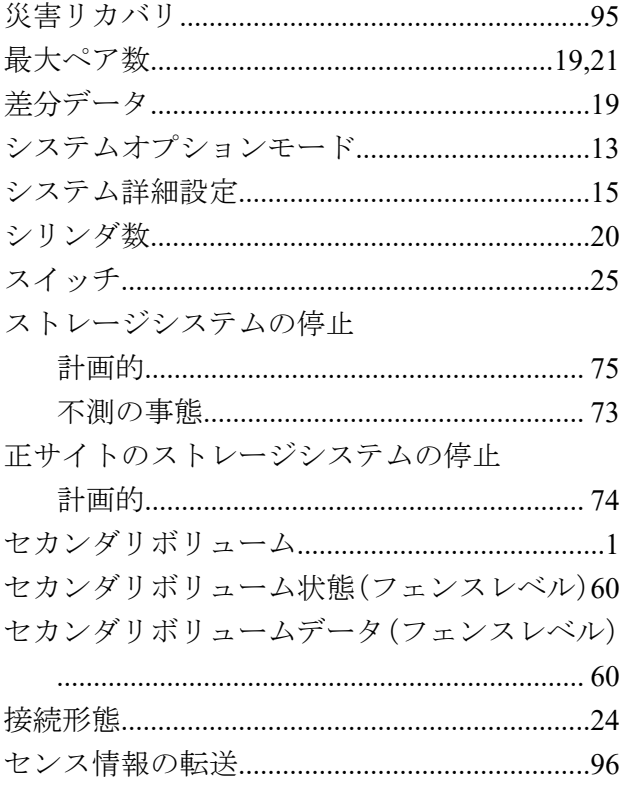

# $t_{\mathsf{C}}$

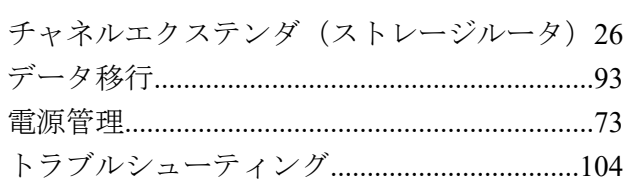

#### な

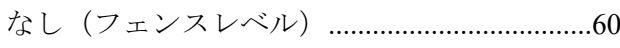

# は

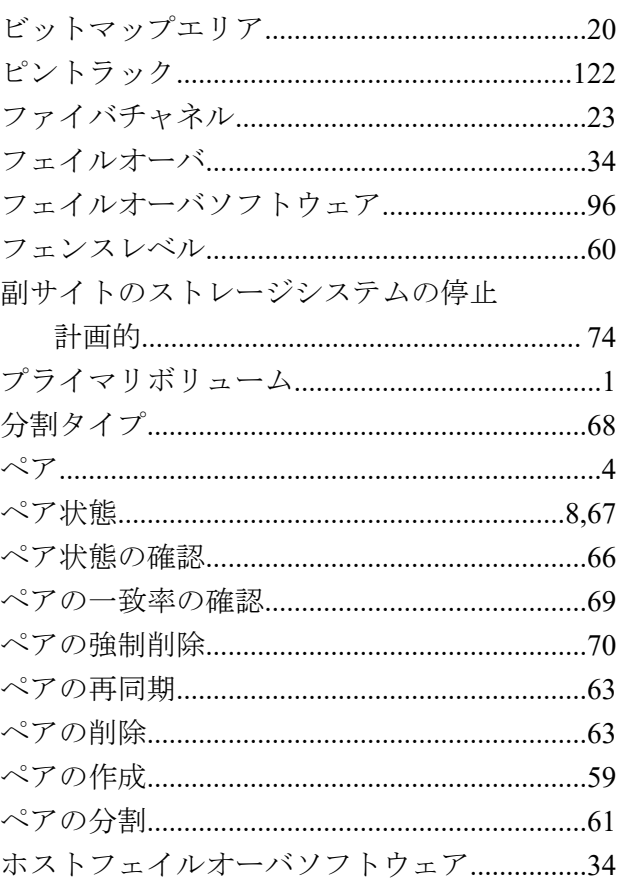

# $\breve{\mathcal{P}}$

# 要件

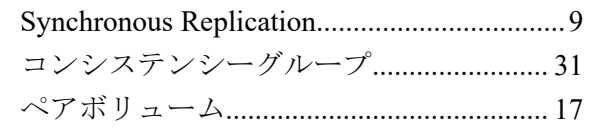

# $\tilde{b}$

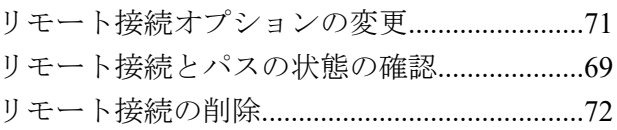

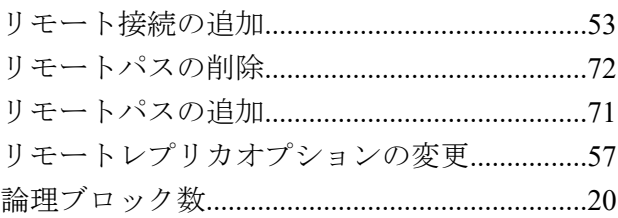

**iStorage V110/V310 Synchronous Replication** ユーザガイド

**IV-UG-019-004-01**

**2024** 年 **04** 月 初版 発行

日本電気株式会社

**© NEC Corporation 2024**